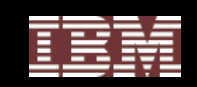

# **Bell**

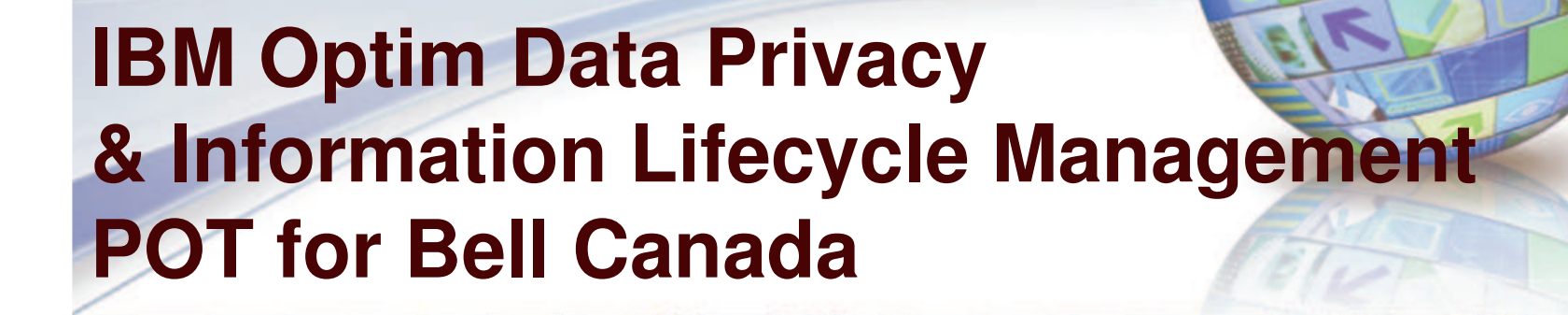

March 18, 2010 Presenter: Ken Lee - kklee@ca.ibm.com Sales Specialist: Stephen Moore – moores@ca.ibm.com

© 2010 IBM Corporation

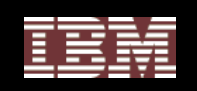

# **Objectives**

- $\bullet$ Understand the IBM InfoSphere Discovery offerings
- $\bullet$ Understand the IBM Optim Test Data Management offerings.
- •Understand the IBM Optim Data Privacy offerings
- • To obtain <sup>a</sup> basic understanding of the principles of Information Life Cycle Management (ILM).
- Obtain a basic understanding on how an IBM® Optim™ ILM software solution can manage data growth in <sup>a</sup> production environment.
- $\bullet$  Understanding the Optim software components that support an ILM strategy.
- $\bullet$ • IBM software solutions are reinforced with hands on labs to further demonstrate product capabilities.

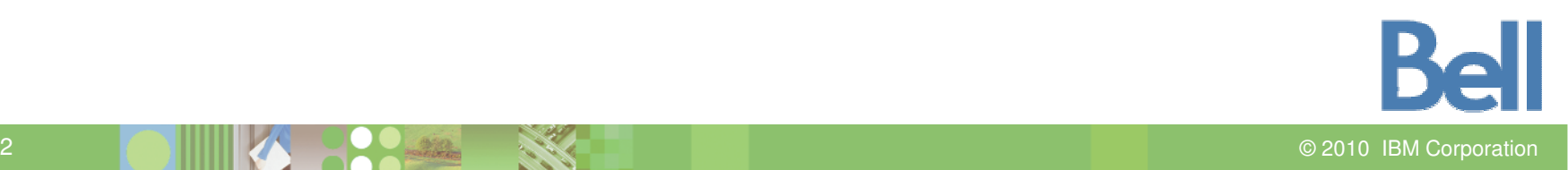

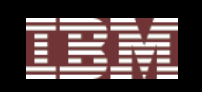

# Agenda

- **Introduction**
- $\mathcal{L}_{\mathcal{A}}$ **- IBM Optim Enterprise Data Management Overview**
- $\mathcal{L}_{\mathcal{A}}$ **IBM Optim Test Data Management Overview**
- **IBM Optim Test Data Management Lab**
- **IBM Optim Data Privacy Overview**
- **IBM Optim Data Privacy Lab**
- $\mathcal{L}_{\mathcal{A}}$ **- IBM Optim Archive/Restore Overview**
- **IBM Optim Archive/Restore Lab**
- Ŧ **- IBM Optim ILM Overview**
- $\mathcal{C}_{\mathcal{A}}$ **- IBM Optim ILM Lab**
- $\mathcal{L}_{\mathcal{A}}$ ■ IBM InfoSphere™ Discovery Overview
- IBM InfoSphere™ Discovery Lab

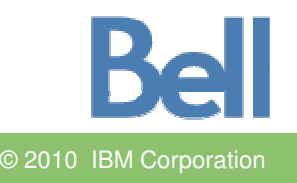

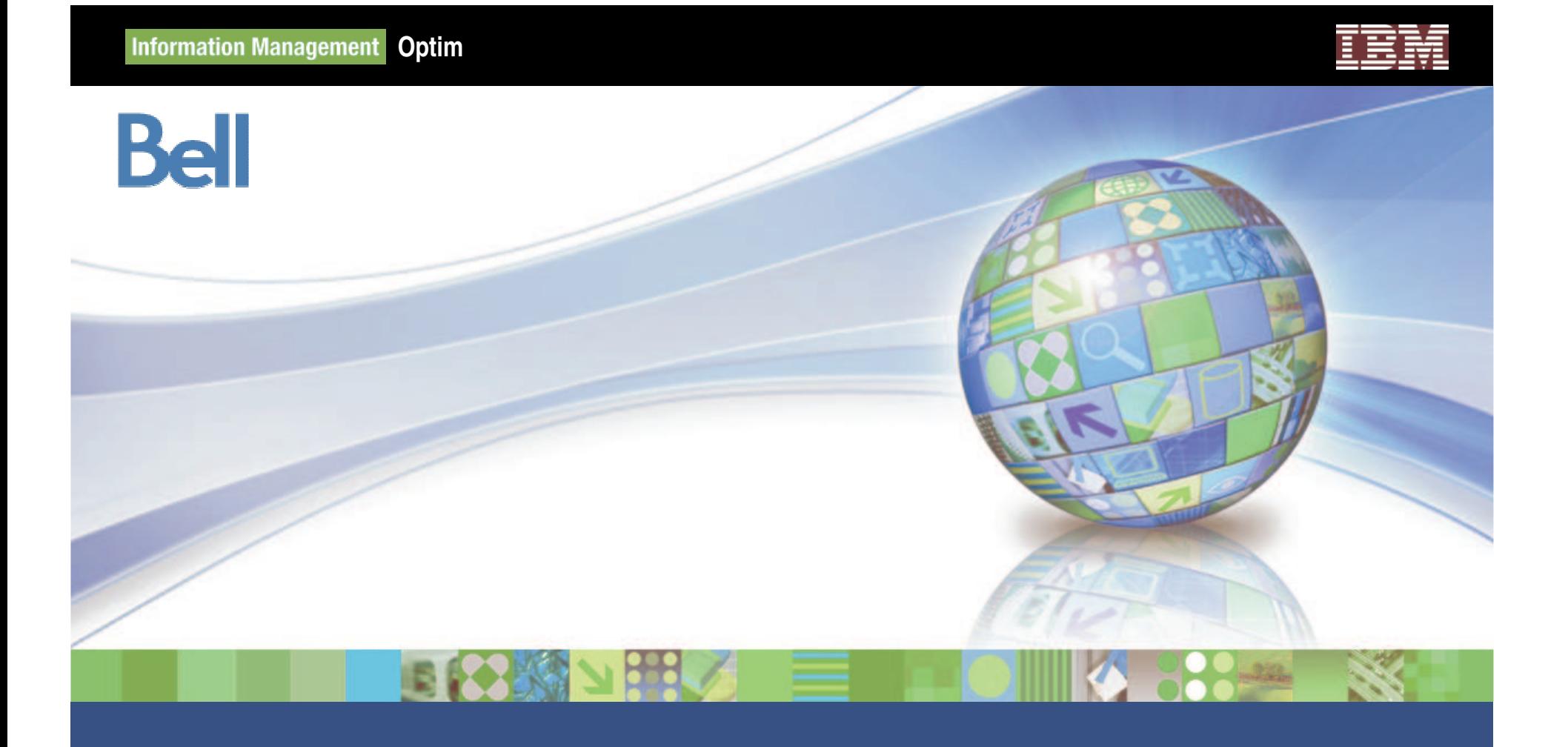

# **IBM Optim High Level Overview**

© 2010 IBM Corporation

#### **Information Management Optim**

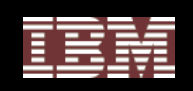

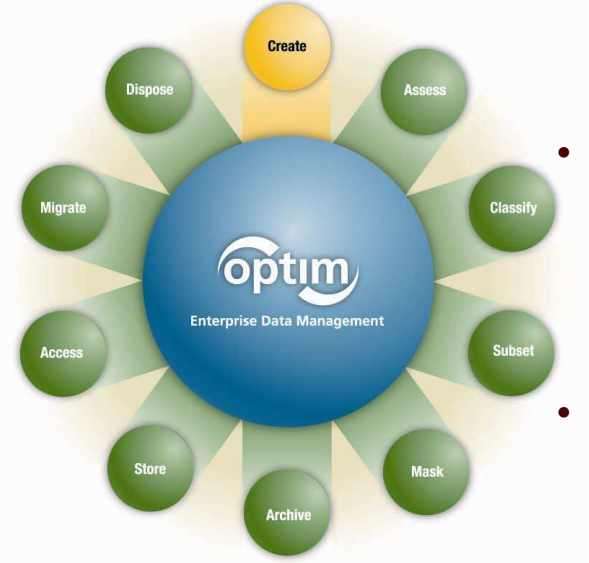

#### Optim Solutions

#### •**IBM Optim Test Data Management Solution:**

Value: Speeds Application Delivery, Improves Application Quality, Reduces risk

• Create targeted, "right-sized" subsets faster, improve operational efficiencies by shortening iterative testing cycles

#### **IBM Optim Data Privacy Solution:**

Value: Risk Mitigation

• De-identify and mask confidential test data to close security gap, comply with privacy policies, PCI compliant.

#### **IBM Optim Data Growth Solution (Archiving):**

- Value: Improve Application Performance, Reduce Infrastructure Costs & Improve **Compliance**
- • Segregates "inactive" historical data from current data to relieve the live database from heavy volumes of data

#### •**IBM Optim Decommissioning Solution:**

Value: Infrastructure Cost Reductions & Compliance

- $\bullet$  Enables Legacy Apps to be decommissioned, accompanying infrastructure can be re-purposed,
- $\bullet$ Enable access to the legacy data via standard interfaces

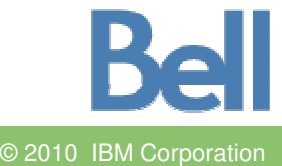

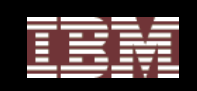

#### Enterprise Architecture

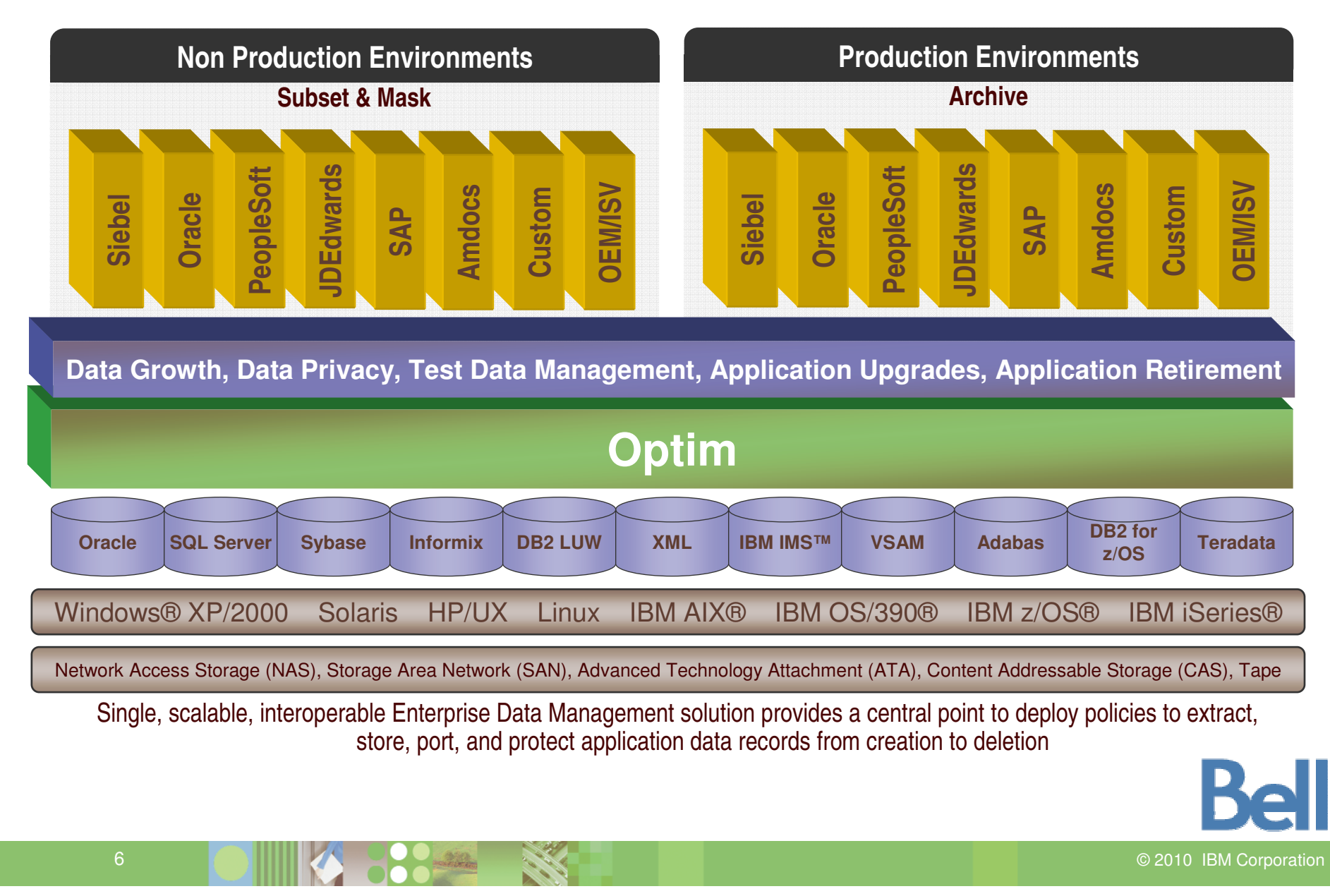

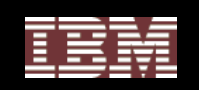

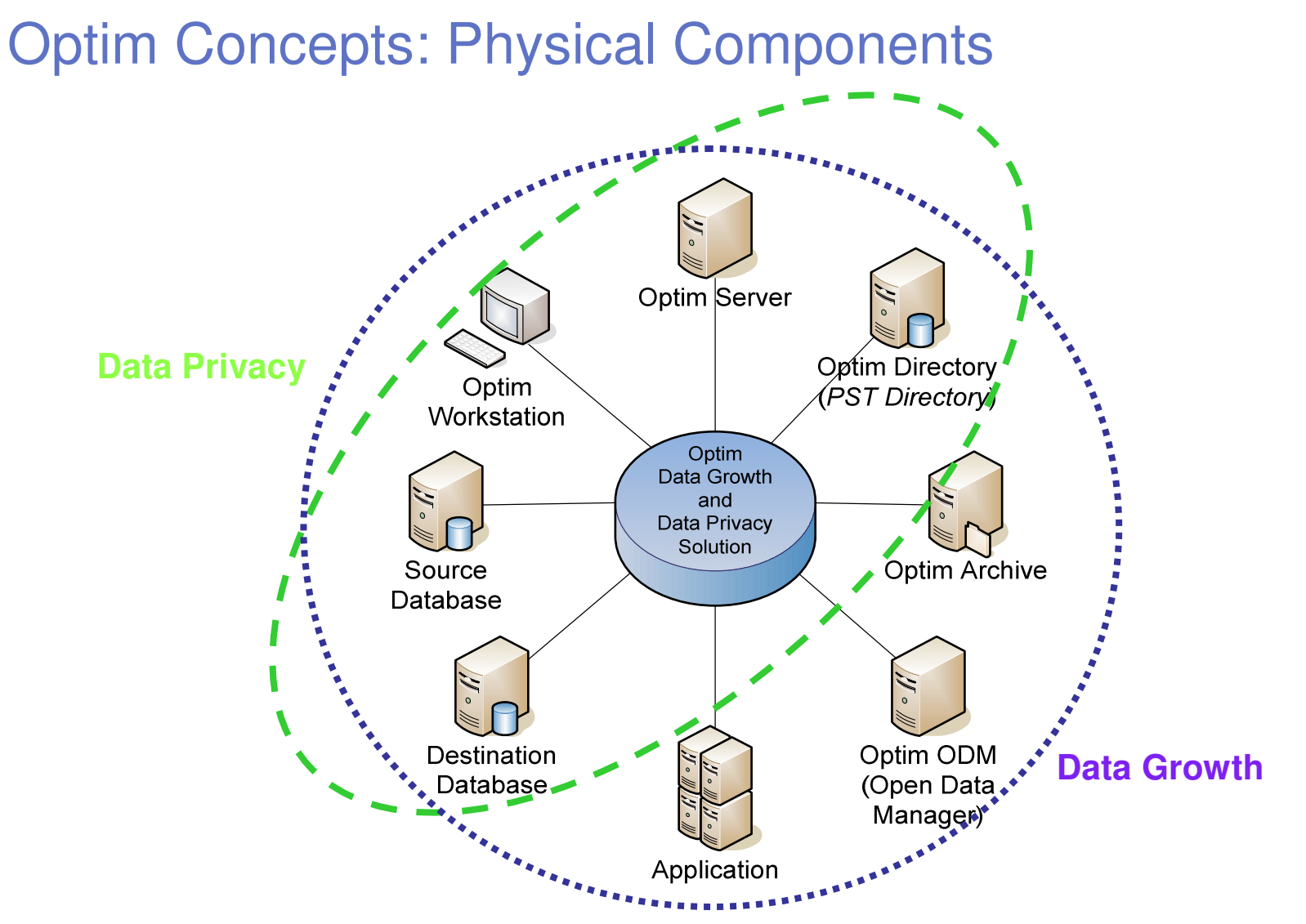

**Bell** 7 DE LITTURIAN DE CARACTERISTICA EN L'ANGUERRE DE L'ANGUERRE DE L'ANGUERRE DE L'ANGUERRE DE L'ANGUERRE DE L'ANGUERRE 2010 IBM Corporation

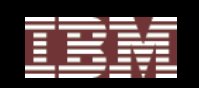

#### **Complete Business Object**

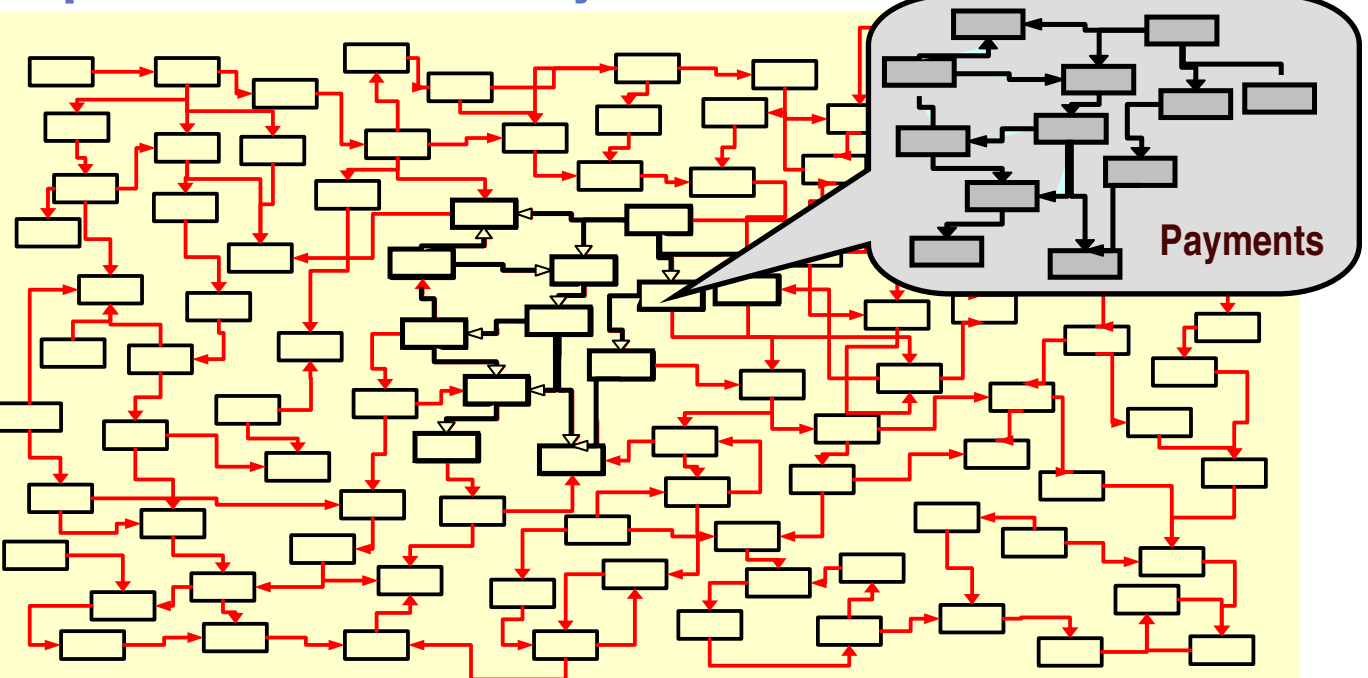

- $\bullet$  Represents application data record – payment, invoice, customer
	- **Referentially-intact subset of data across related tables and applications; includes metadata**
- $\bullet$ • Provides "historical reference snapshot" of business activity
- Federated object support across enterprise data stores
- Relationships can be in the database or application driven relationships

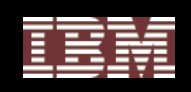

#### Extract - Federated Data Support

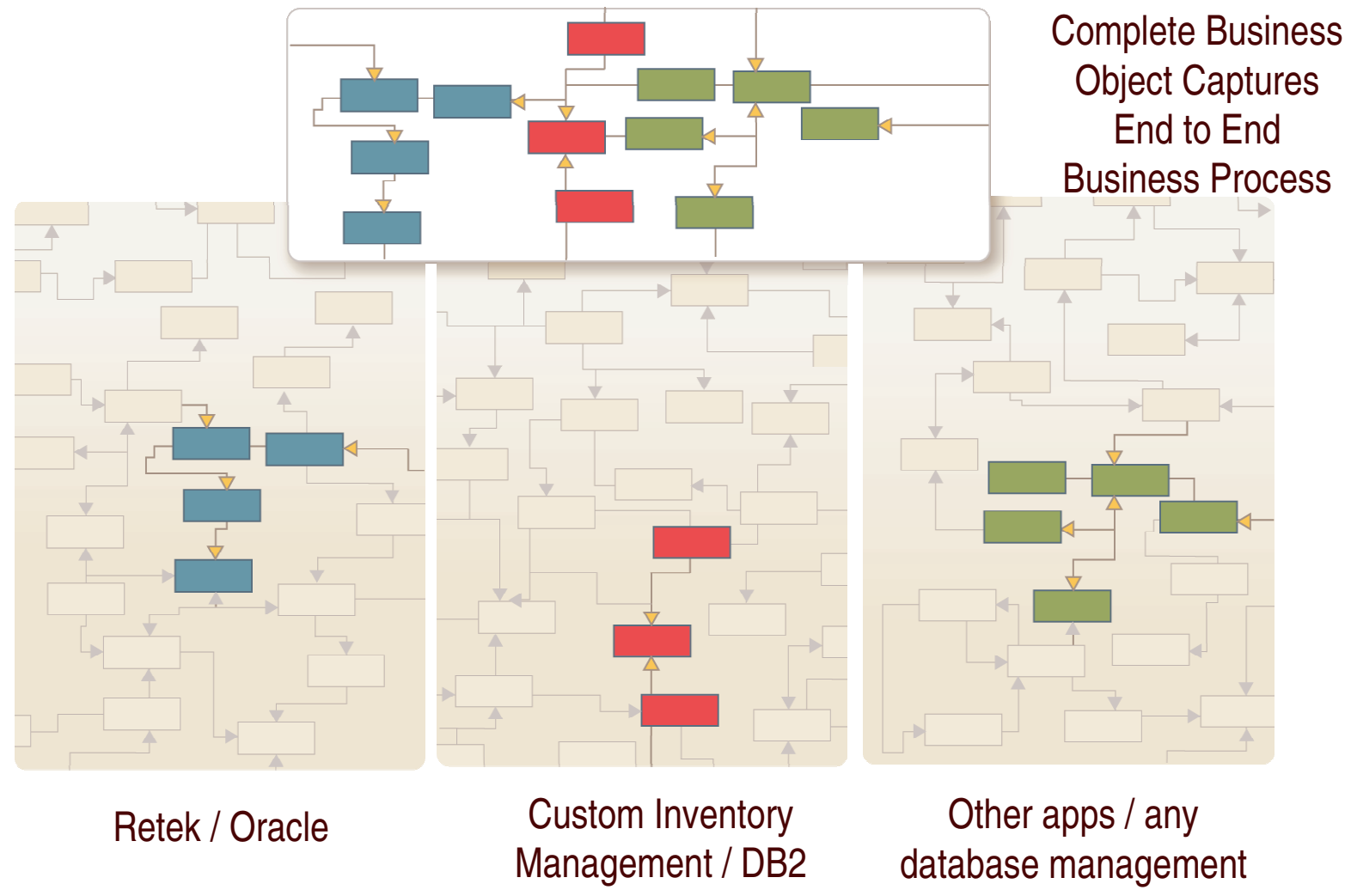

system (DBMS)

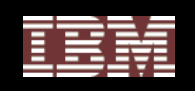

## Optim Data Growth Solution

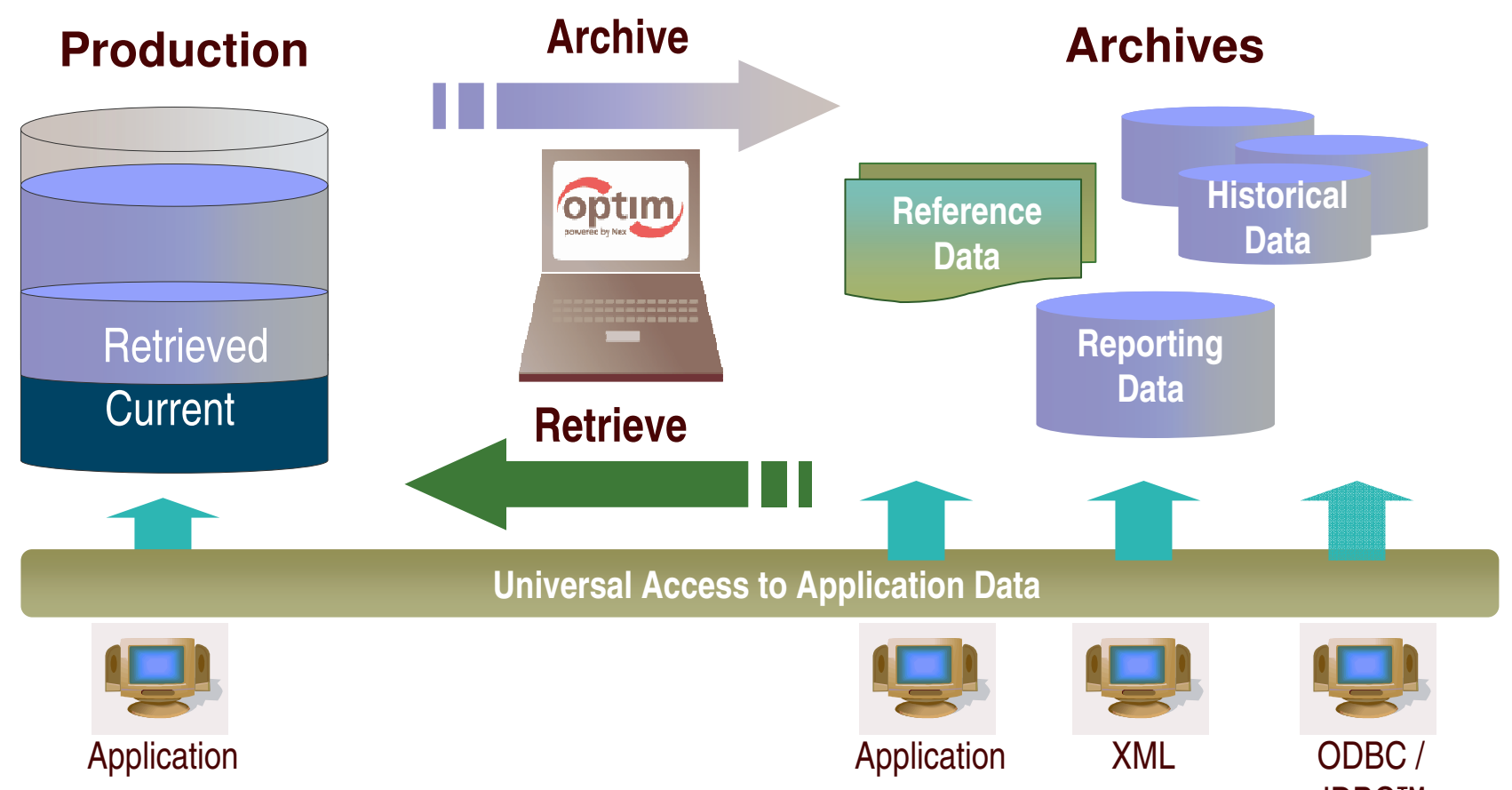

- • **Complete Business Object provides historical reference snapshot of business activity** JDBC™
- $\bullet$ **Storage device independence enables ILM**
- **Immutable file format enables data retention compliance**

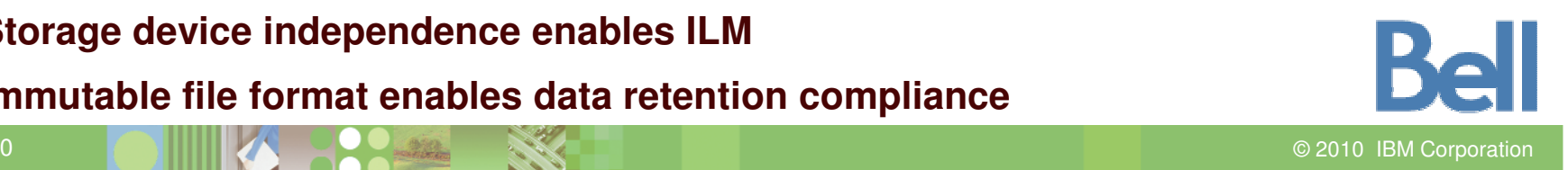

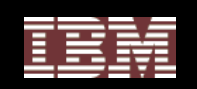

#### **Product Overview : Optim Test Database Management**

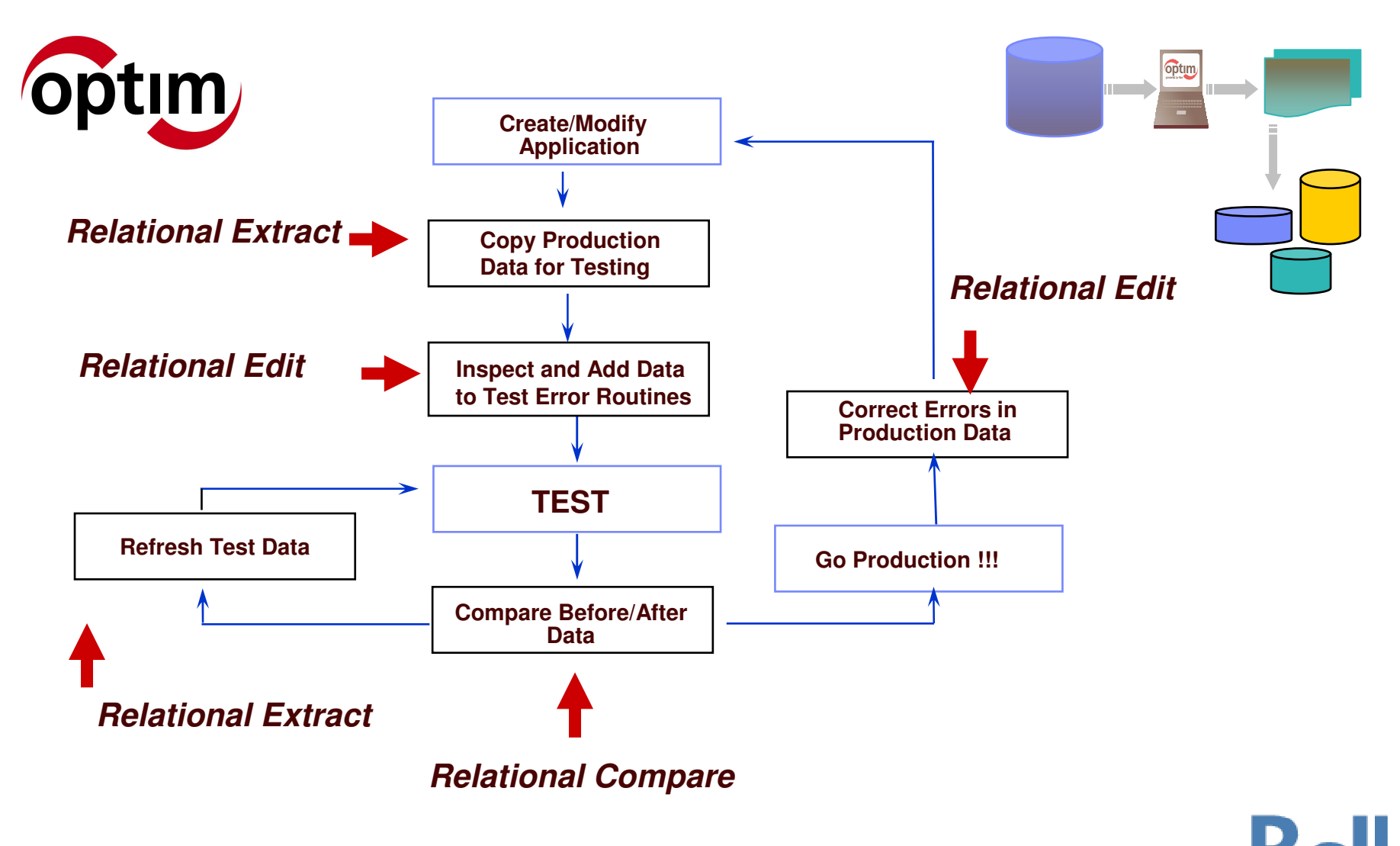

2010 IBM Corporation

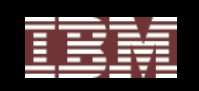

#### Optim Data Privacy Solution

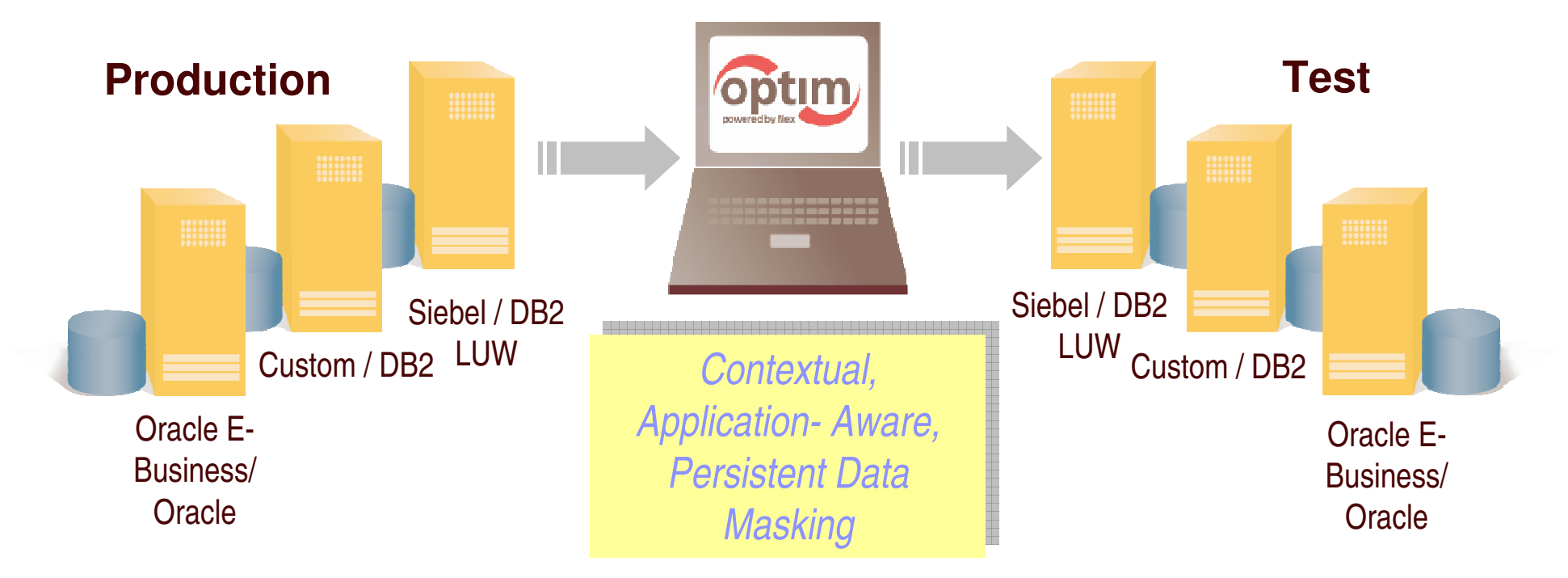

- Substitute confidential information with fictionalized data
- $\bullet$ Deploy multiple masking algorithms
- $\bullet$ Provide consistency across environments and iterations
- Enable off-shore testing
- $\bullet$ Protect private data in non-production environments

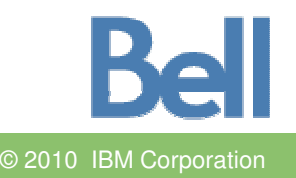

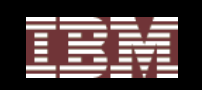

# **Terminology**

- Optim Directory
- Database Aliases
- Relationships (Native, Imported and Extended)
- Access Definitions
- Table Maps
- Column Maps
- Move
	- Extract
	- Insert/Load
- Edit
- Compare

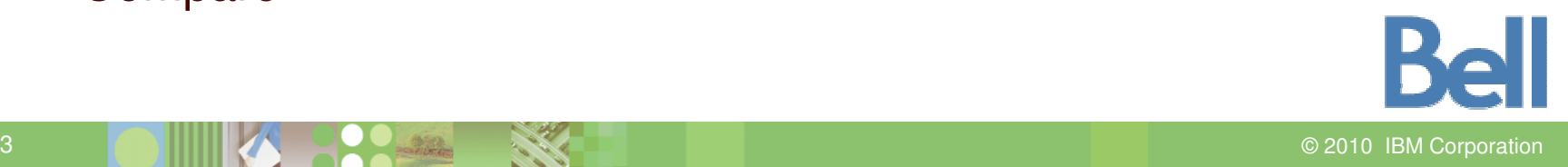

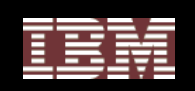

### The OPTIM Directory

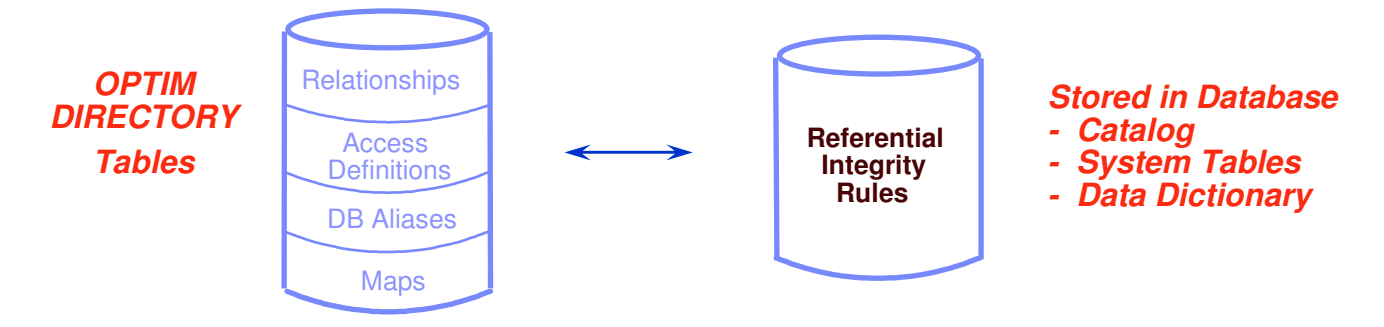

#### •**Optim catalog**

- •Supplements information stored in the database (DB)
- $\bullet$ Maintains product definitions and tracks processing
- $\bullet$ Stores database connection information (DB Aliases)
- $\bullet$ **•** Stores user-defined relationships

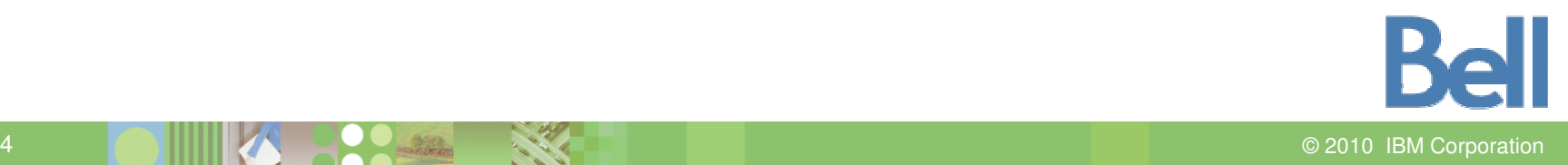

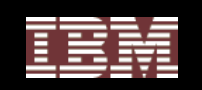

## Database Alias

#### Establishing the Database Connection

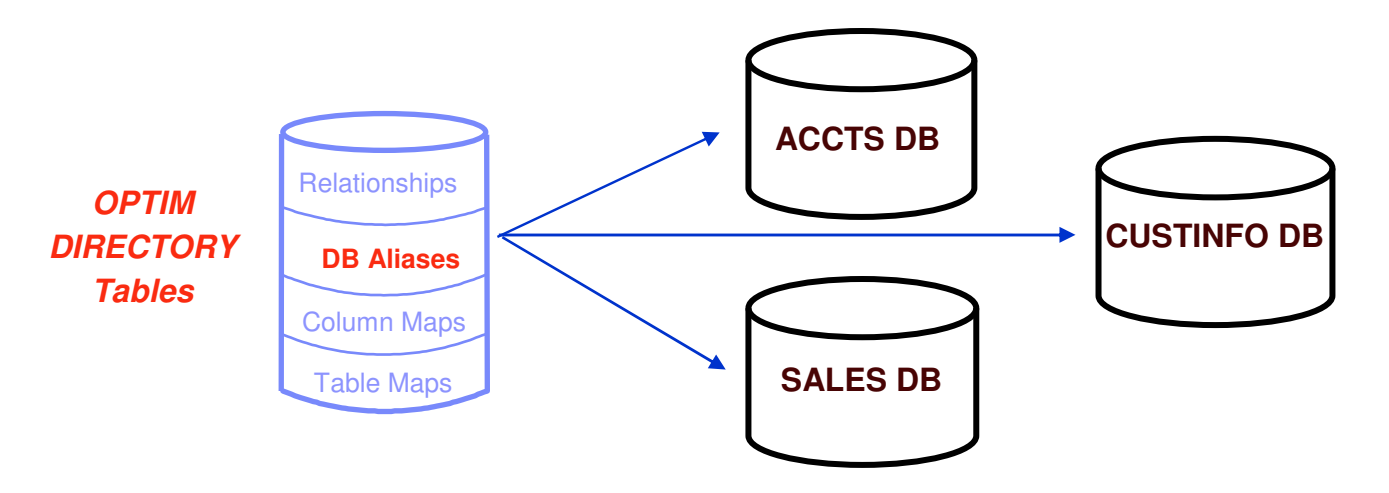

#### •**Optim view of <sup>a</sup> database connection**

- • High-level qualifier for database object names
	- $\bullet$ DBalias.creatorid.objectname
- $\bullet$ Enables cross-Database access
- $\bullet$ • Saved in Optim Directory

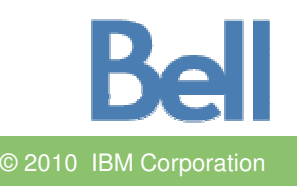

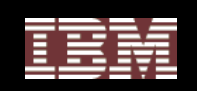

# **Relationships**

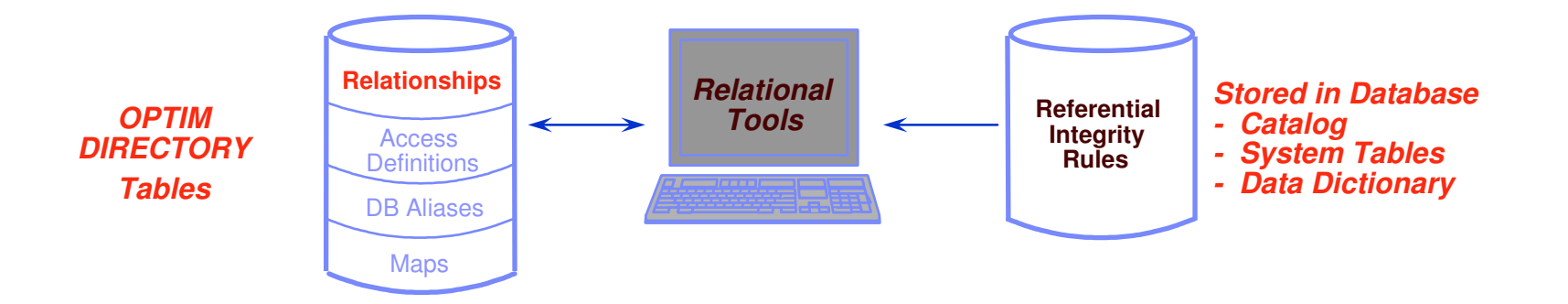

- $\bullet$ Automatically derived from database RI rules
- •● OR... defined within OPTIM
- $\bullet$ ● OR... imported from DDL
- $\bullet$ OR… imported from InfoSphere Discovery

# **Shared by all OPTIM components**

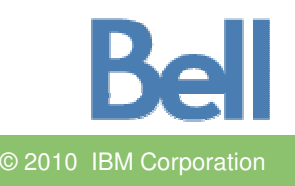

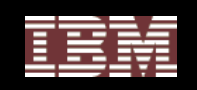

## Extended Relationships

#### Sales Table

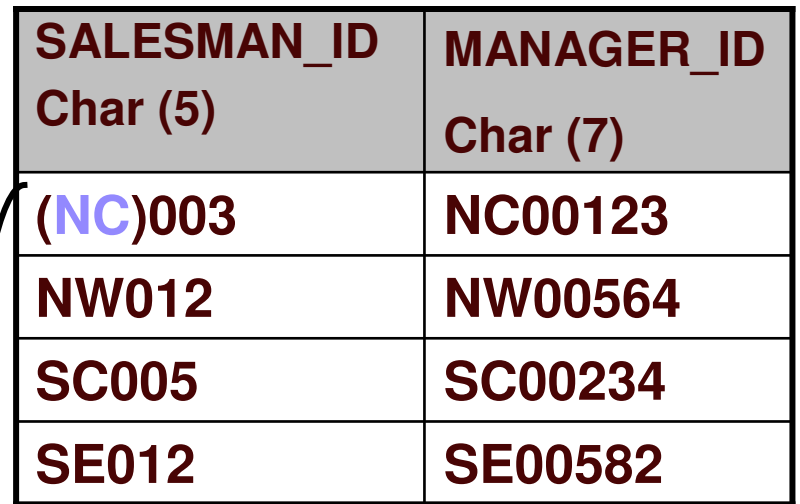

**Example 1**

**Using Substr Function**

*Parent Table* Sales

Substr(SALESMAN\_ID,1,2)

*Child Table District*

DISTRICT \_ CD

#### District Table

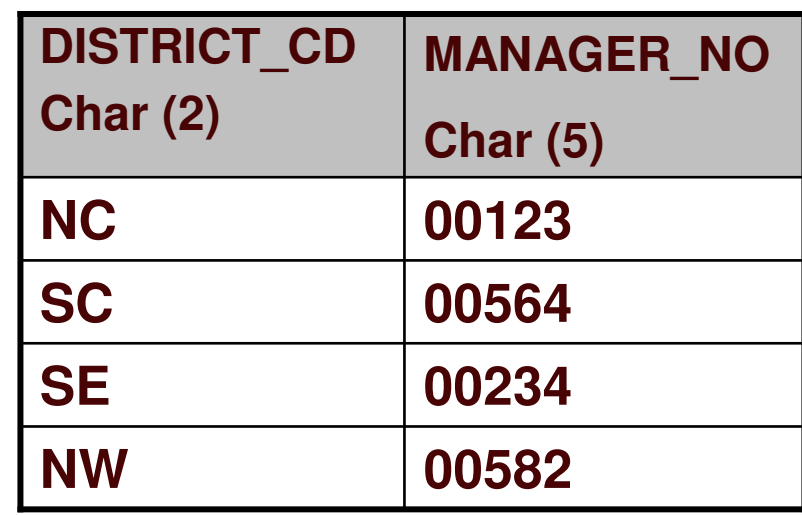

**Example 2 Using Concat Function** *Parent Table* **Sales** MANAGER \_ ID *Child Table* **District**

DISTRICT \_ CD || MANAGER\_ID

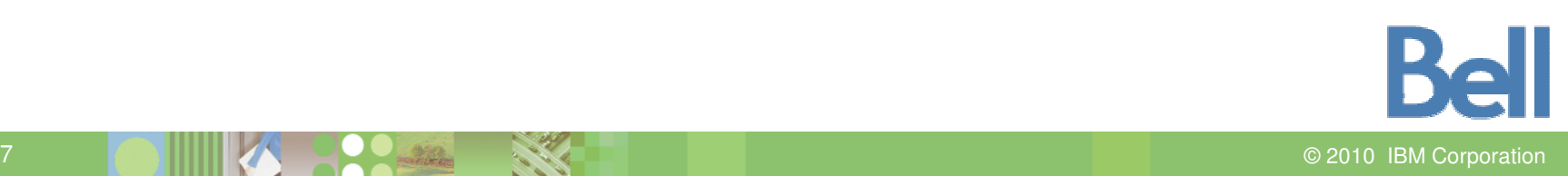

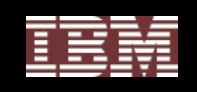

### Extended Relationships

Female \_ Rates Table

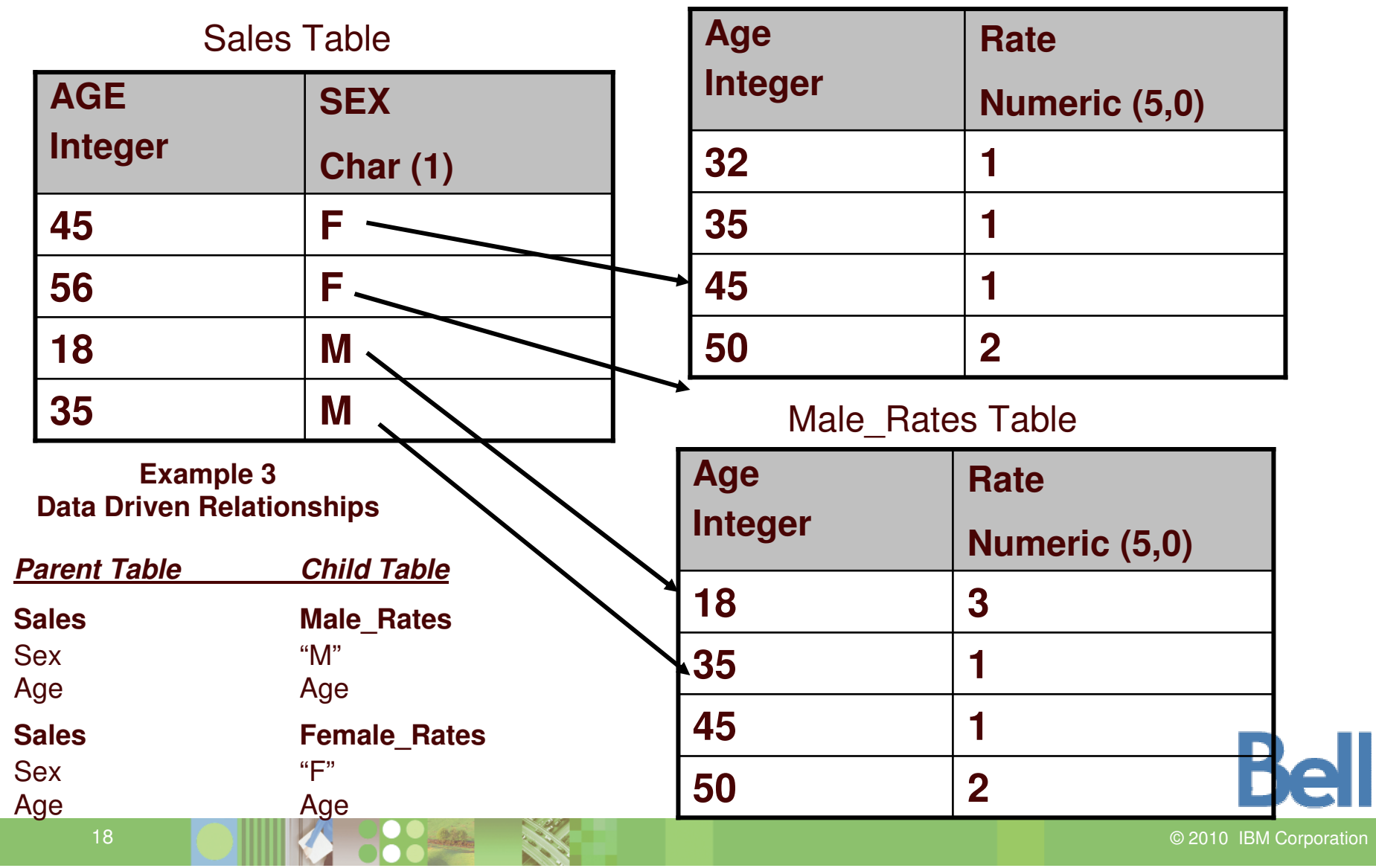

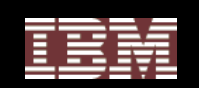

# The Access Definition

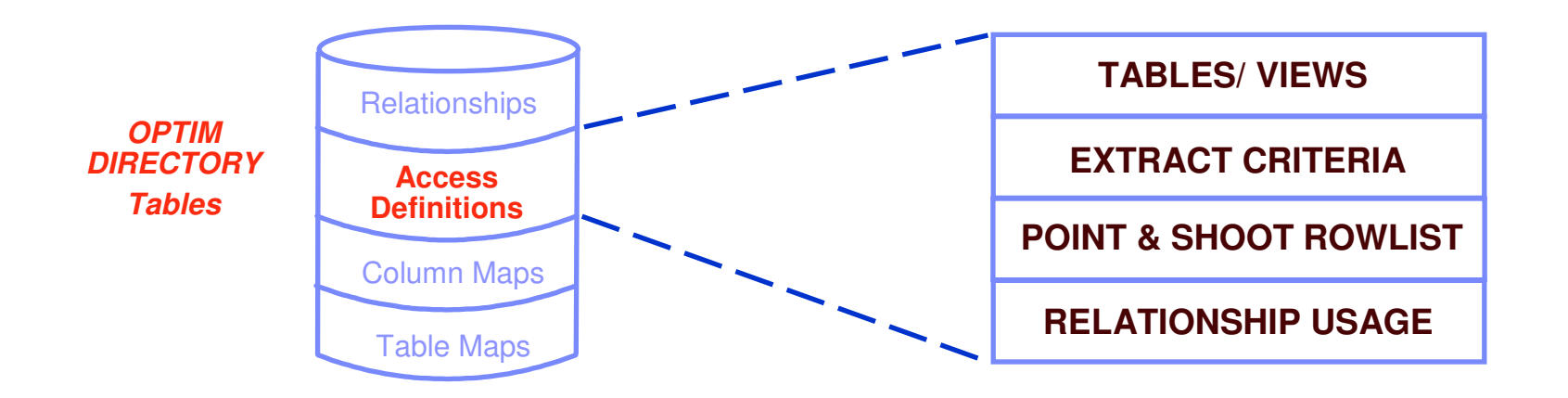

- $\bullet$ Created dynamically during archive definition
- $\bullet$ Use to re-create archive batch job when changes are needed

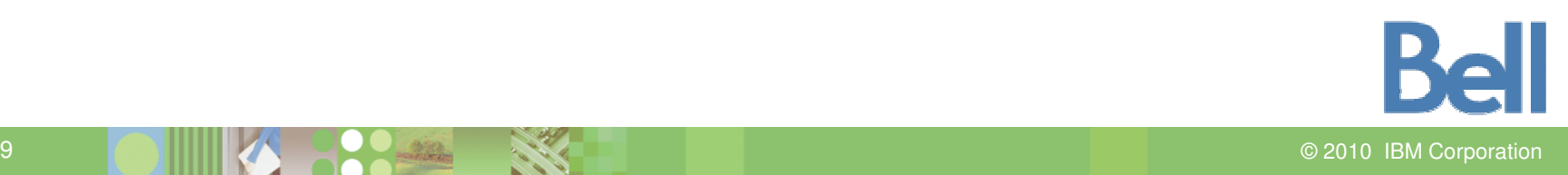

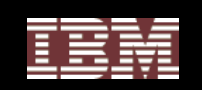

#### Table Map

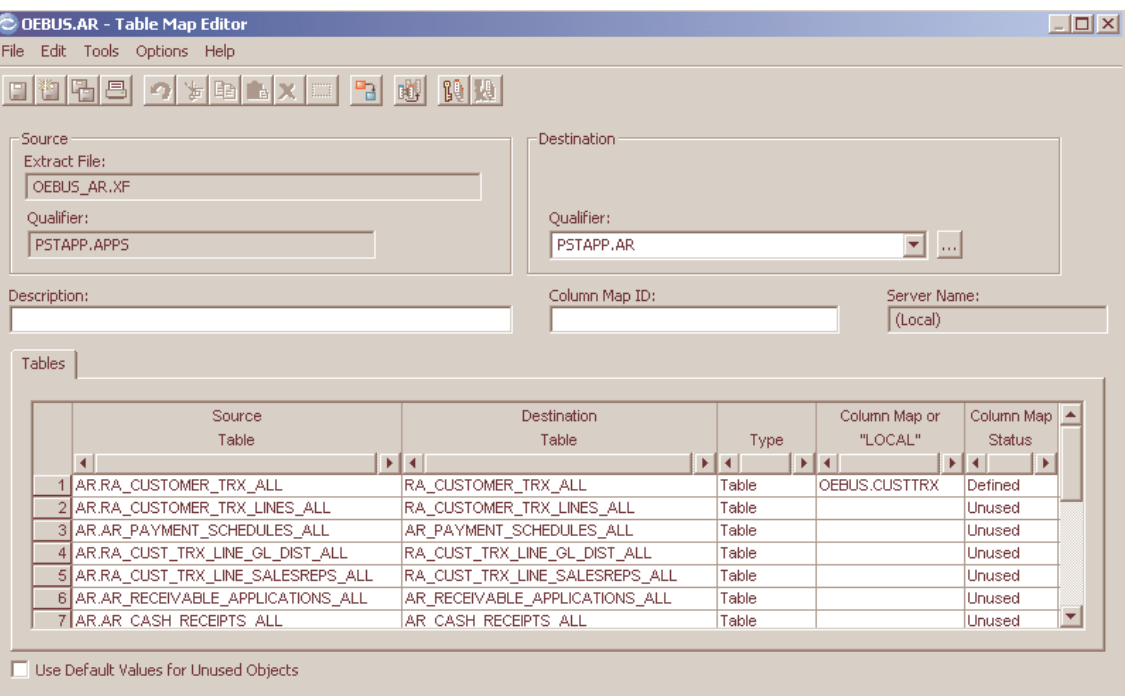

- $\bullet$ Map unlike table names, qualifiers
- •Exclude individual tables from restore
- $\bullet$ Can be saved in Optim Directory

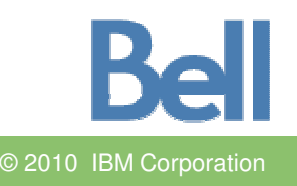

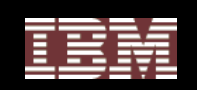

#### Column Map

*Literals*

*Special Registers*

*Expressions*

*DefaultValues*

*User exits*

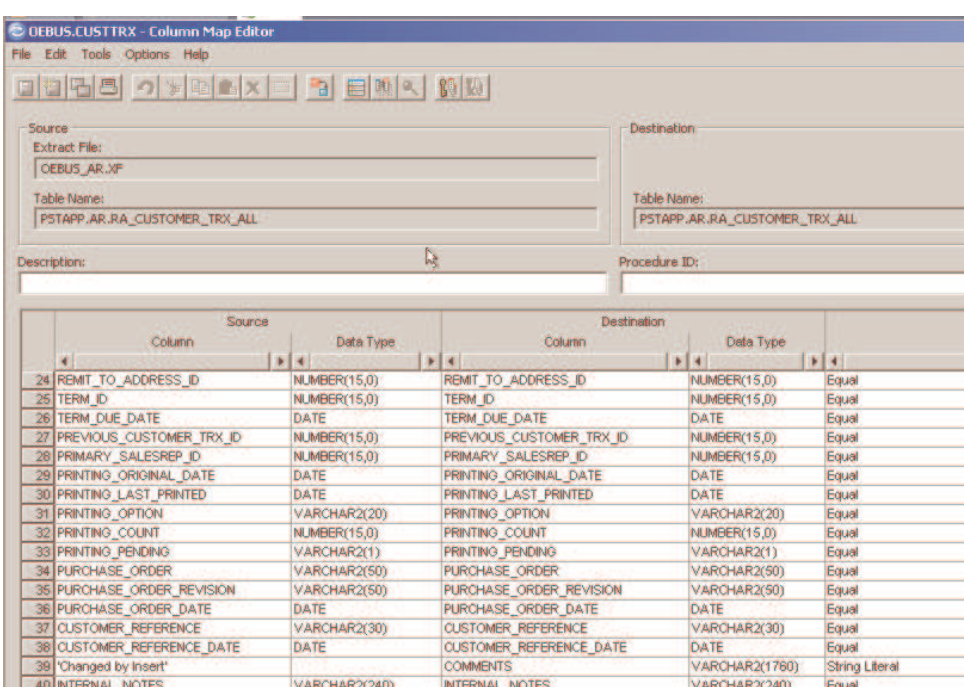

- •Map unlike column names
- $\bullet$ Datatype conversions
- $\bullet$ Populate new destination columns

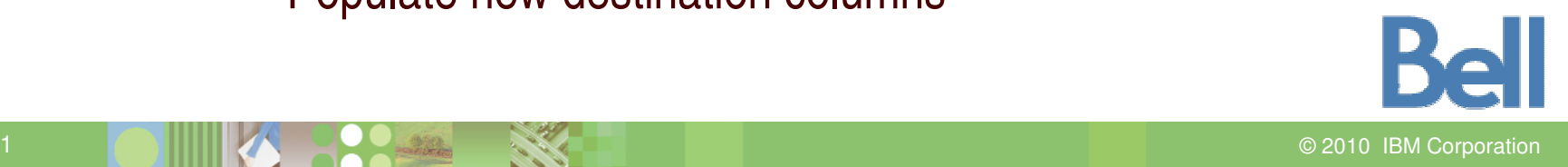

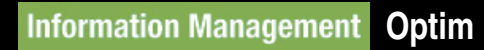

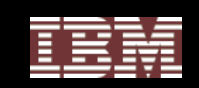

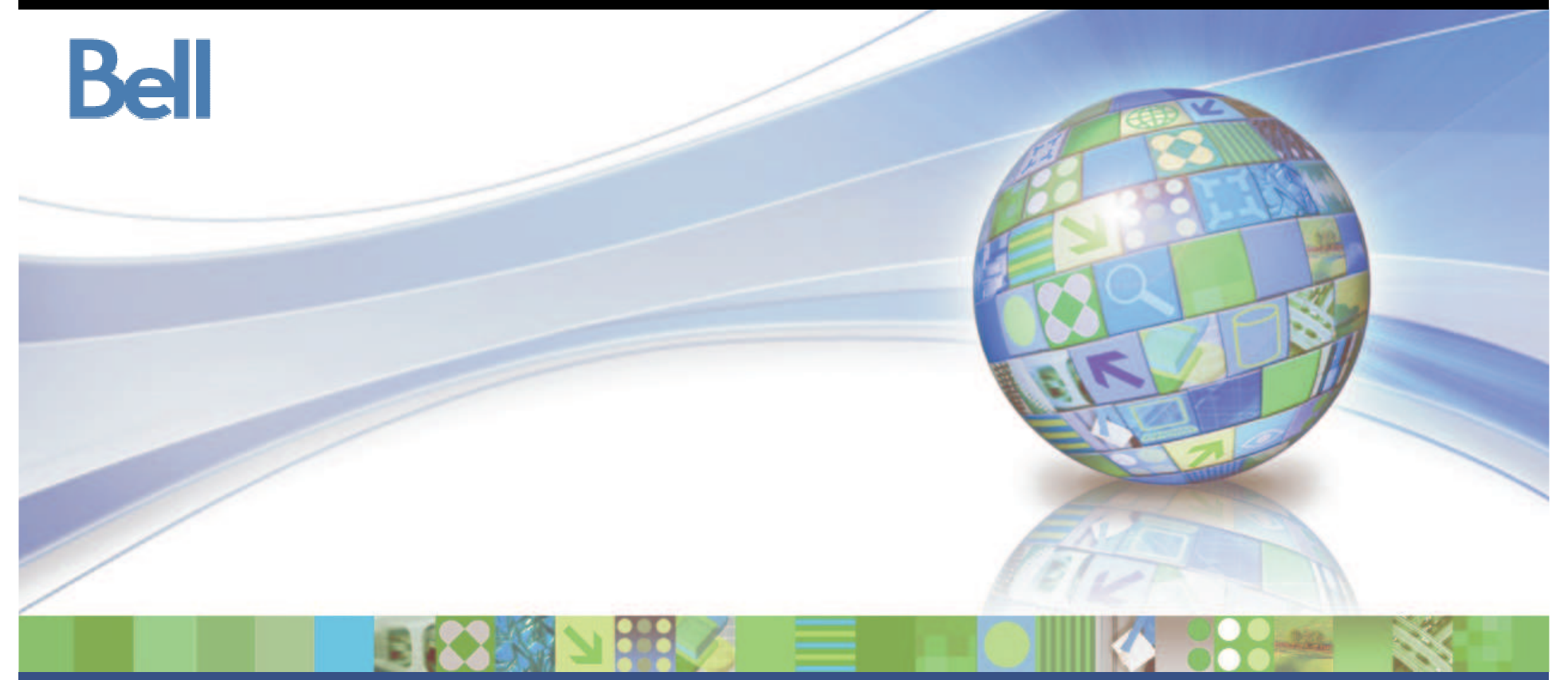

# **IBM Optim Compare**

© 2010 IBM Corporation

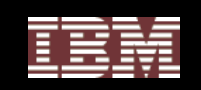

### **OPTIM Relational Compare Facility**

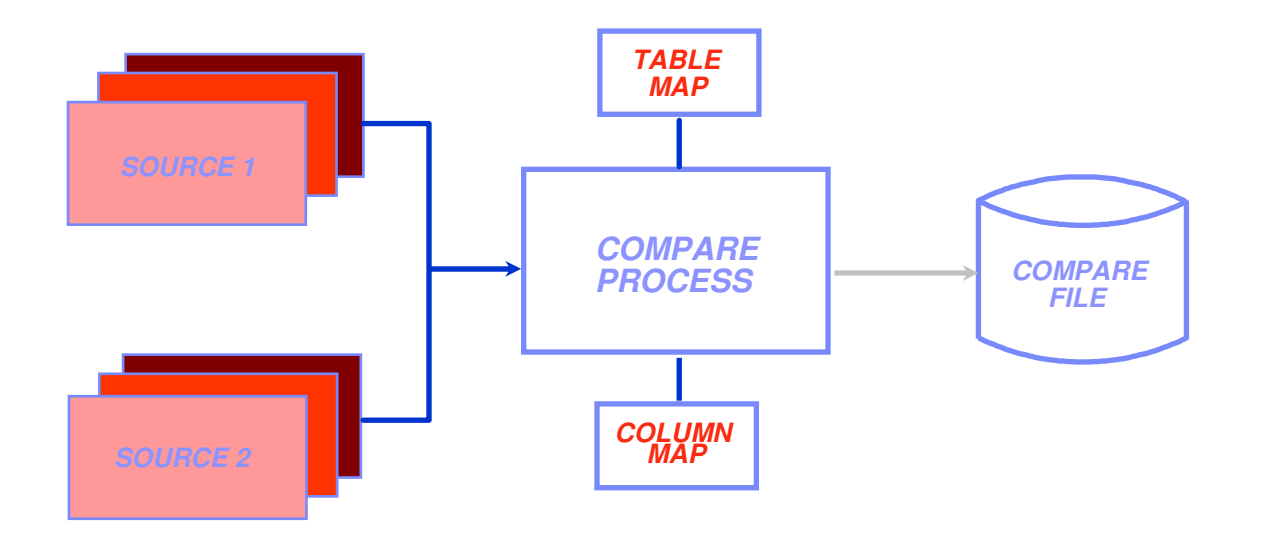

- •**Single-table or multi-table compare**
- •**Creates compare file of results**
- •**Displays results on screen**
- $\bullet$ **For application testing, QA, and to verify database contents**
- $\bullet$  **Enhances productivity by finding unexpected changes in the data**

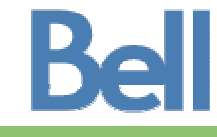

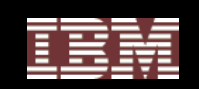

# **Browsing the Compare File**

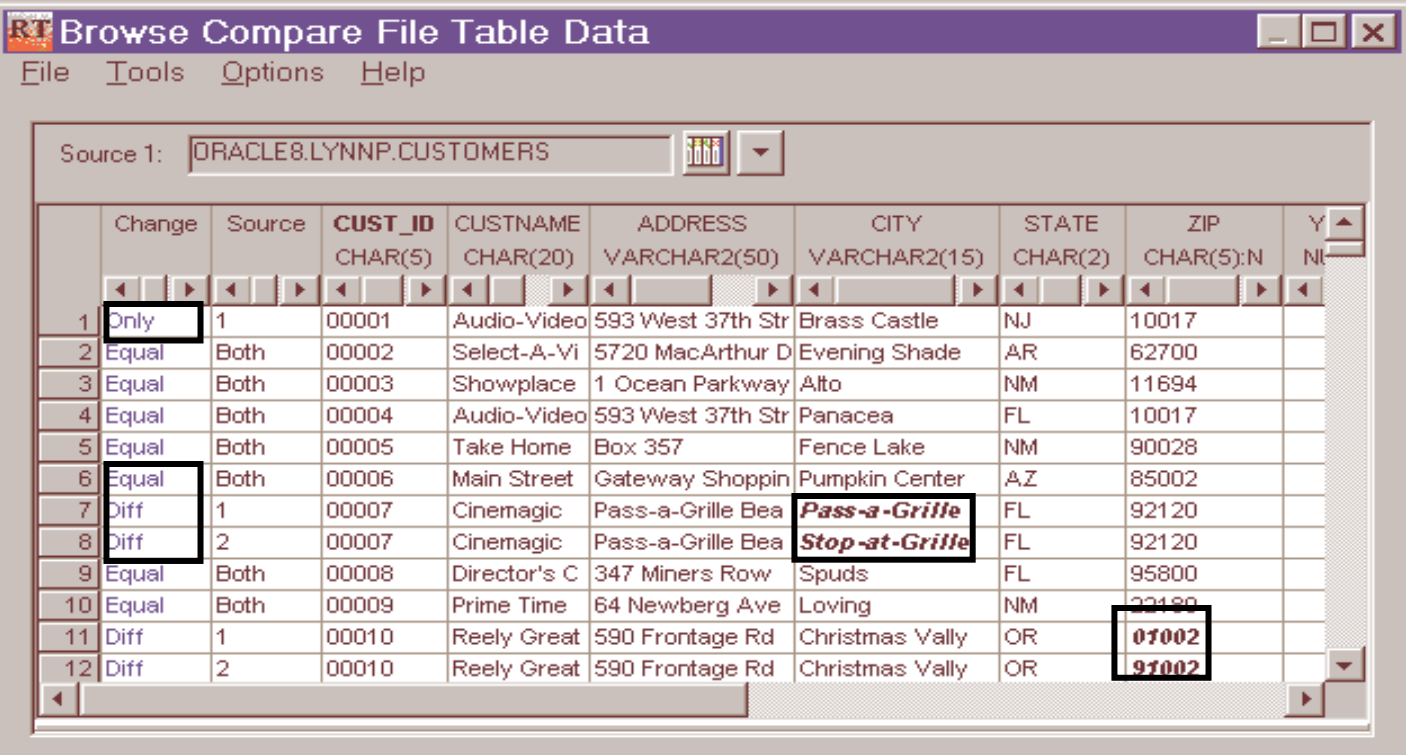

- **Change column identifies the type of change**
- **Source column identifies input source row**
- **Data differences are highlighted**

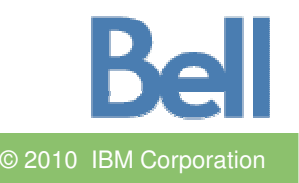

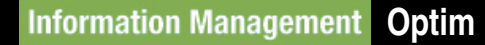

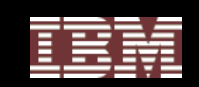

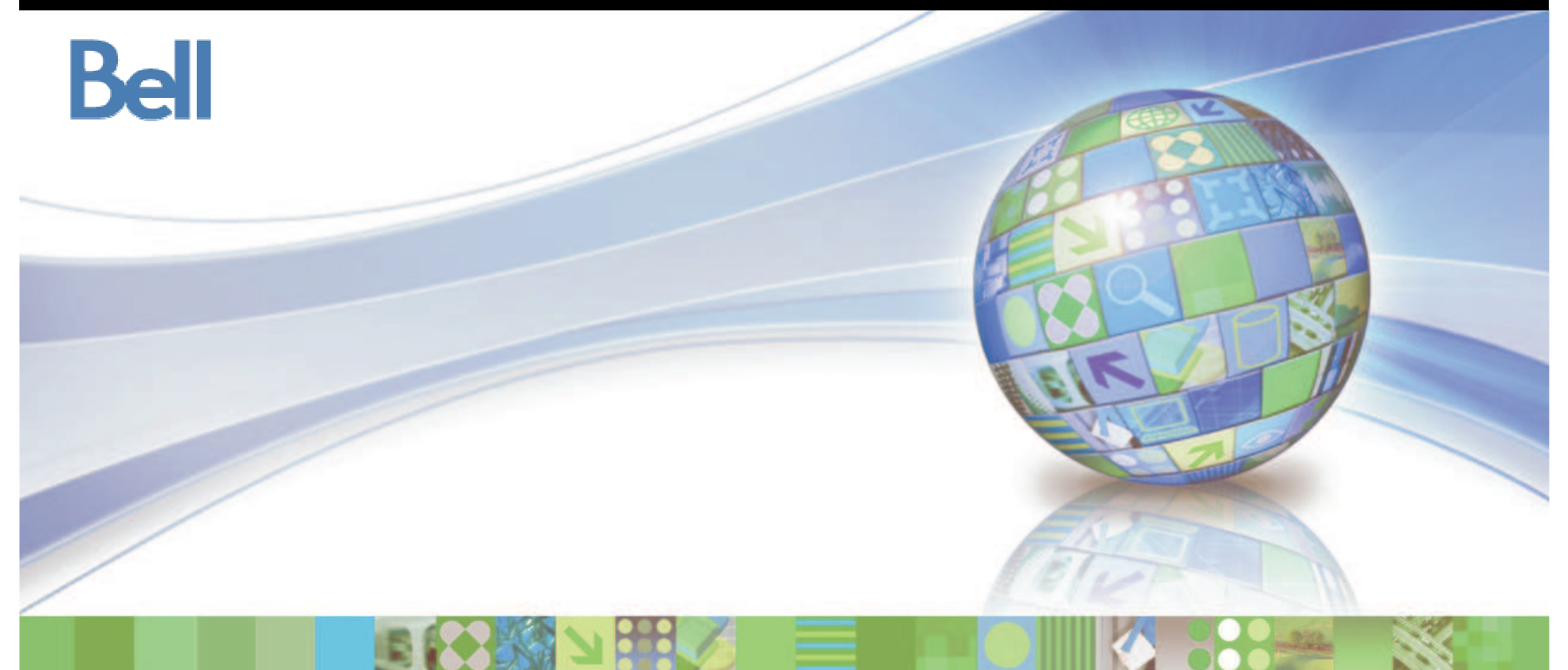

# **IBM Optim Test Data Management**

© 2010 IBM Corporation

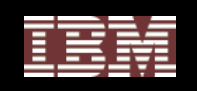

# The Symptoms of Poor Testing Strategies

- **Management notices that new application functionality is delayed three months**
- **The business is unable to compete for customers because their software lacks "state-of-the-art" functionality**
- **The CFO is complaining over how high the IT budget has become to fix application defects**
- **Developers are sitting around waiting for their copy of the database to work with**

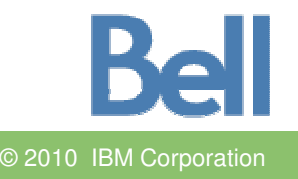

26

27

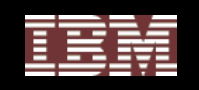

#### How Does Test Data Management Impact Cost?

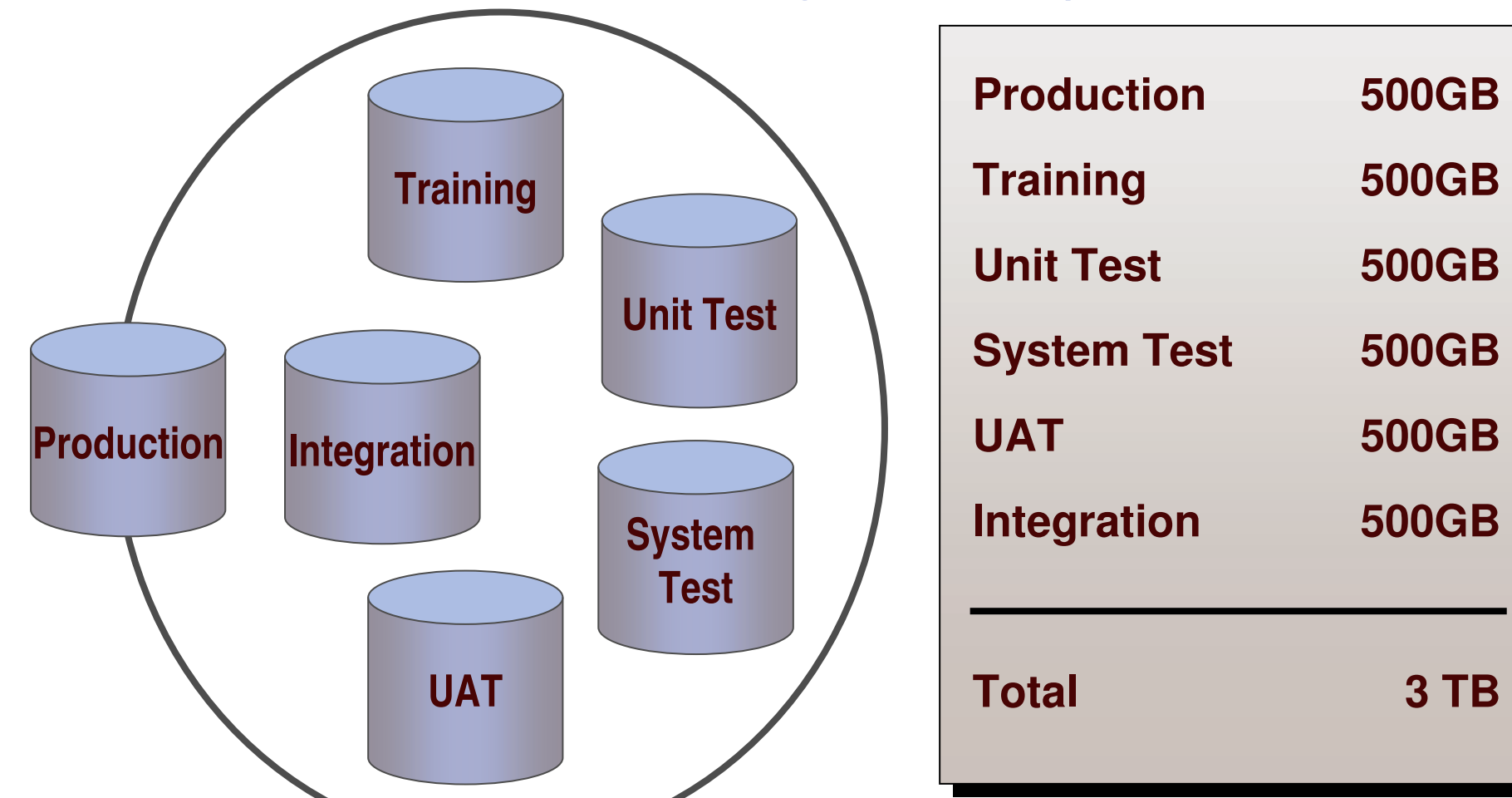

*Creating right-sized targeted test environments saves storage costs & speeds testing*

**TB TB**

**500GB** 

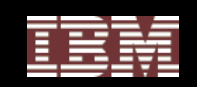

#### Some Current Practices

#### **#1 - Clone Production**

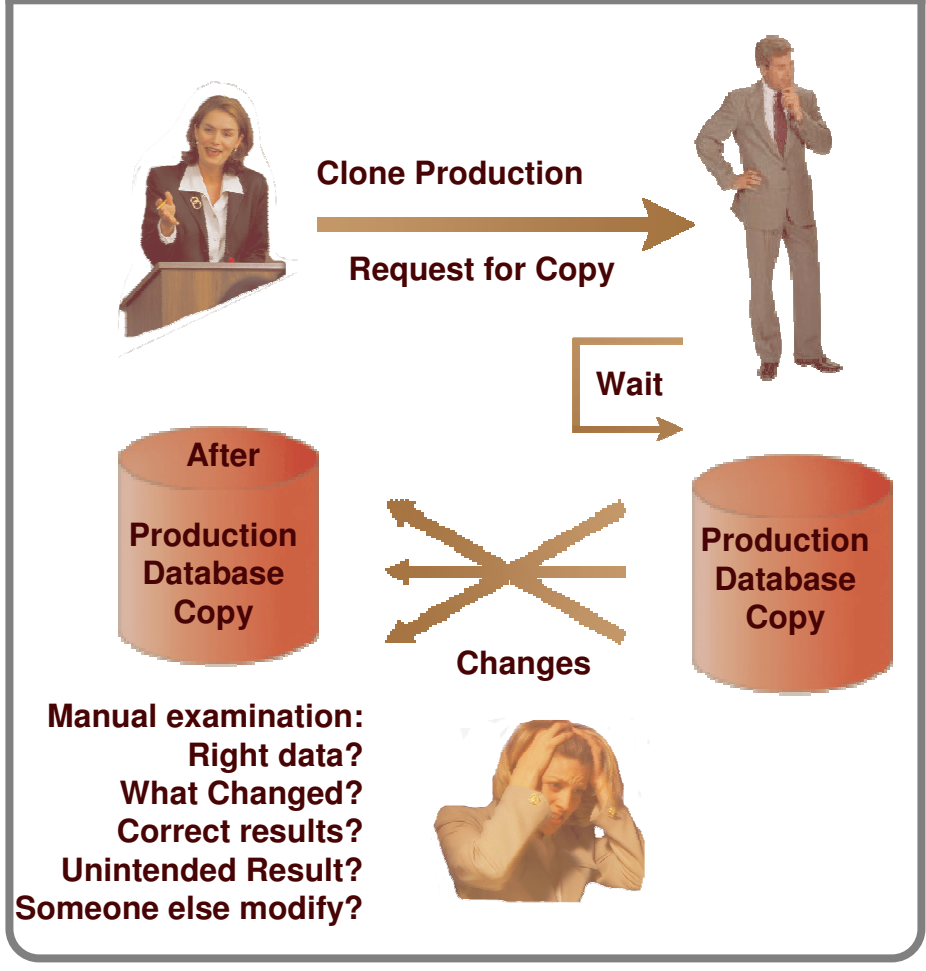

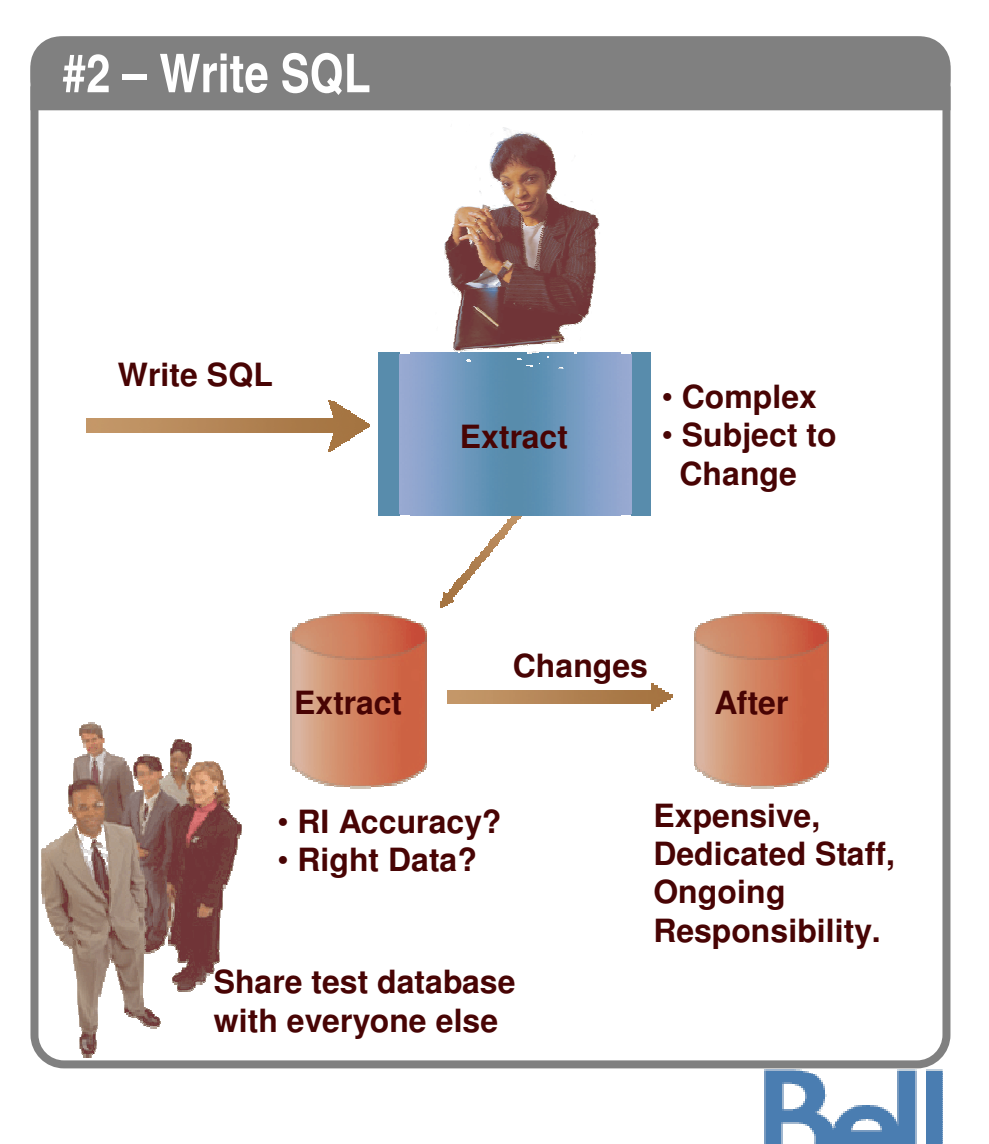

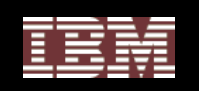

#### Test Data Management – Concepts

Test Data Management (TDM) refers to the need to manage data used in various pre- production environments and is <sup>a</sup> vital part of Application Quality & Delivery

Extract production data into referentially intact data subsets to be used to support application data in other environments

De-identify (mask) extracted production data to protect privacy

Compare "before" and "after" images of test data

Speed application quality and delivery

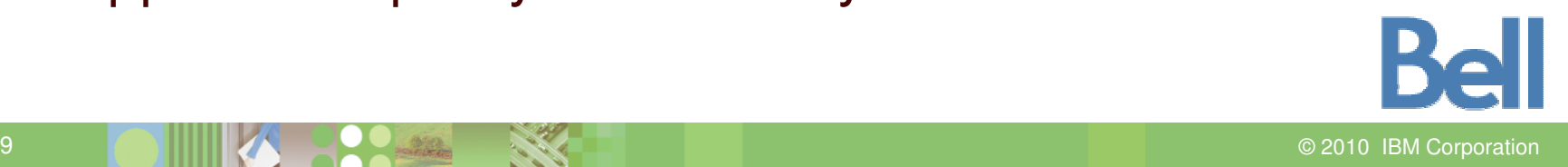

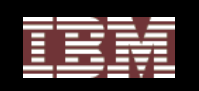

#### Key Requirements for <sup>a</sup> Test Data Management **Solution**

- **1. Subset capabilities to create realistic and manageable test databases**
- **2.Easily refresh test environments**
- **3. Edit data to create targeted test cases**
- **4.Compare 'before' and 'after' images of the test data**
- **5. De-identify (mask) data to protect privacy**

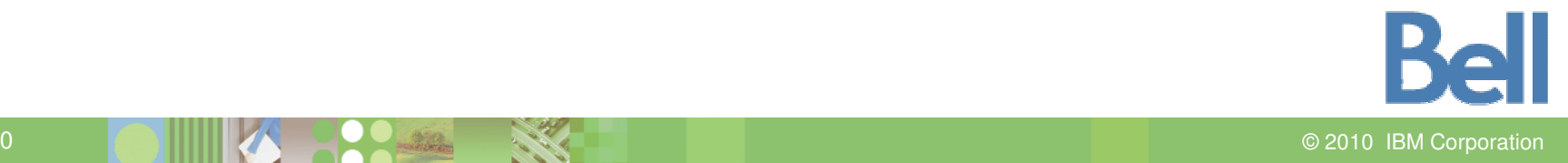

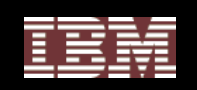

#### **Product Overview : Optim Test Data Management**

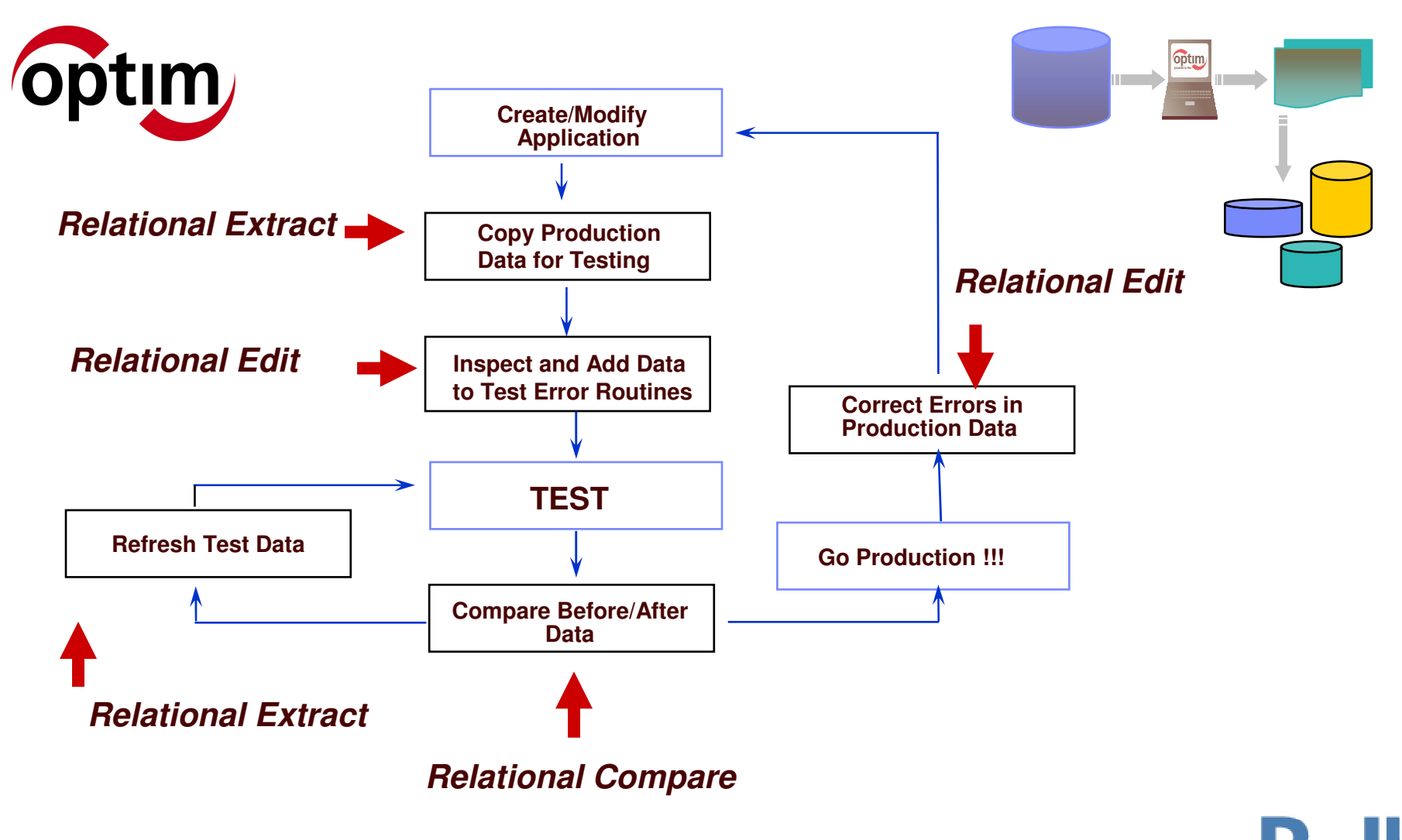

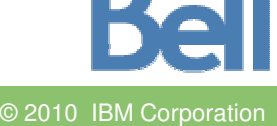

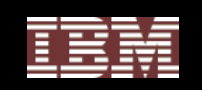

#### **Optim Test Data Management using Optim Subsetting:**

#### Production Environment

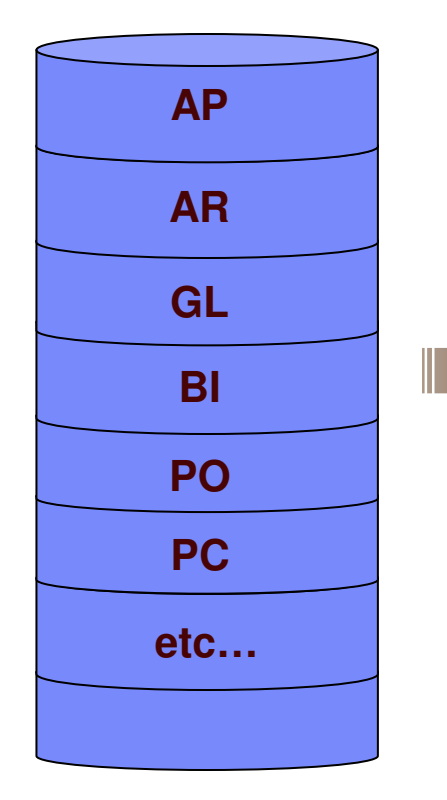

Subset of Production

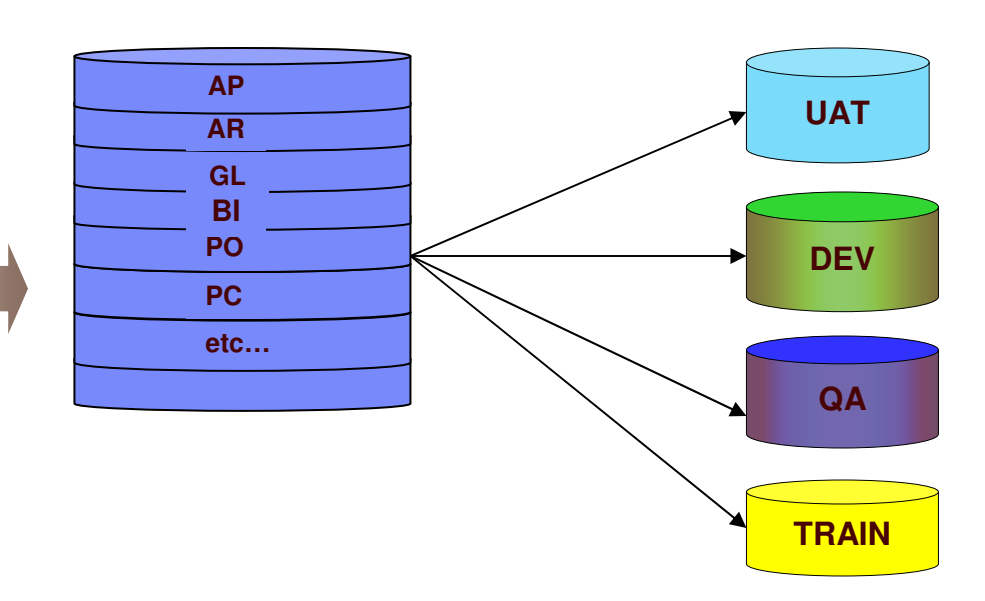

- Create targeted, "right-sized" subsets faster and more efficiently than cloning
- $\bullet$ Compare to pinpoint and resolve application defects faster
- •Improve development efficiencies

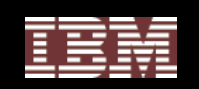

### **Defining the Extract…..**

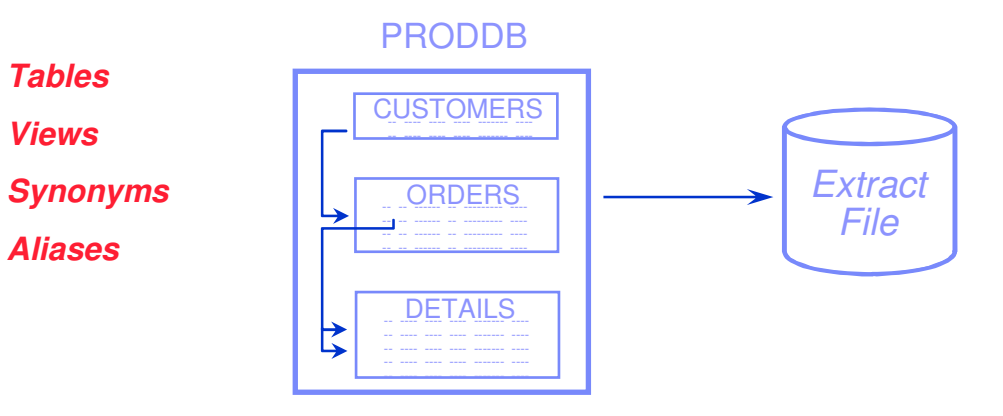

### **Required:**

• **Set of Tables**

#### Optional:

- Selection Criteria • **Start Table**
	- Data Sampling
	- Data Grouping
	- Point and Shoot
	- Relationship Usage

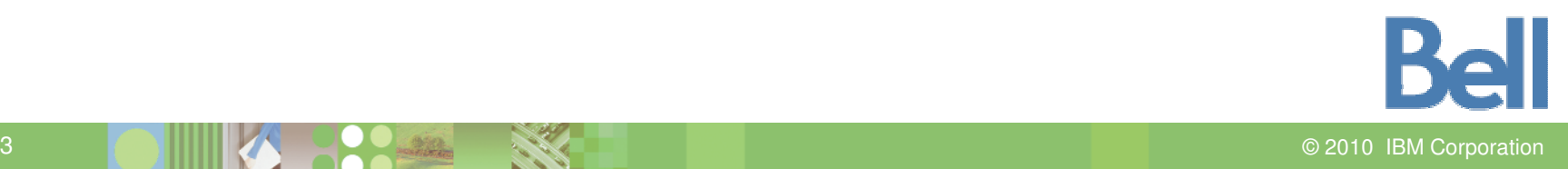

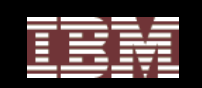

#### **Extract Process**

- $\bullet$  **Identify the Start Table**
- $\bullet$  **Choose from a list or type in <sup>a</sup> knowntable name**

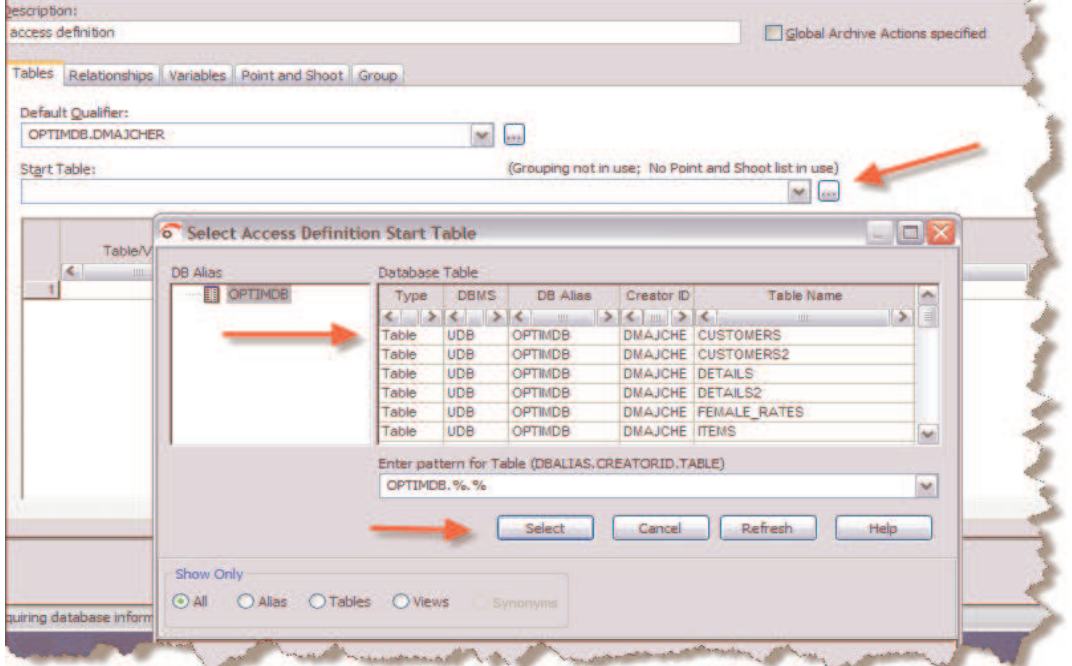

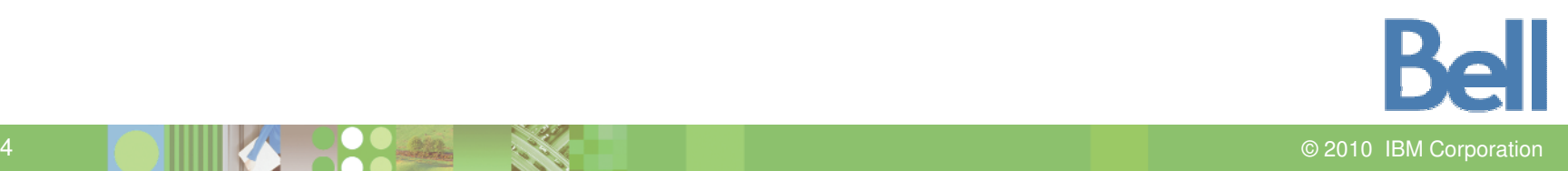

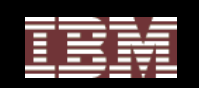

#### **Extract Process**

#### **Defining the Access Definition**

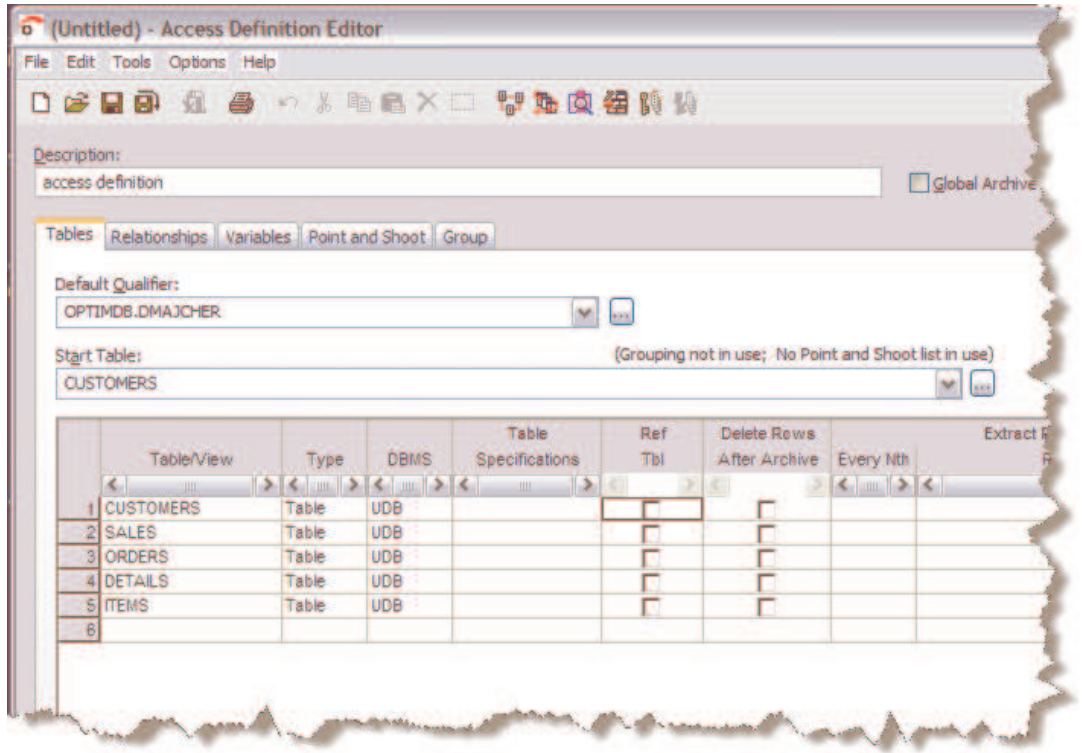

- •**Include random selection factor, extract limits and selection criteria**
- •**Use the RELATED functions to populate list with other tables**

**Rall** 2010 IBM Corporation

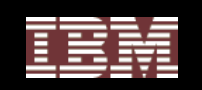

#### **Extract Process**

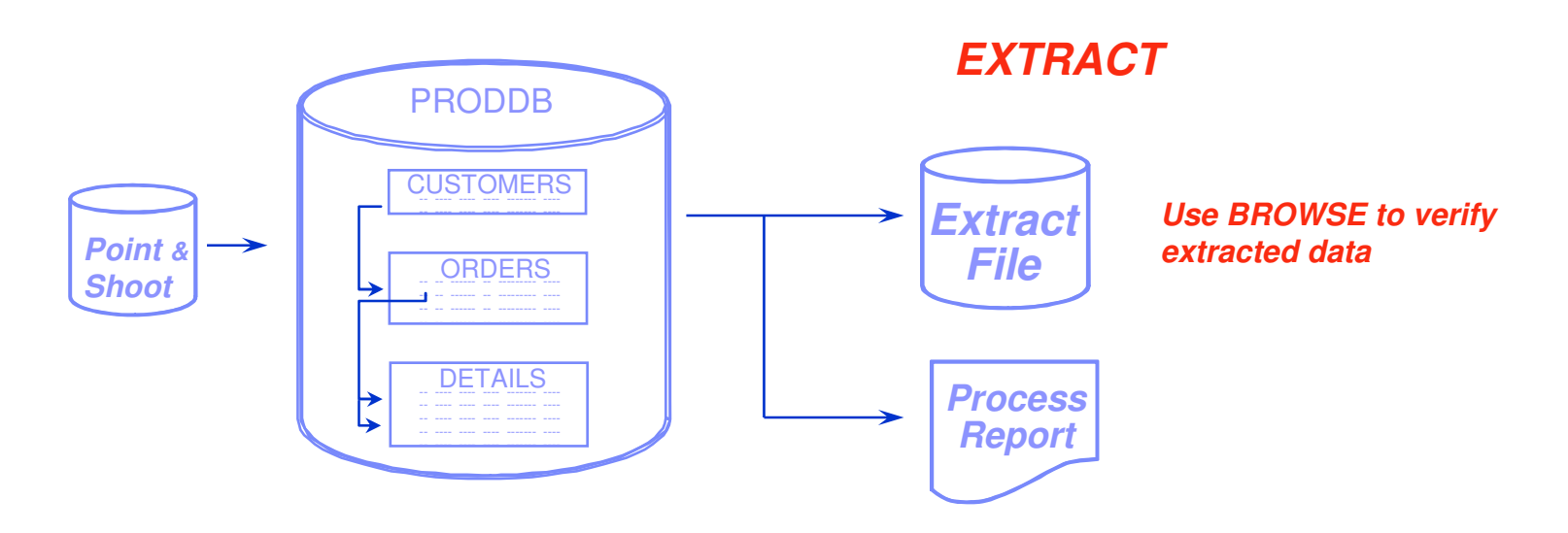

- • **Extract from source tables**
	- $\bullet$ using dynamic SQL
- •**Extract data and/or object definitions**

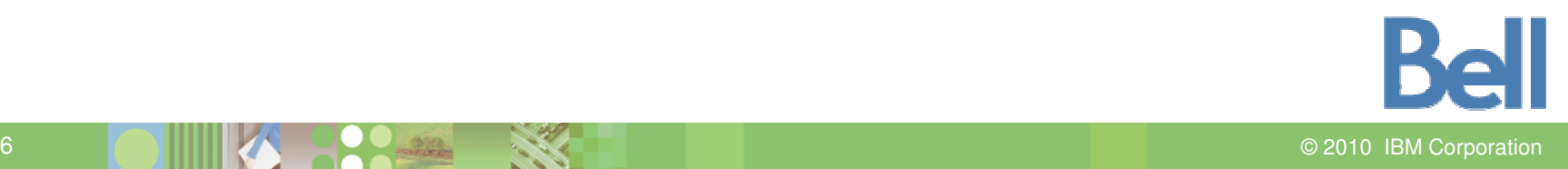
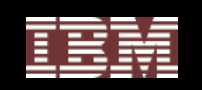

### **Browse Extract file**

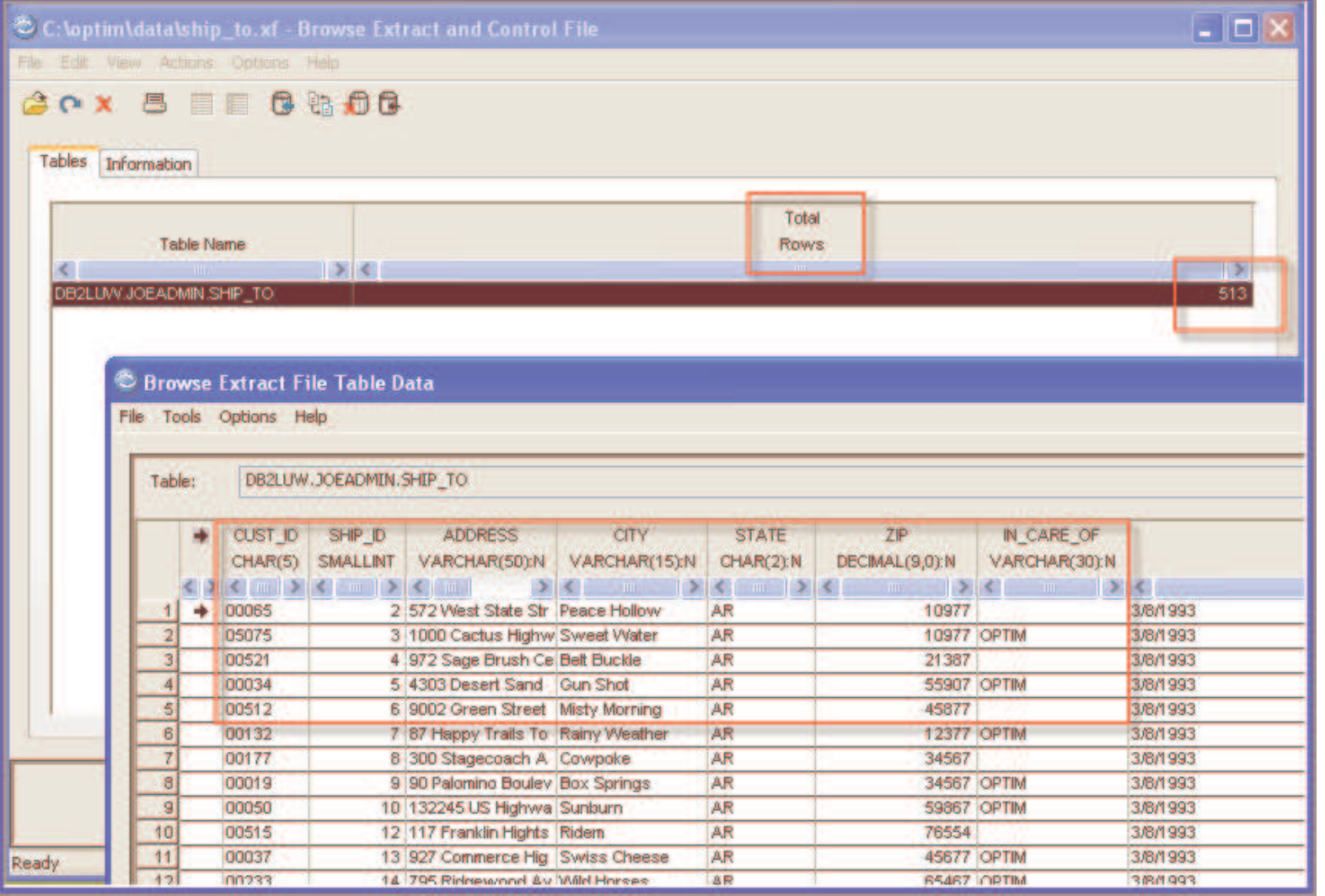

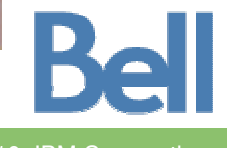

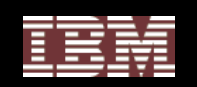

#### **Populate Destination Tables**

- $\bullet$  **Table Map**
	- • Table names need not match
	- • Change qualifier and/or table name
	- •• Can be saved in **Optim Directory**

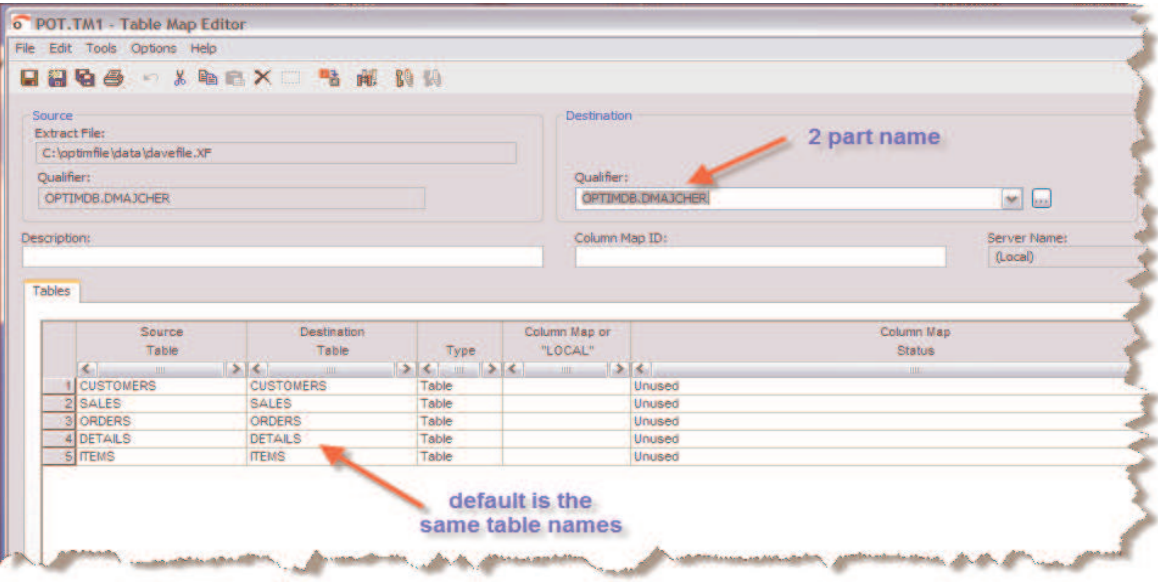

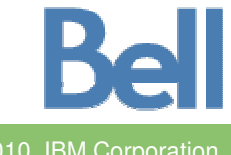

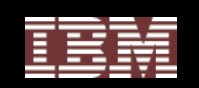

### **Populate Destination Tables**

#### •**Column Map**

- $\bullet$ Map unlike column names
- •• Transform/mask sensitive data
- •Datatype conversions
- • Column-level date aging *Literals*

*Special Registers*

*Expressions*

*DefaultValues*

*User exits*

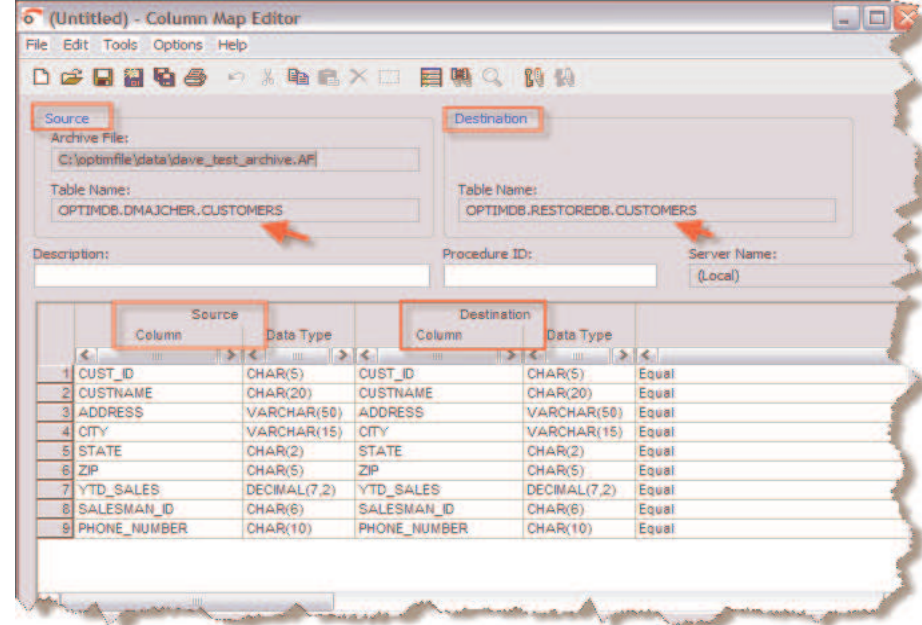

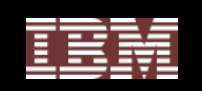

#### **Scheduling**

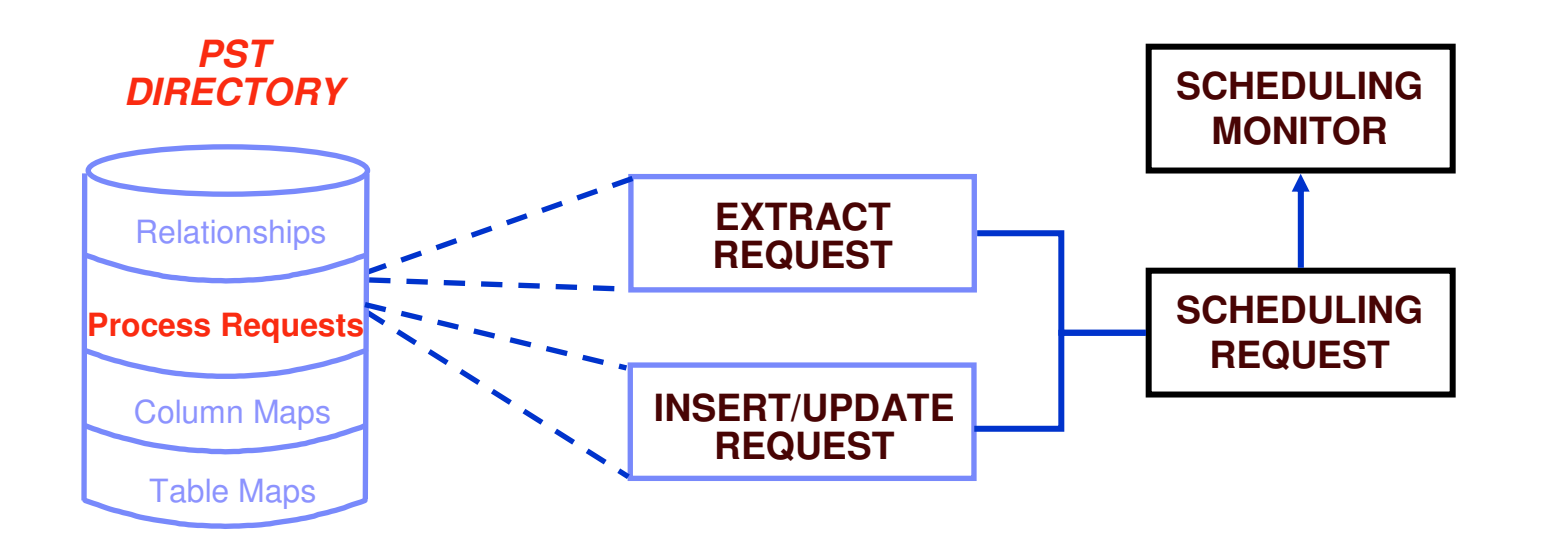

- •**Package saved Process Requests for <sup>a</sup> complete job**
- •**Schedule requests for automated operation**
- •**Command line interface available**

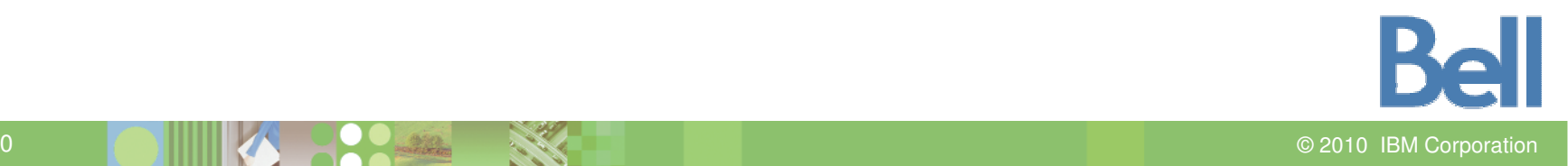

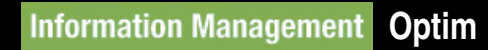

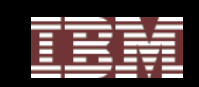

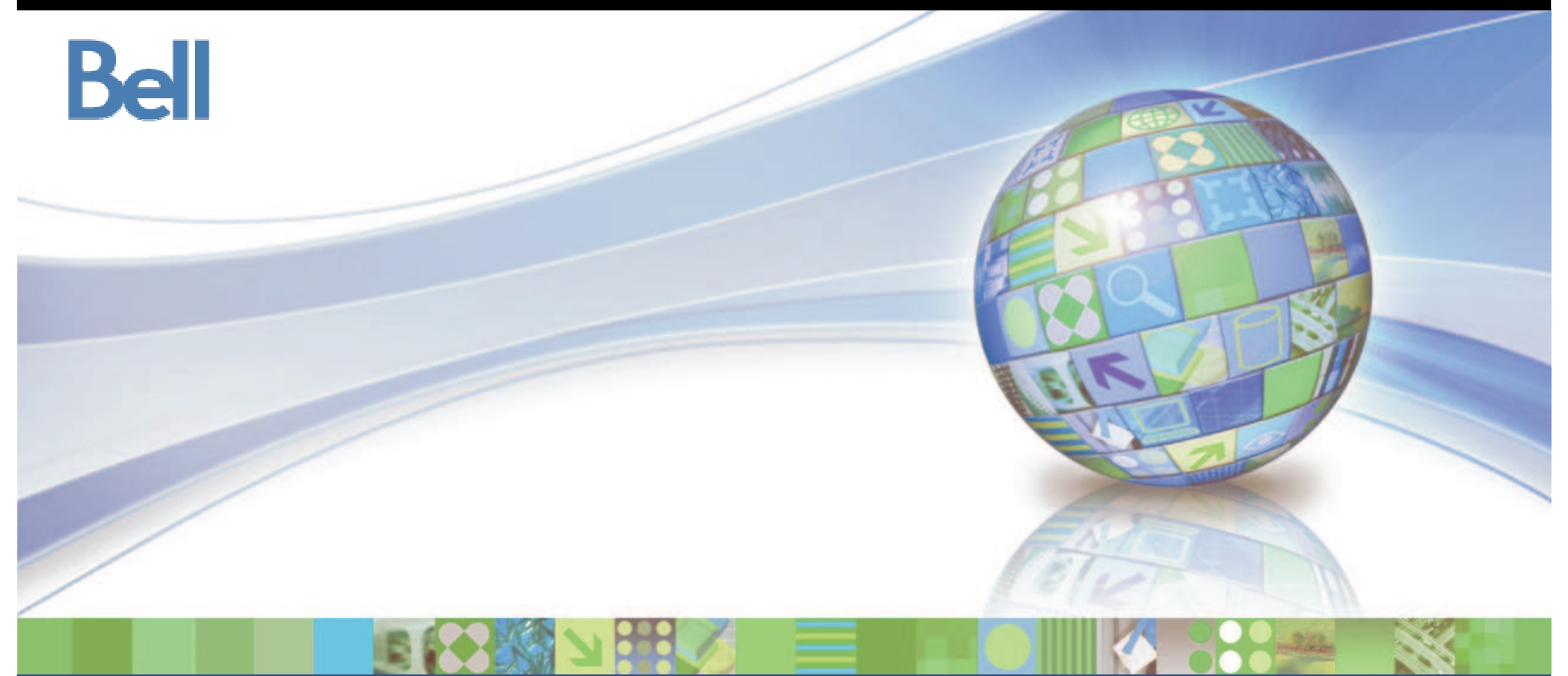

## **IBM Optim Editor**

© 2010 IBM Corporation

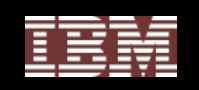

### **Traditional vs. Relational Tools**

- ●**One table/view at a time**
- ● **No edit of related data from multiple tables**

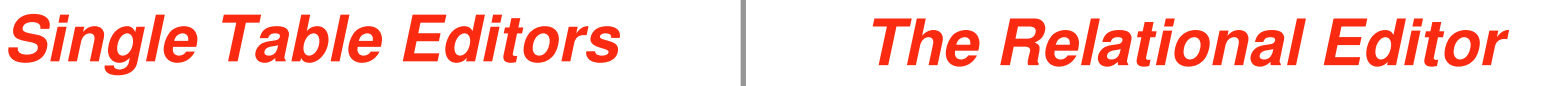

● *Simultaneous* **browse/edit of related data frommultiple tables**

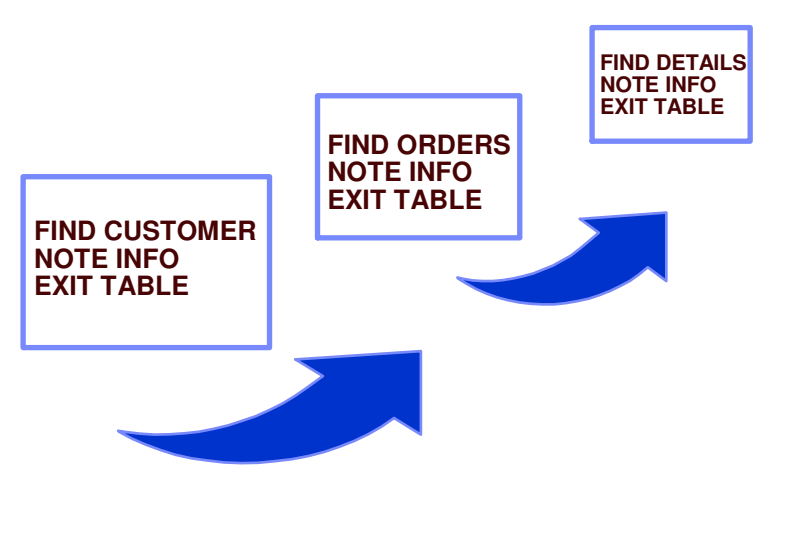

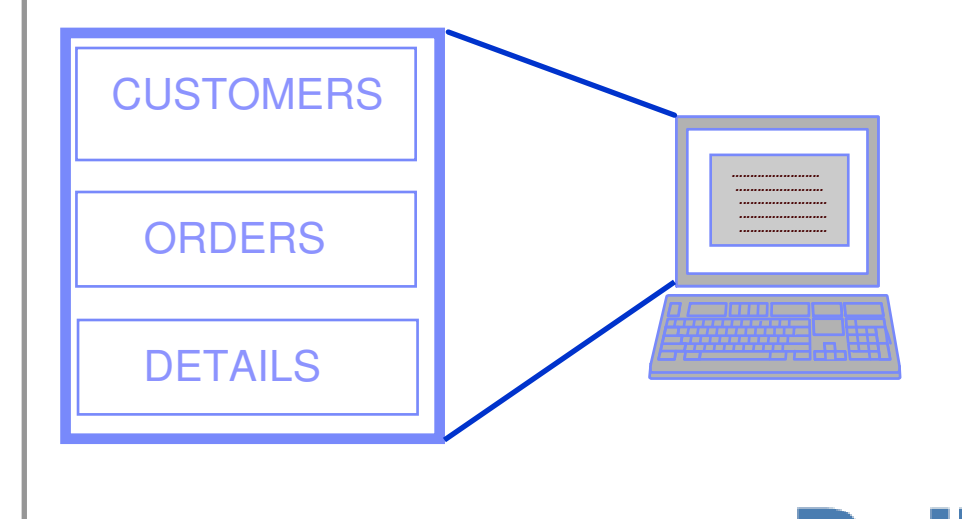

2 DE NINTEN DE CARACTER EN L'ANGLES DE L'ANGLES DE L'ANGLES DE L'ANGLES DE L'ANGLES DE L'ANGLES DE L'ANGLES DE 2010 IBM Corporation

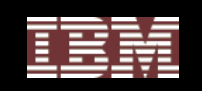

### **Editing Data**

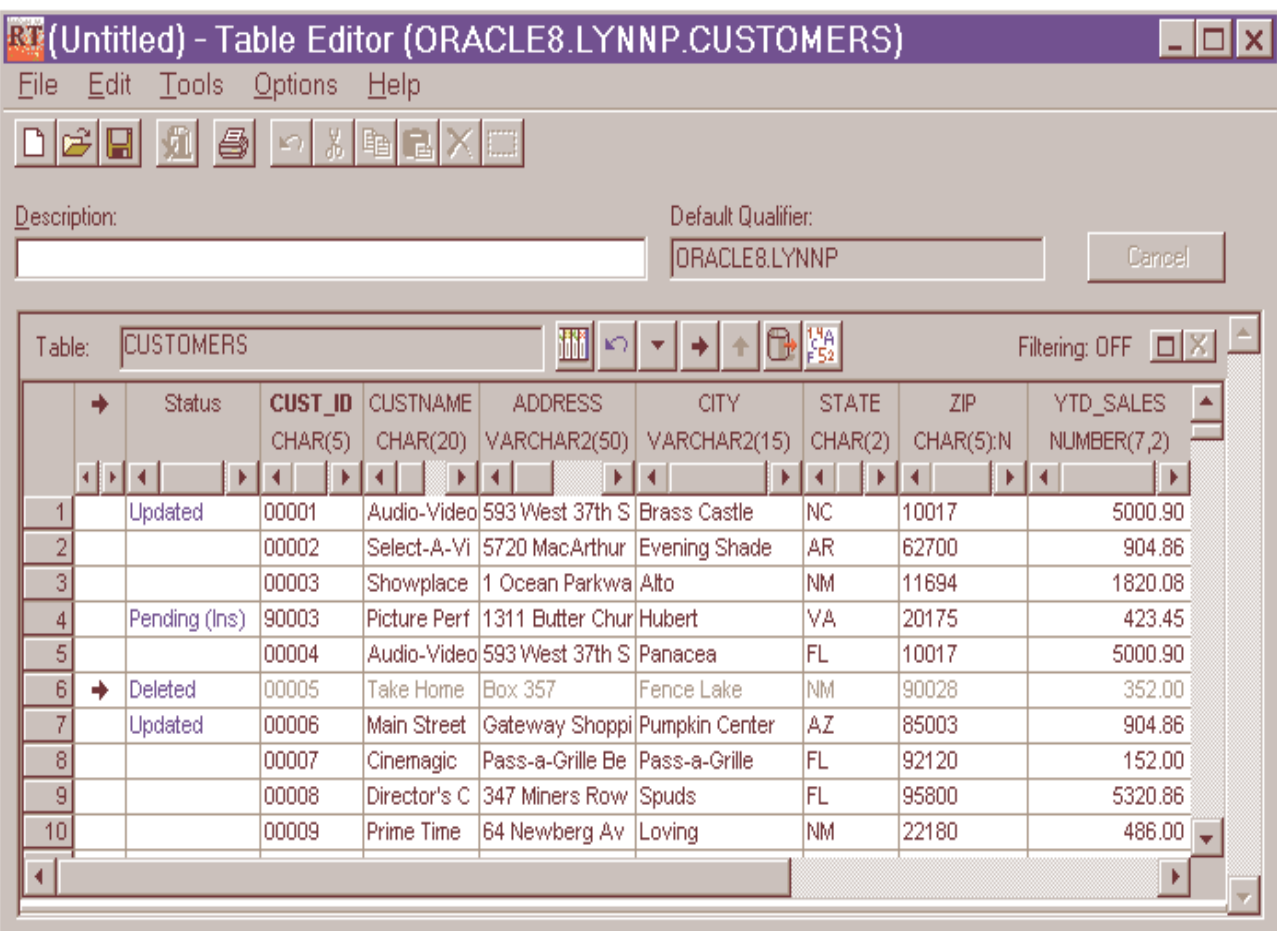

### Edit data to:

- Insert Rows
- Delete Rows
- Update Rows

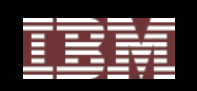

### **Relationally Joined Data**

- ●Browse or edit related rows
- ● Scroll of higher-level table automatically synchronizes all lower-joined tables

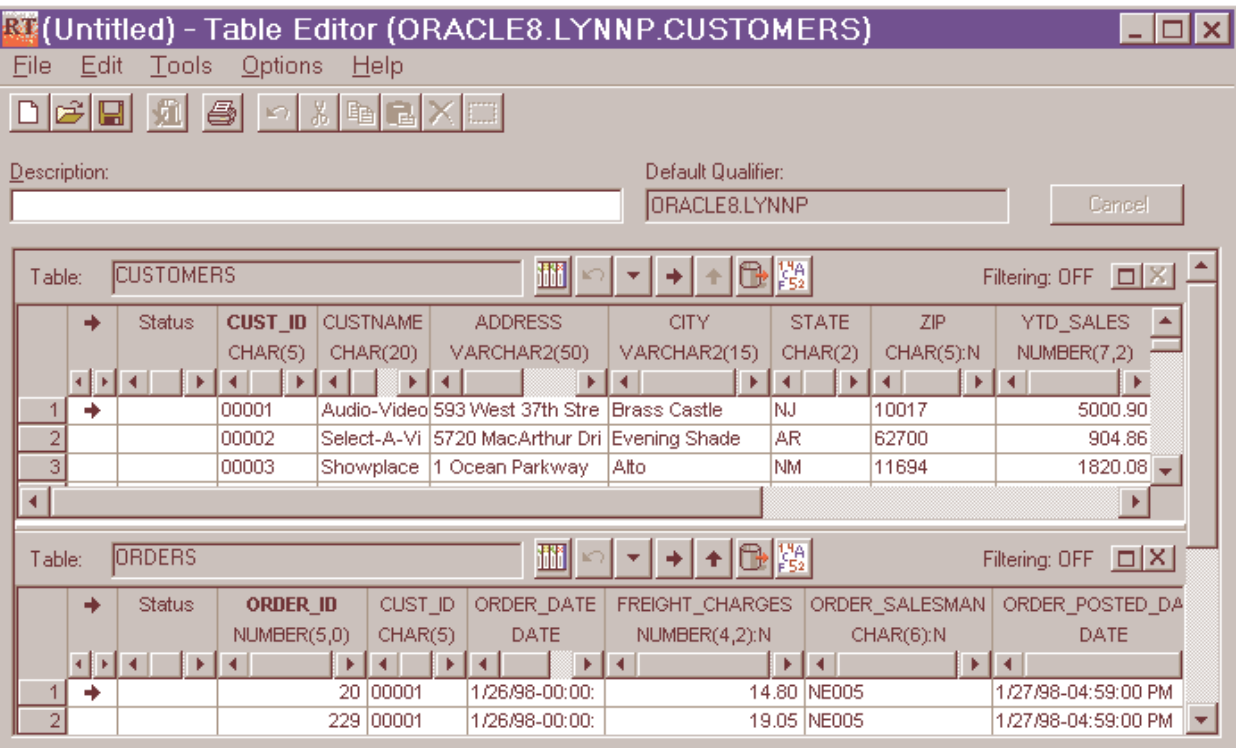

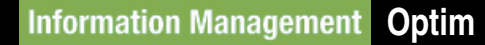

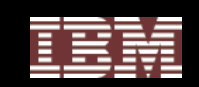

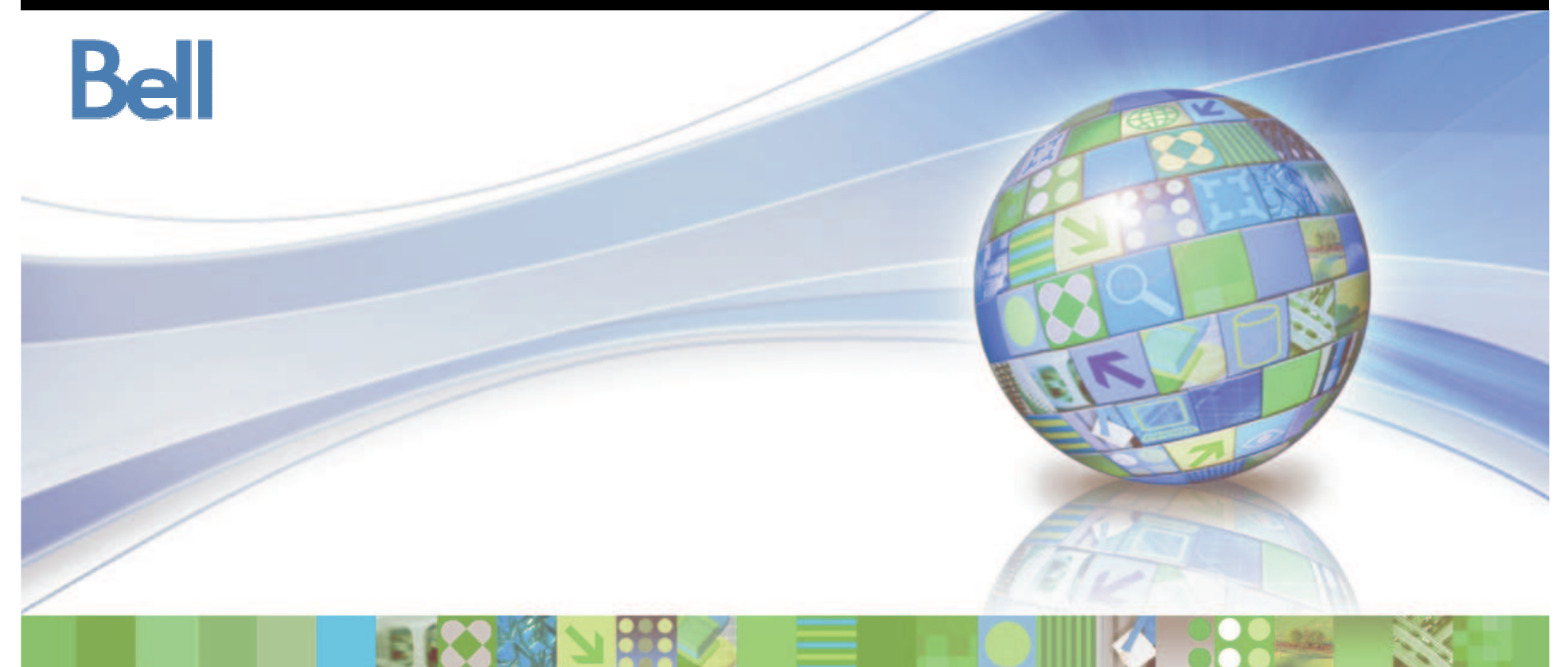

# **Optim Test Data Management Lab**

© 2010 IBM Corporation

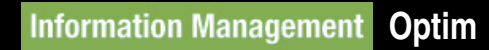

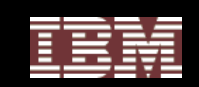

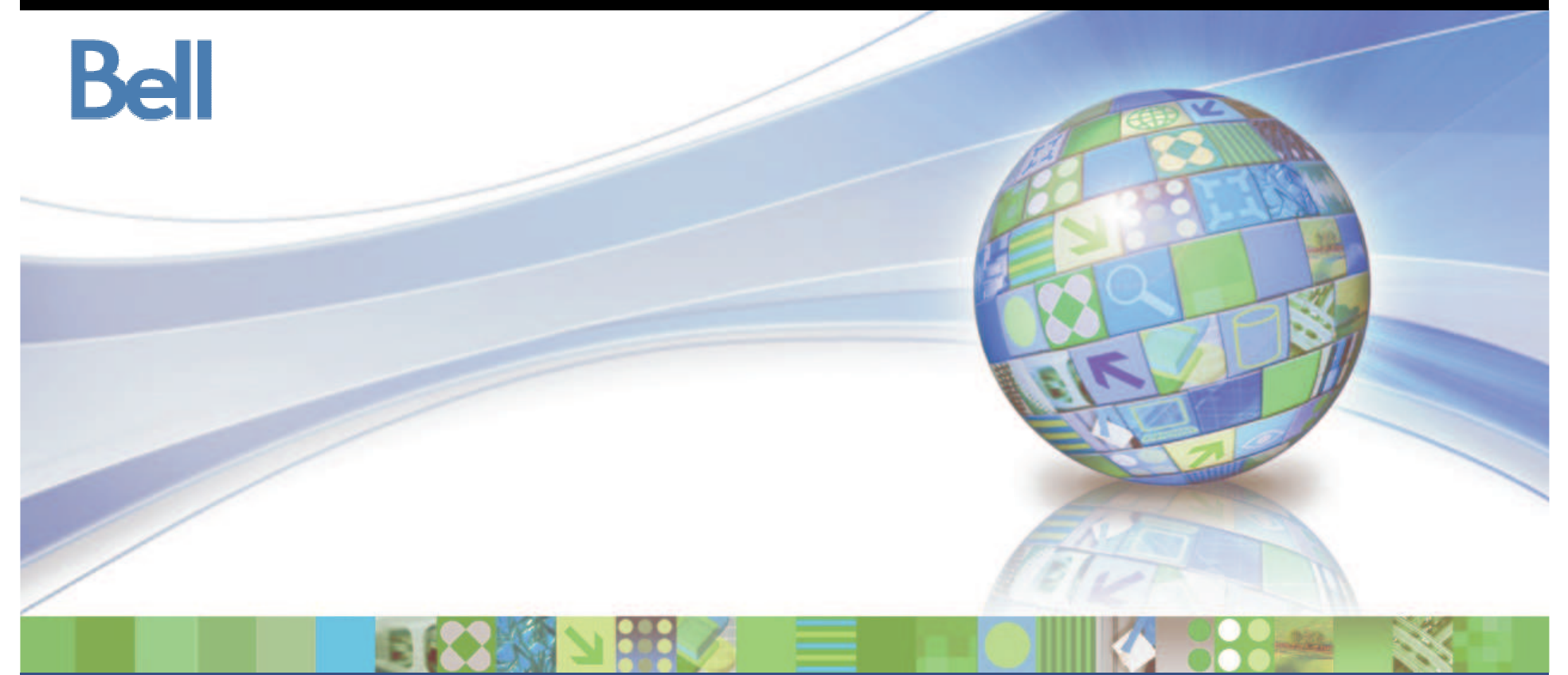

## **IBM Optim Data Privacy**

© 2010 IBM Corporation

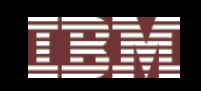

### Challenges of Enterprise Data Privacy

- **Multi-platforms**
- **Relational database applications in the enterprise**
	- Complex data model
	- Multiple databases
	- Legacy data components
	- Interconnected applications
- • **Distributed work teams**
	- Employees and contractors
	- Global 24 <sup>x</sup> 7 operations

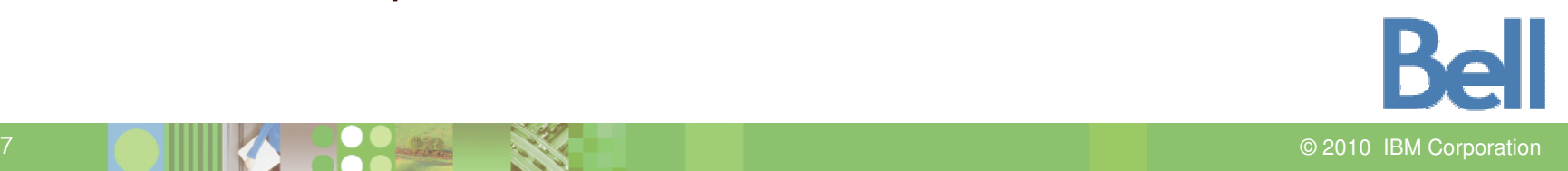

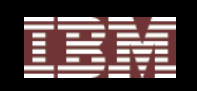

### How does Optim Protect Privacy?

- **IBM Optim provides the fundamental components of test data management and enables organizations to** *de-identify, mask and transform* **sensitive data**
- **Companies can apply <sup>a</sup> range of transformation techniques to substitute customer data with** *contextually-accurate but fictionalized data* **to produce** *accurate test results*
- **By masking personally-identifying information, Optim protects the** *privacy and security* **of confidential customer data, and** *supports compliance* **with local, state, national, international and industry-based privacy regulations**

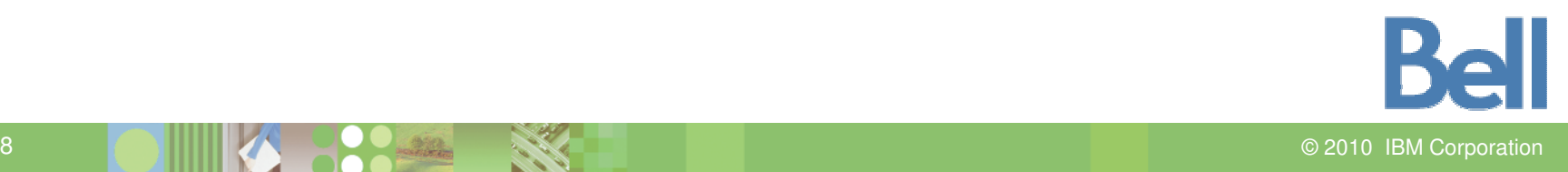

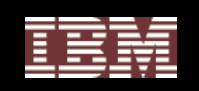

### **Optim Data Privacy Solution**

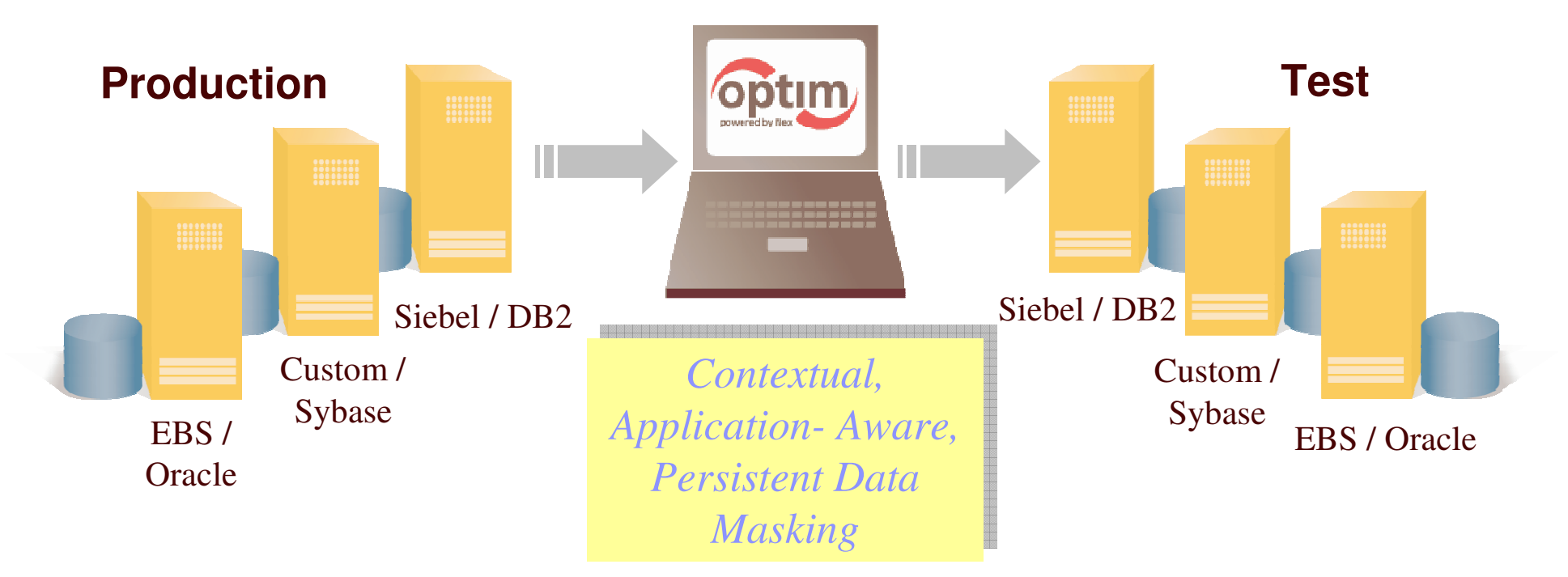

- **Substitute confidential information with fictionalized data**
- •**Deploy multiple masking algorithms**
- $\bullet$ **Provide consistency across environments and iterations**
- $\bullet$ **Enable off-shore testing**
- **Protect private data in non-production environments**

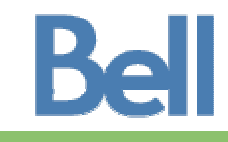

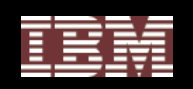

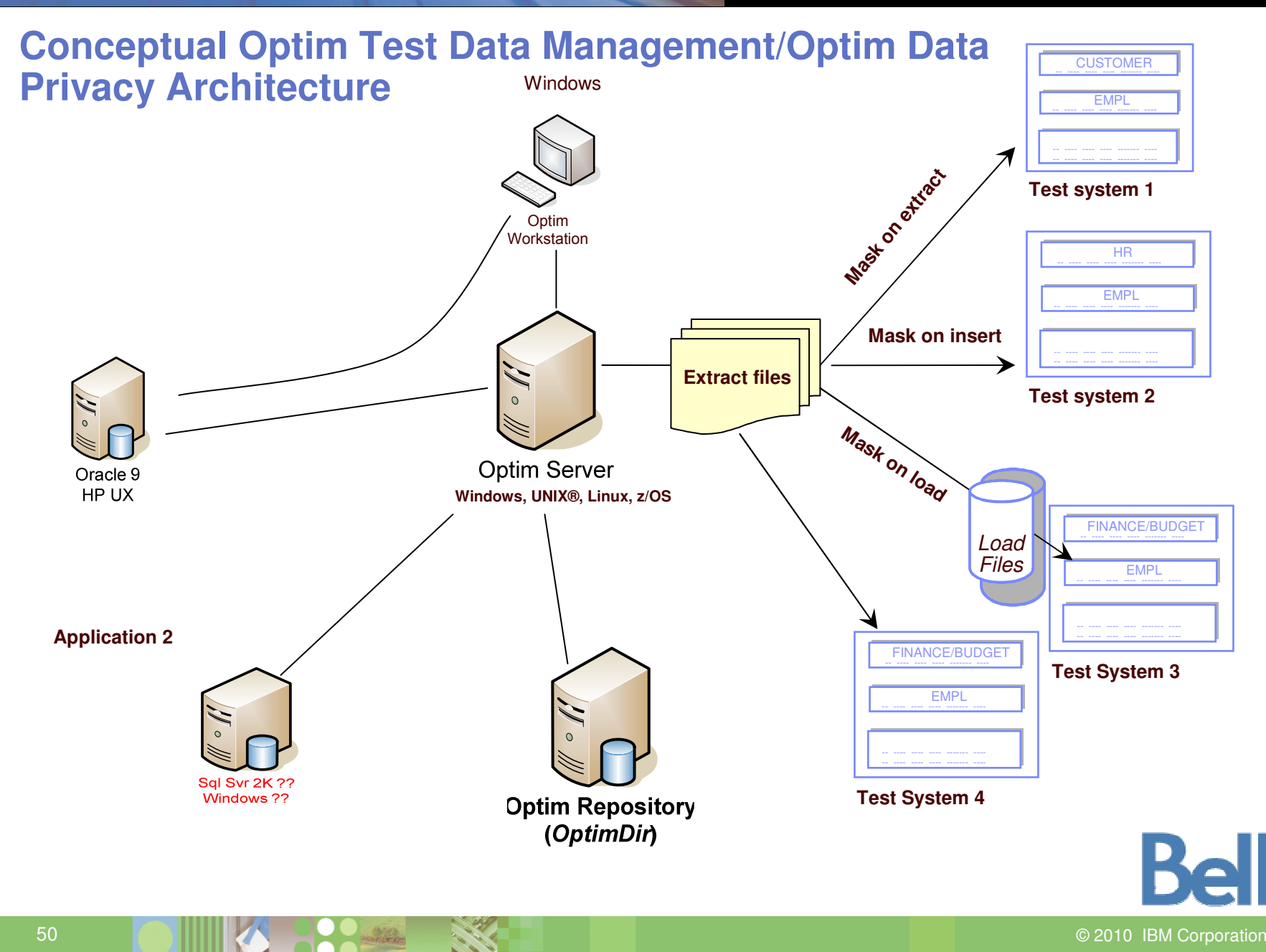

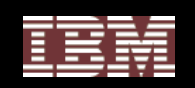

#### **Client Billing Application**

**Consistent Masking** across the **Enterprise** 

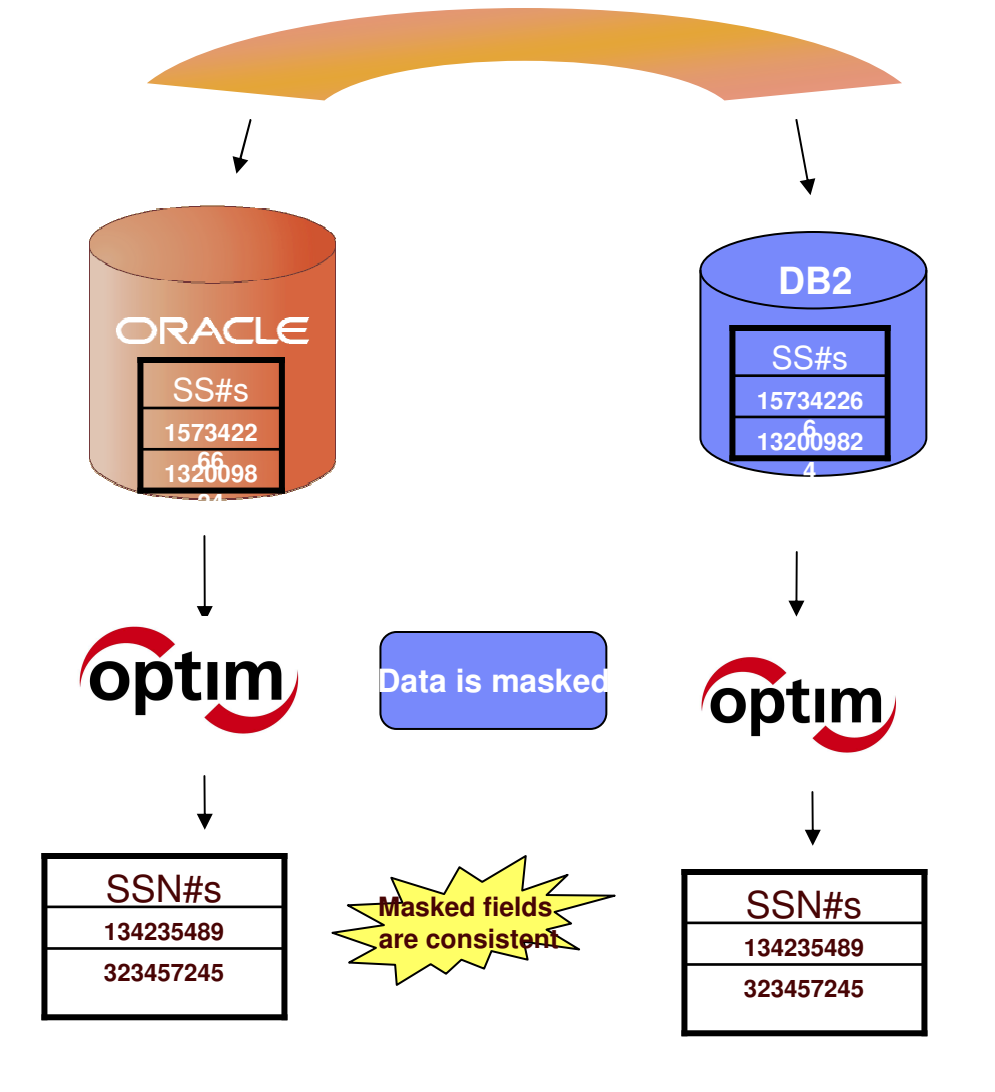

©

**Rell** 2010 IBM Corporation

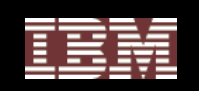

### De-Identify test data

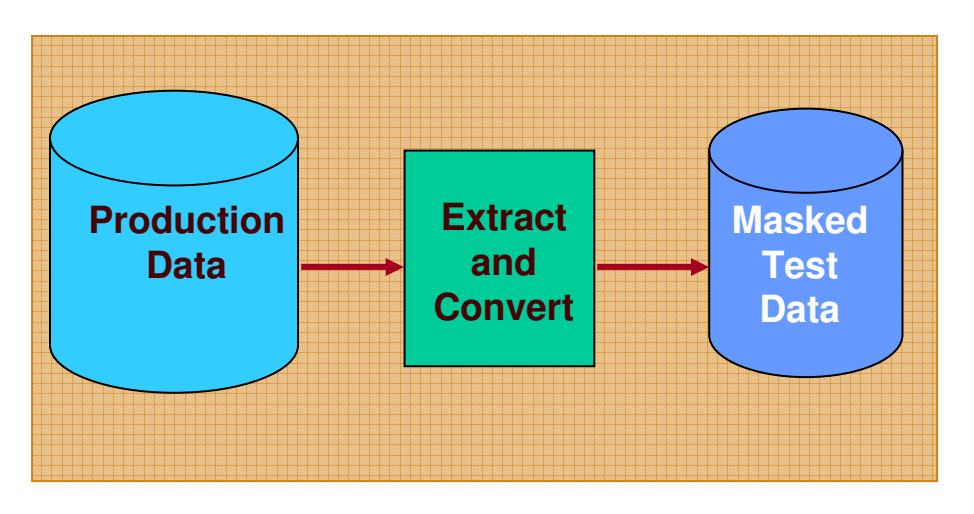

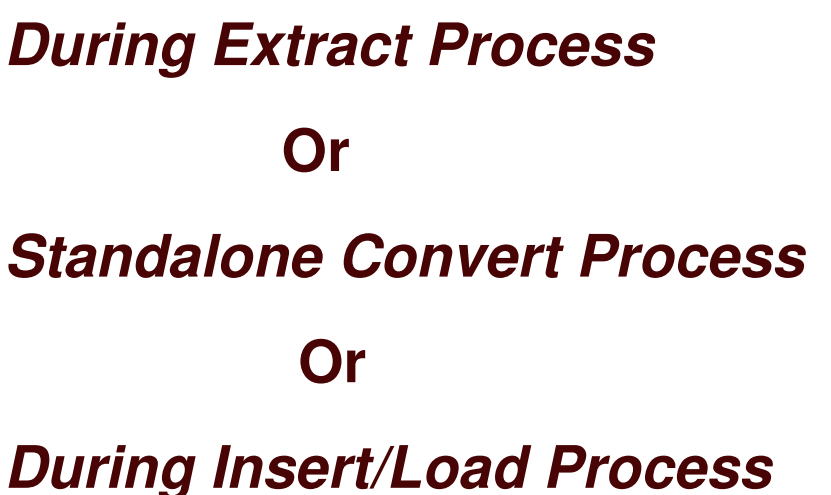

Transform or Replace sensitive data using

- Standard mapping rules: Literals, Special Registers,
	- Expressions, Default Values, Look-up tables
- Complex mapping rules: User exits

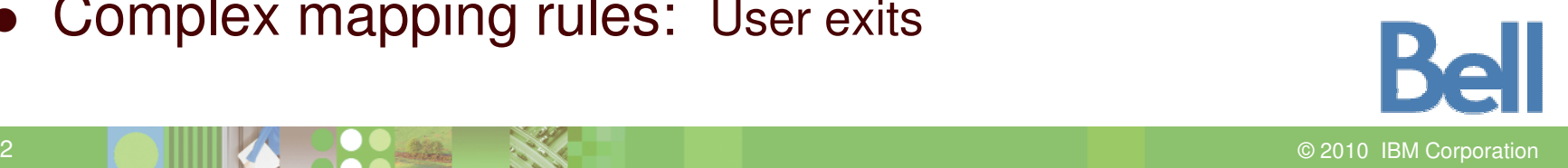

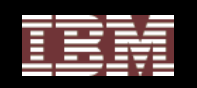

## Optim Data Privacy in Application Testing

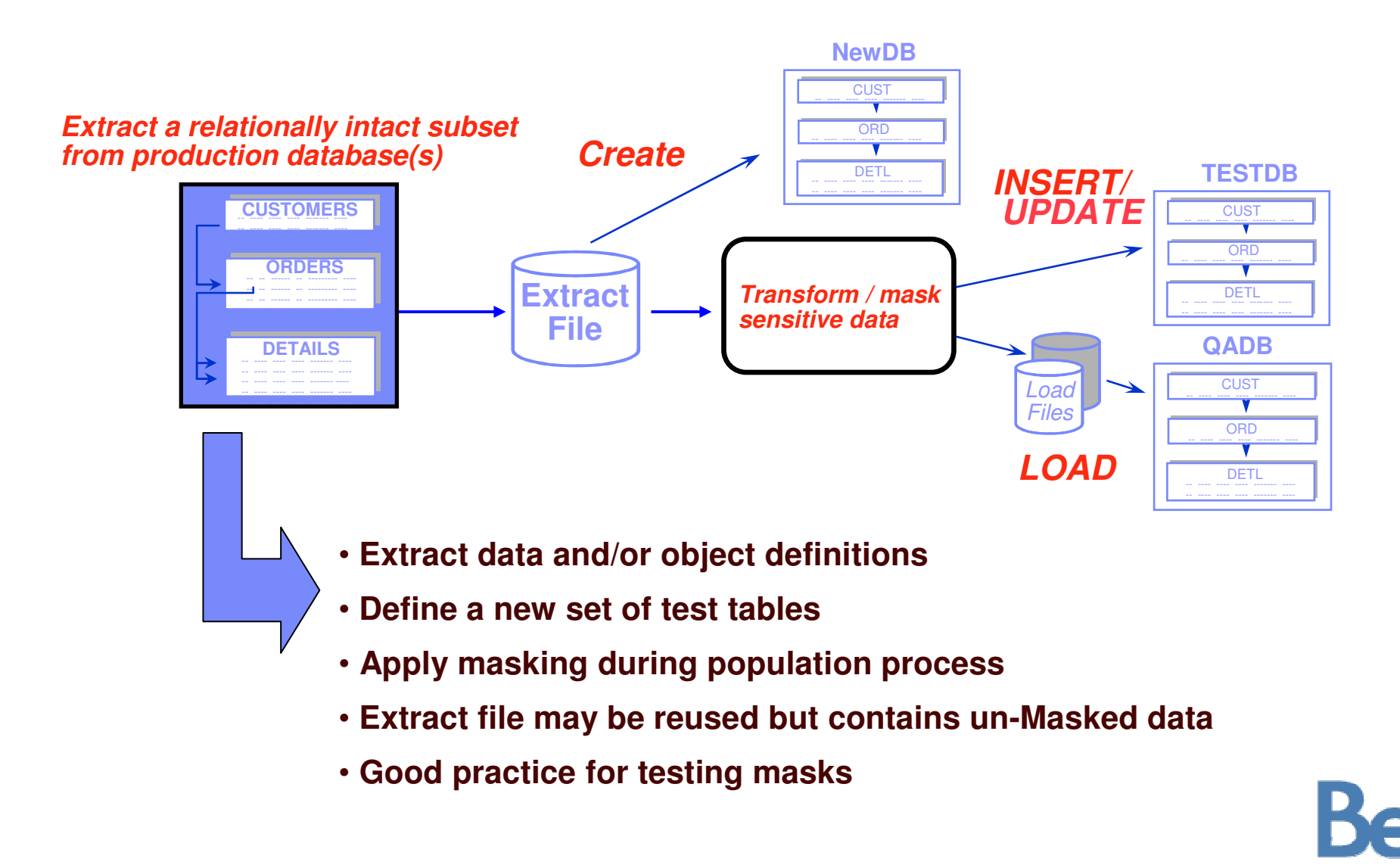

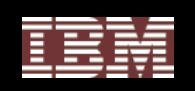

### **Optim Data Privacy in Application Testing**

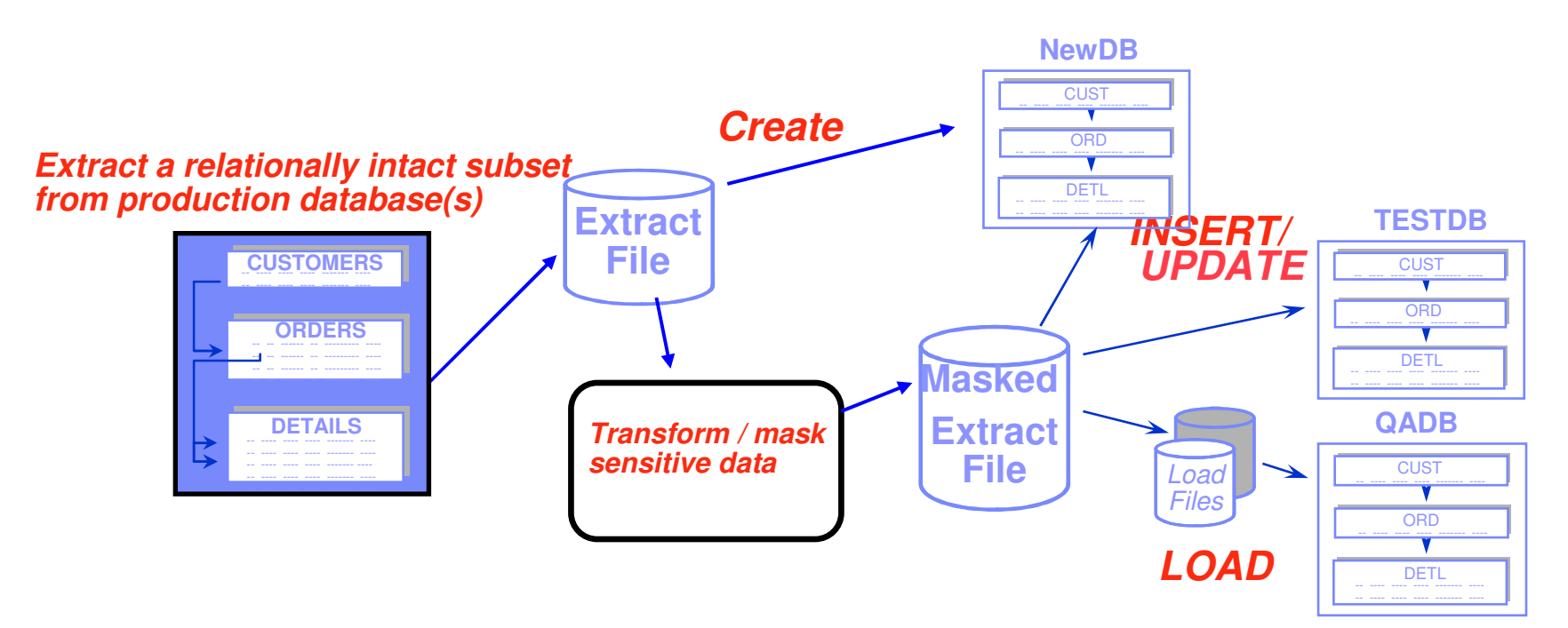

- **Extract data and/or object definitions in pre-masked file**
- **Use pre-masked Extract file to create new set of tables**
- **Convert Pre-masked extract file data into second masked extract file**
- •**Share masked extract file to be reused for population step**
- **Good practice for testing masks using COMPARE**

2010 IBM Corporation

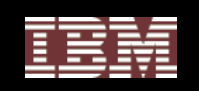

## Optim Data Privacy in Application Testing

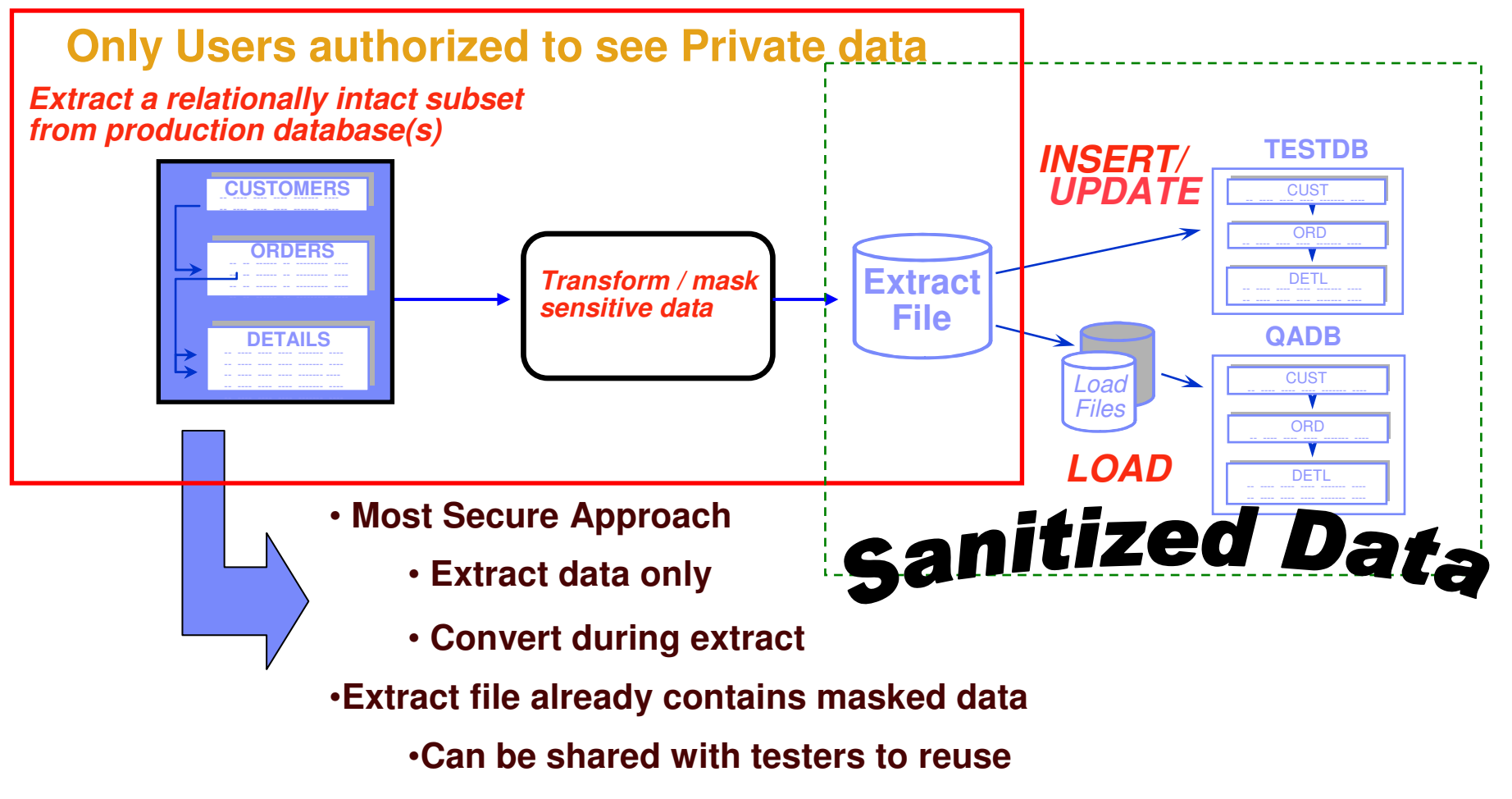

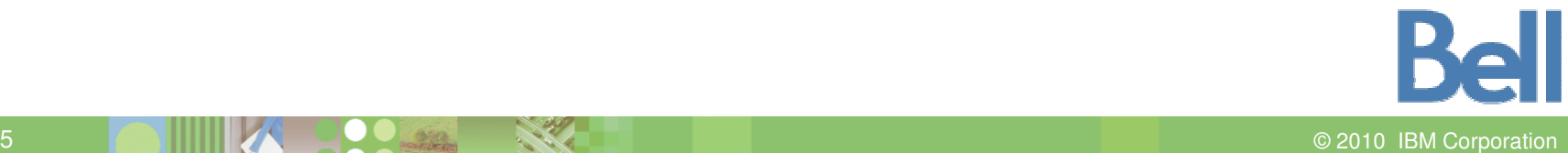

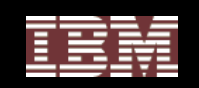

#### Before Data Masking

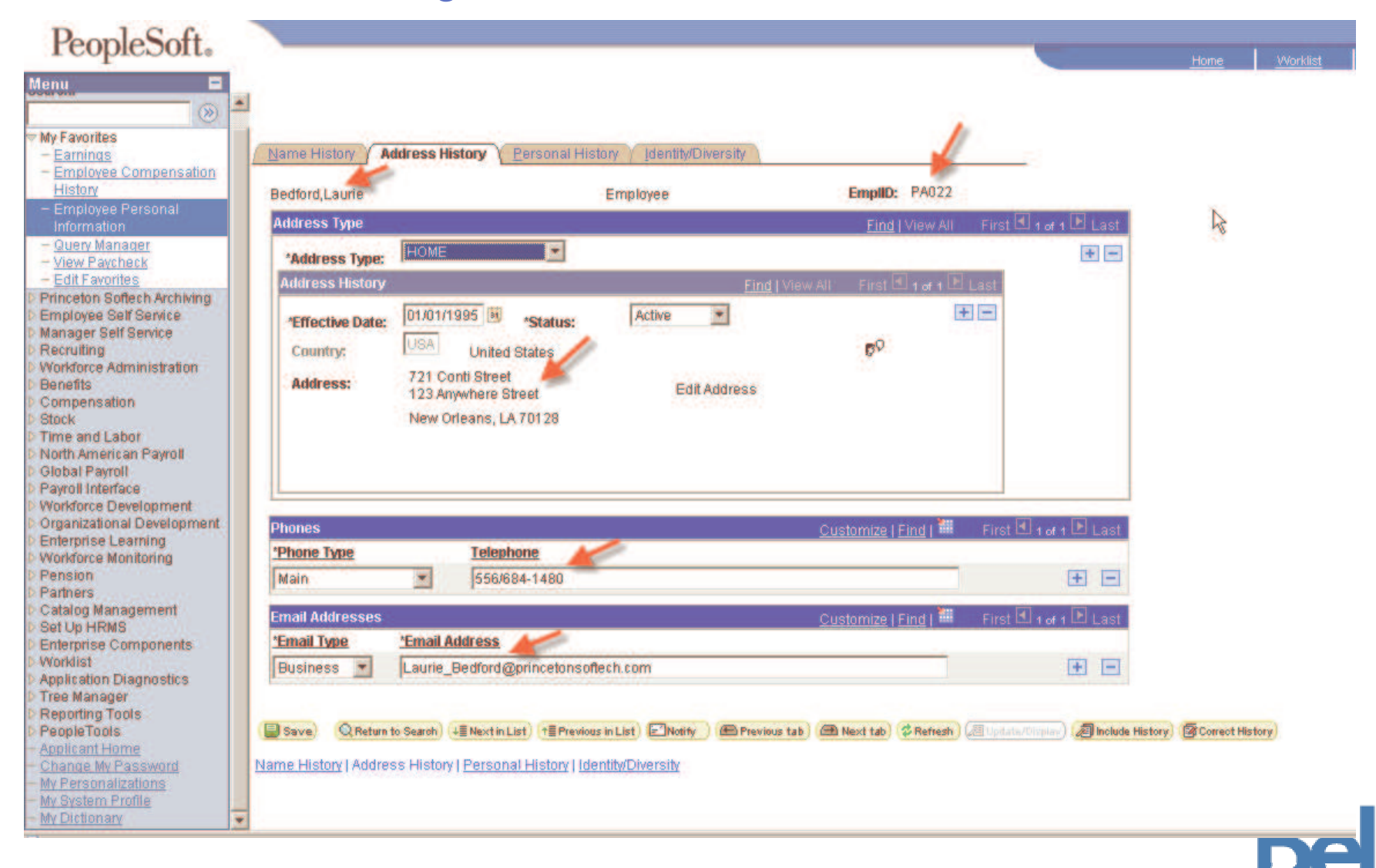

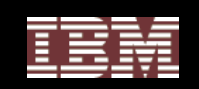

### After Data Masking

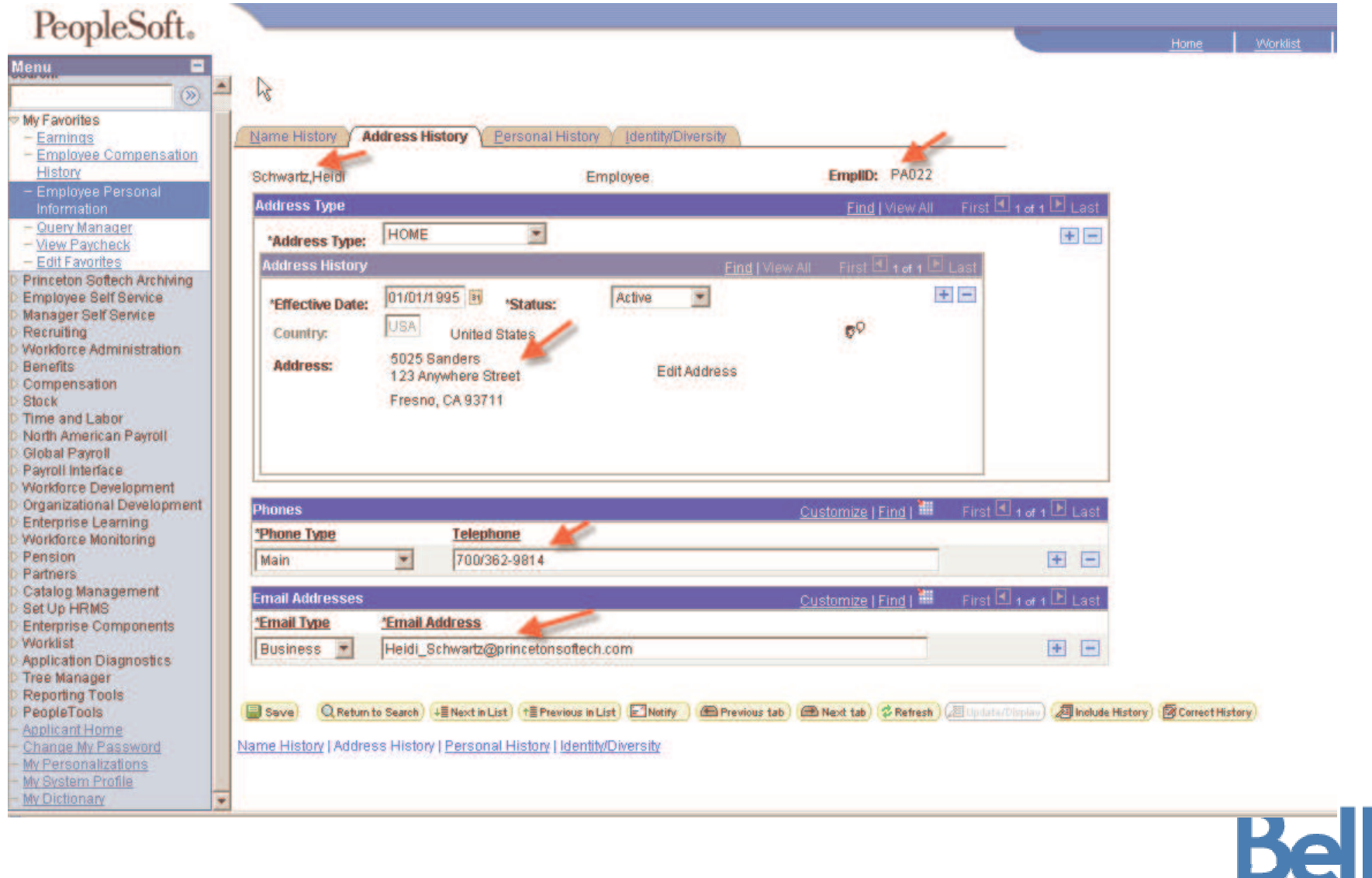

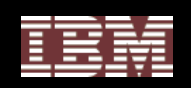

### Transformation Techniques

- **String literal values**
- **Character substrings**
- **Random or sequential numbers**
- **Arithmetic expressions**
- **Concatenatedexpressions**
- **Date aging**
- **Lookup values**
- **Intelligence**

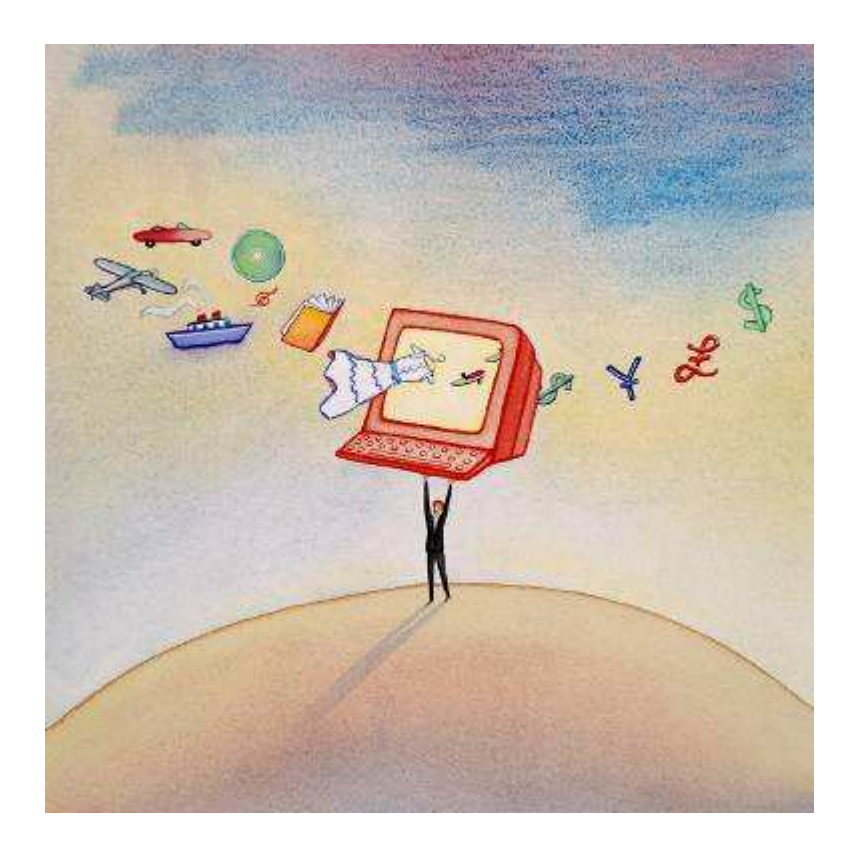

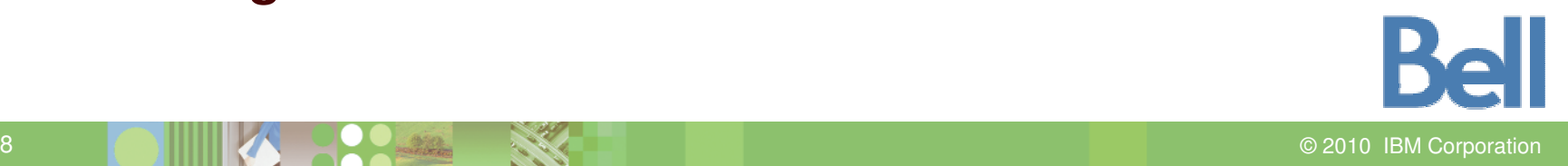

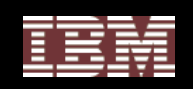

### Example: Bank Account Numbers

- **First Financial Bank's account numbers are formatted "123-4567" with the first three digits representing the type of account (checking, savings, or money market) and the last four digits representing the customer identification number**
- **To mask account numbers for testing, use the** *actual first three digits***, plus <sup>a</sup>** *sequential four-digit number*
- **The result is a fictionalized account number with a valid format:**
	- "001-9898" becomes "001-1000"
	- •"001-4570" becomes "001-1001"

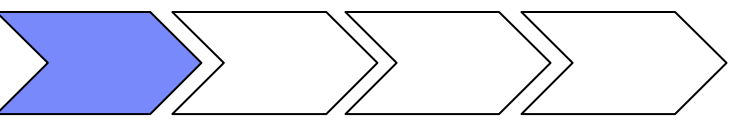

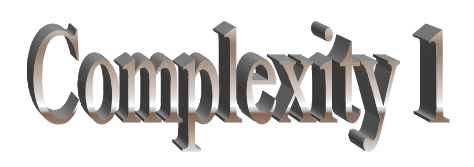

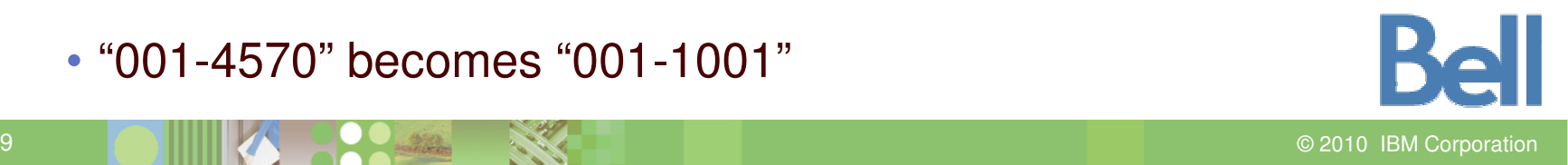

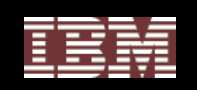

### Example: Addresses

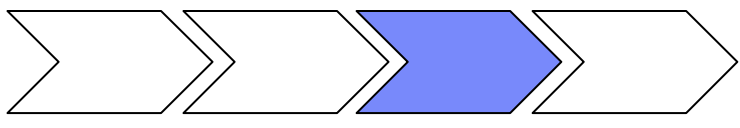

- • **Direct Response Marketing, Inc. is testing its order fulfillment system**
- **Fictionalize customer addresses topull an entire address from the**

**Customer Information table:**

"11110 Campus Drive Princeton, NJ 08541"

*becomes…*

"1223 E. 12<sup>th</sup> Street NY, NY 10079"

• **Optim ships with over 100,000 valid addresses**

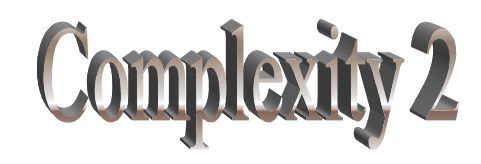

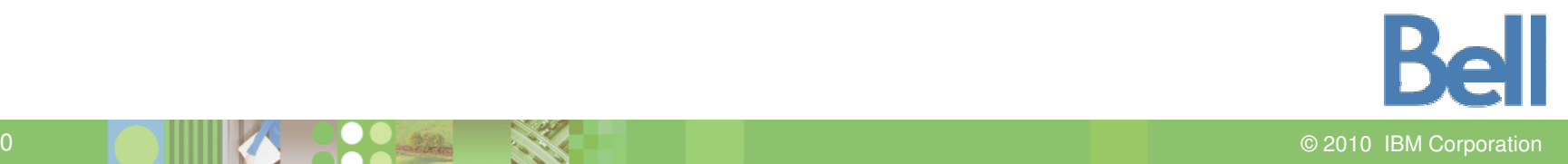

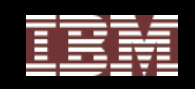

#### Street Address/City/State/Zip Code Data Sets

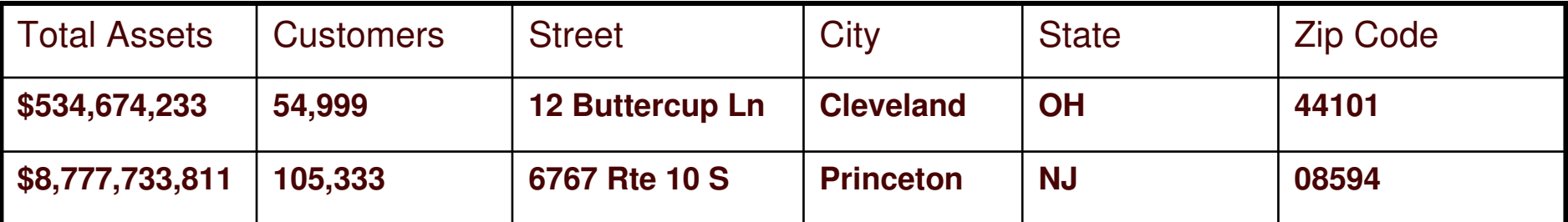

**Address Lookup Table**

#### **1) Client is <sup>a</sup> Bank who wishes to mask its assets by location**

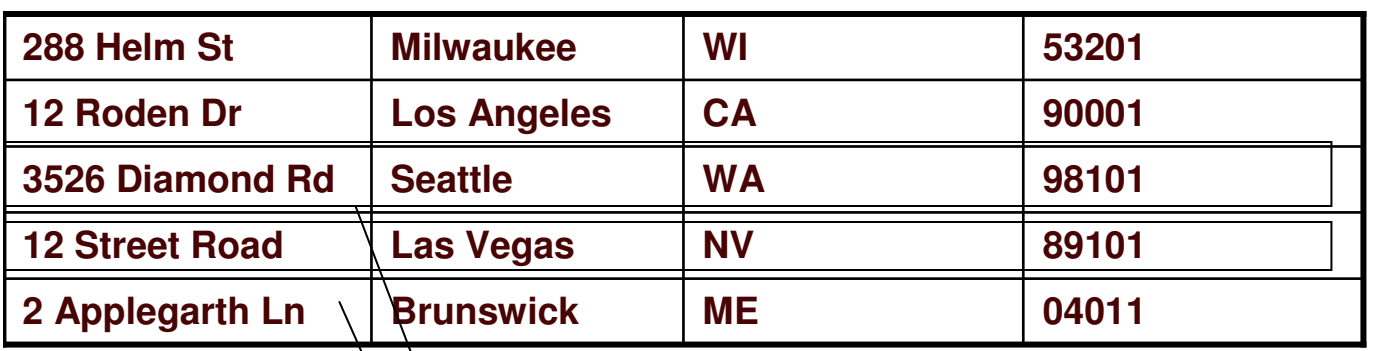

#### **2) Optim provides corresponding Street Address/City/State/Zip Codes for masking**

**3) Leverage Multiple Column Replacement. Entire address rowcan be masked with a valid Coding Accuracy Support System (CASS) address using enhanced randomlookup function**

#### **New Table with Masked Data**

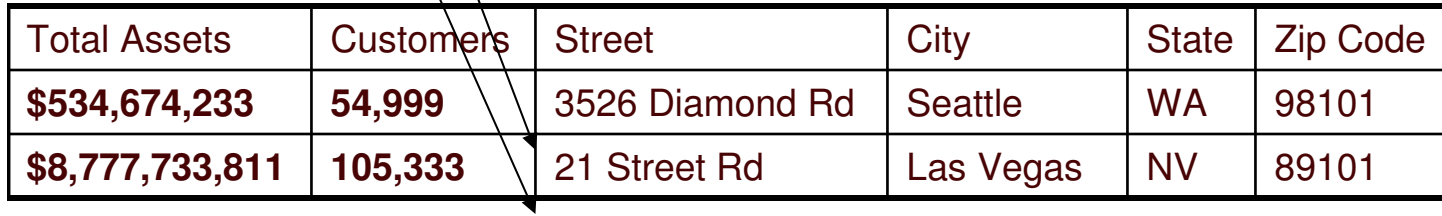

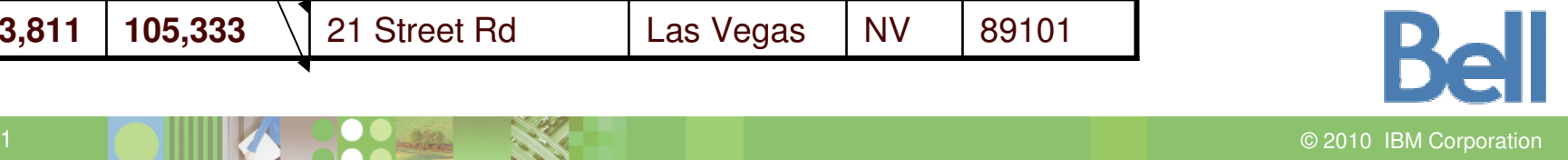

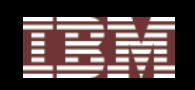

### Example: First and Last Name

- **Direct Response Marketing, Inc. is testing its order fulfillment system**
- **Fictionalize customer names to pull first and last names randomly from the Customer Informationtable:**
	- •"Adam Adams" becomes "Ronald Smith"
	- •"Anna Adams" becomes "Elena Wu"
	- **Optim ships with over 5,000 male/female names and over 80,000 last names**

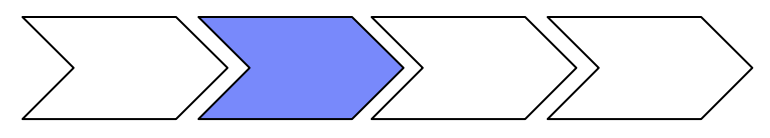

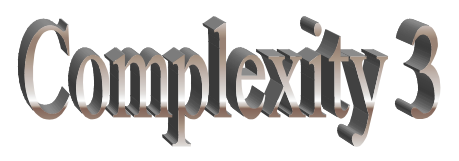

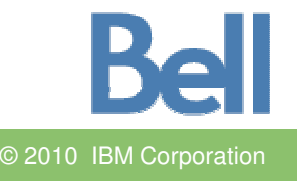

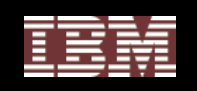

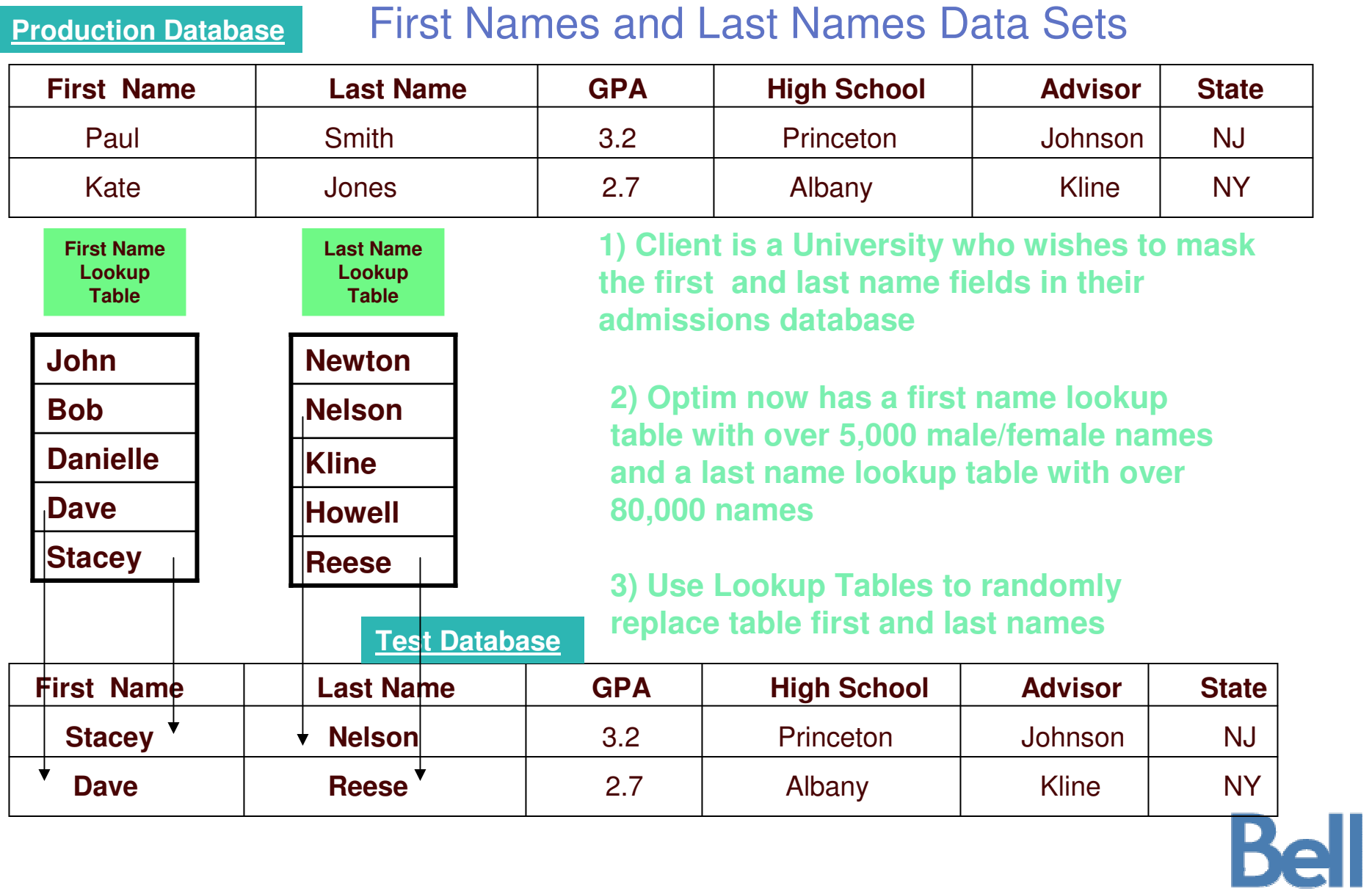

©

2010 IBM Corporation

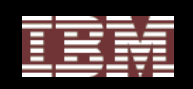

### Example: Semantic Transformation

- **Generating valid** social security **numbers (as defined by the US Social Security Administration)**
- **Generate valid** credit card **numbers (as defined by credit card issuers)**
- **Generate** desensitized e-mail **addresses**
	- *Generate Email address based on format: name@domain*

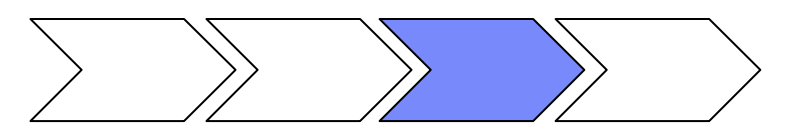

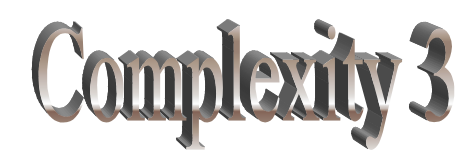

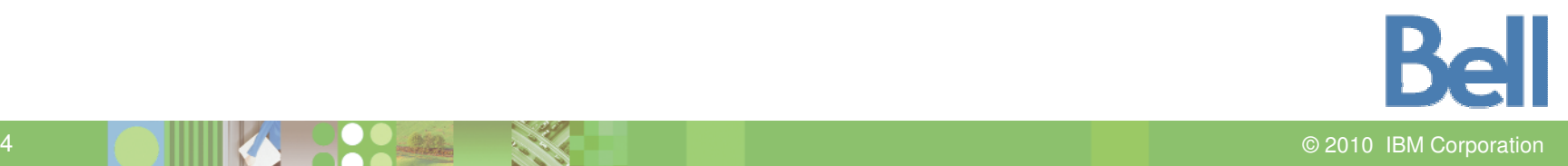

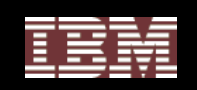

### Social Security Numbers and Credit Cards

#### **Production Database**

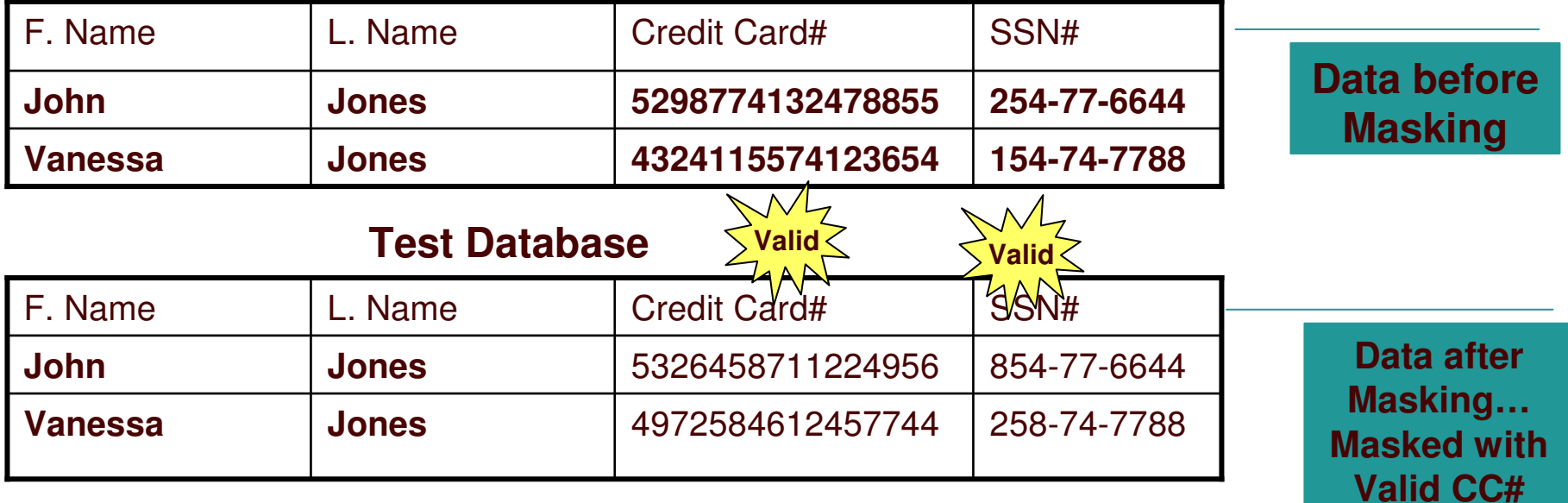

#### **SS# How are these numbers valid?**

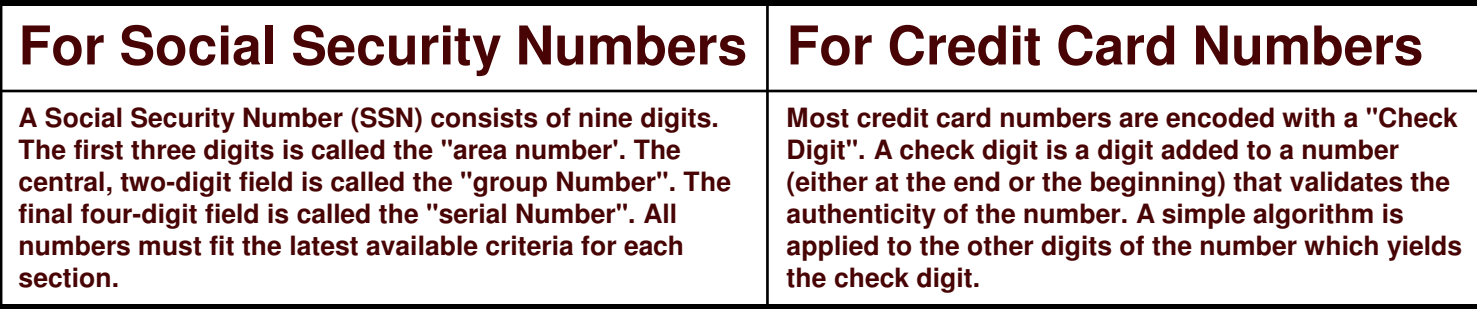

**and**

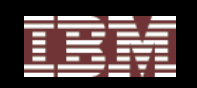

### **Propagating Masked Data**

#### Customers Table

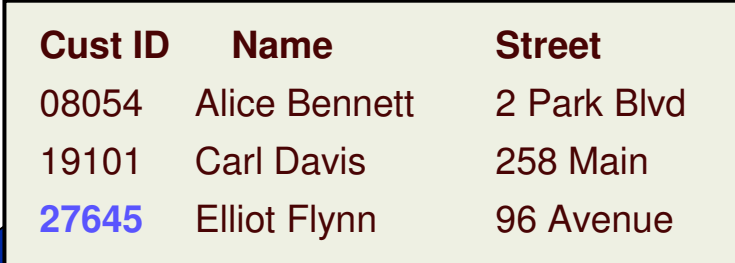

#### Orders Table

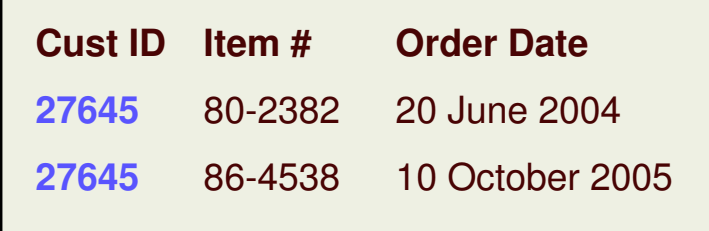

### • **Key propagation**

- •Propagate values in the primary key to all related tables
- •Necessary to maintain referential integrity

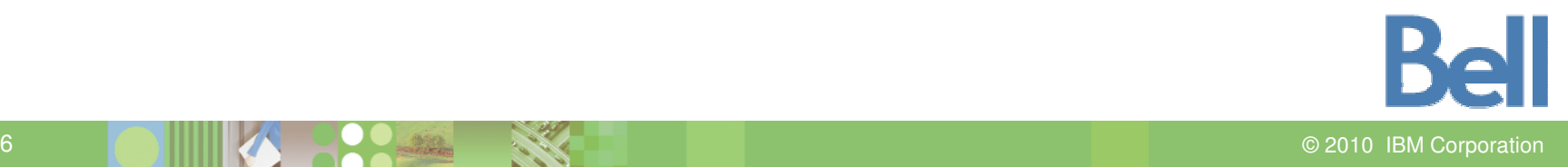

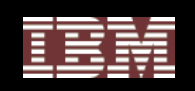

### **Masking with Key Propagation**

### Original Data

#### Customers Table

### De-Identified Data

#### Customers Table

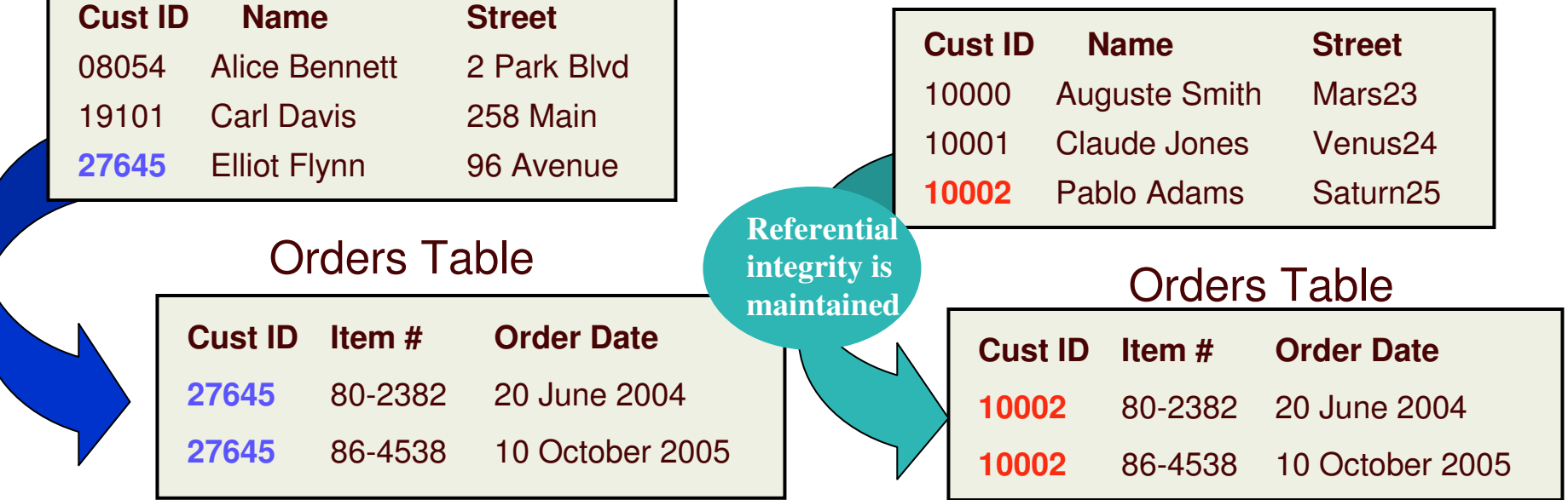

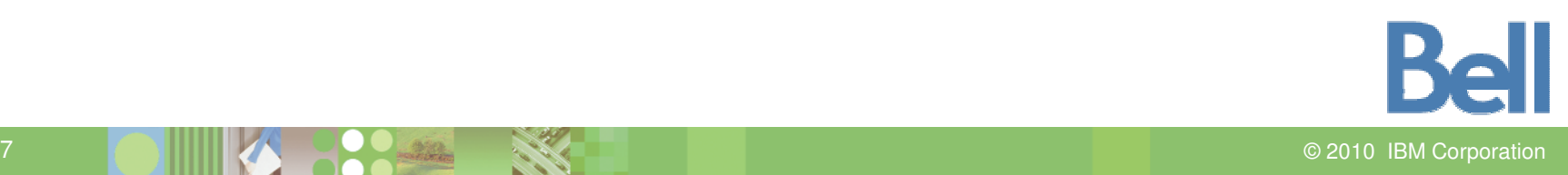

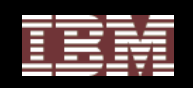

### **Without Key Propagation…**

### Original Data

#### Customers Table

### Without Key Propagation

#### Customers Table

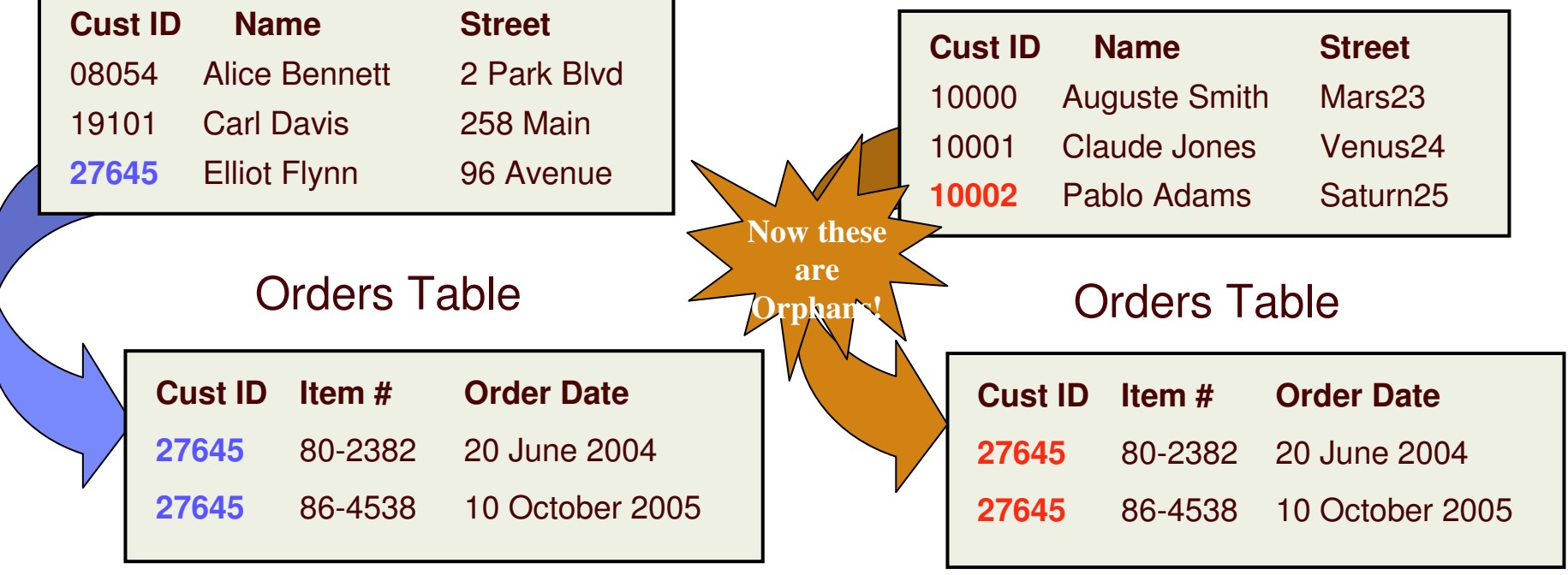

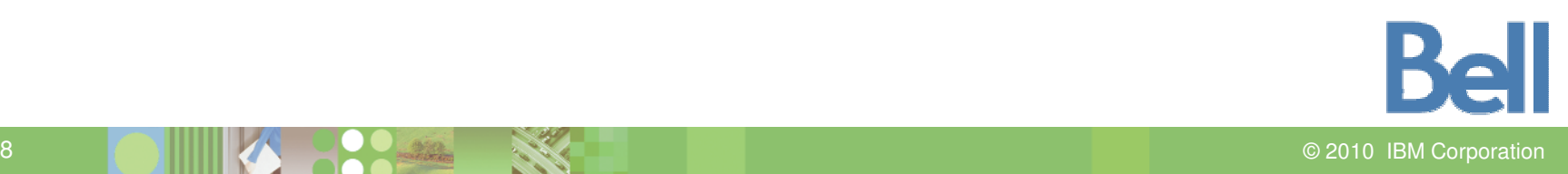

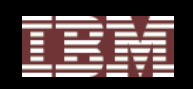

### Using Custom Masking Exits

- **Apply complex** data transformation algorithms **and populate the resulting value to the destination column**
- **Selectively** include or exclude rows **and apply logic to the masking process**
- **Valuable where the desiredtransformation is beyond the scope of supplied Column Map functions**
- **Example: Generate <sup>a</sup> value for CUST \_ ID based on customer location, average account balance, and volume of transactionactivity**

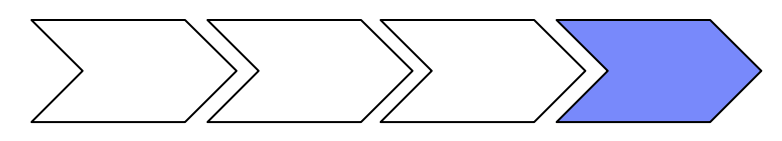

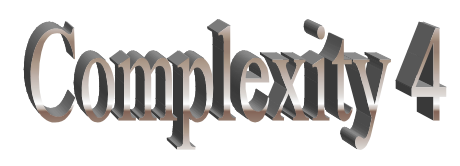

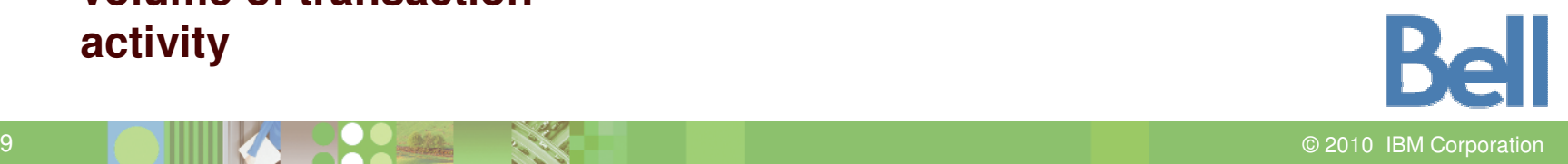

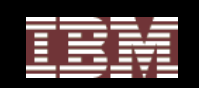

### Why Do Something?

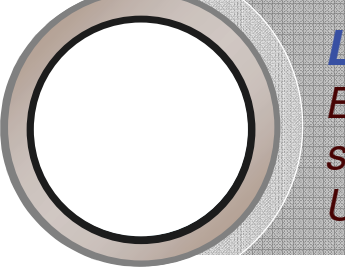

*Leading North American Financial Institution – Eliminated downtime associated with rebuilding test environments*  savings of up to US\$250,000 per year. Achieved more than<br>US\$100,000 annual savings collectively for 10 to 15 projects.

*Large International Financial Services Group – Reduced the time needed to create <sup>a</sup> test environment by up to 90% (from 20 days to just 2 days). Improved time-to-deployment of new application functionality, contributing to critical business/financial initiatives.*

> *Leading Banking & Payment Technology Solutions – Reduced operational cost and improved efficiencies by reducing the size of test database from 1.2TB to 24GB*

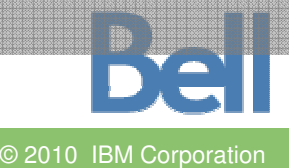

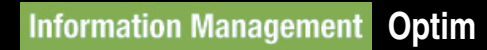

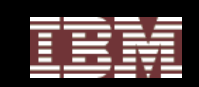

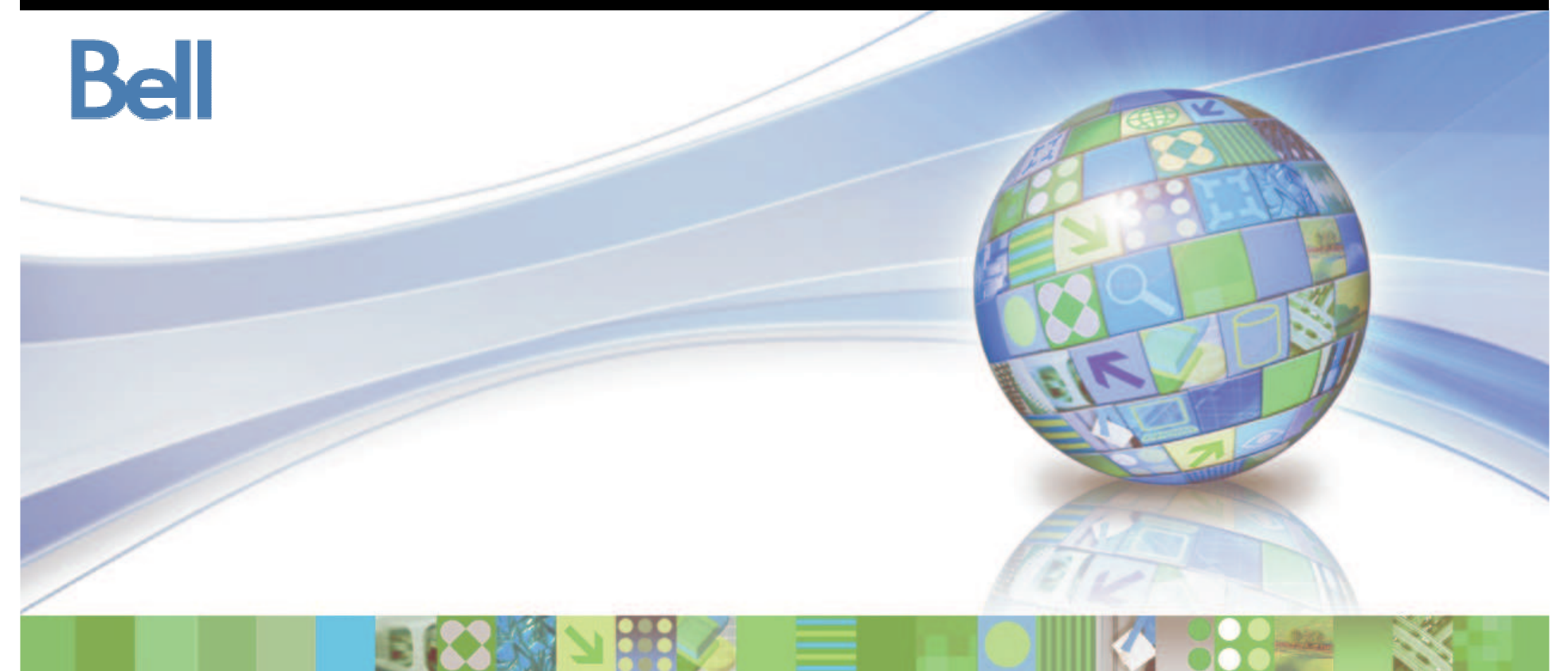

## **Data Privacy Lab**

© 2010 IBM Corporation

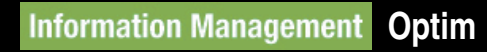

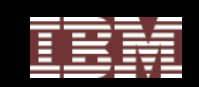

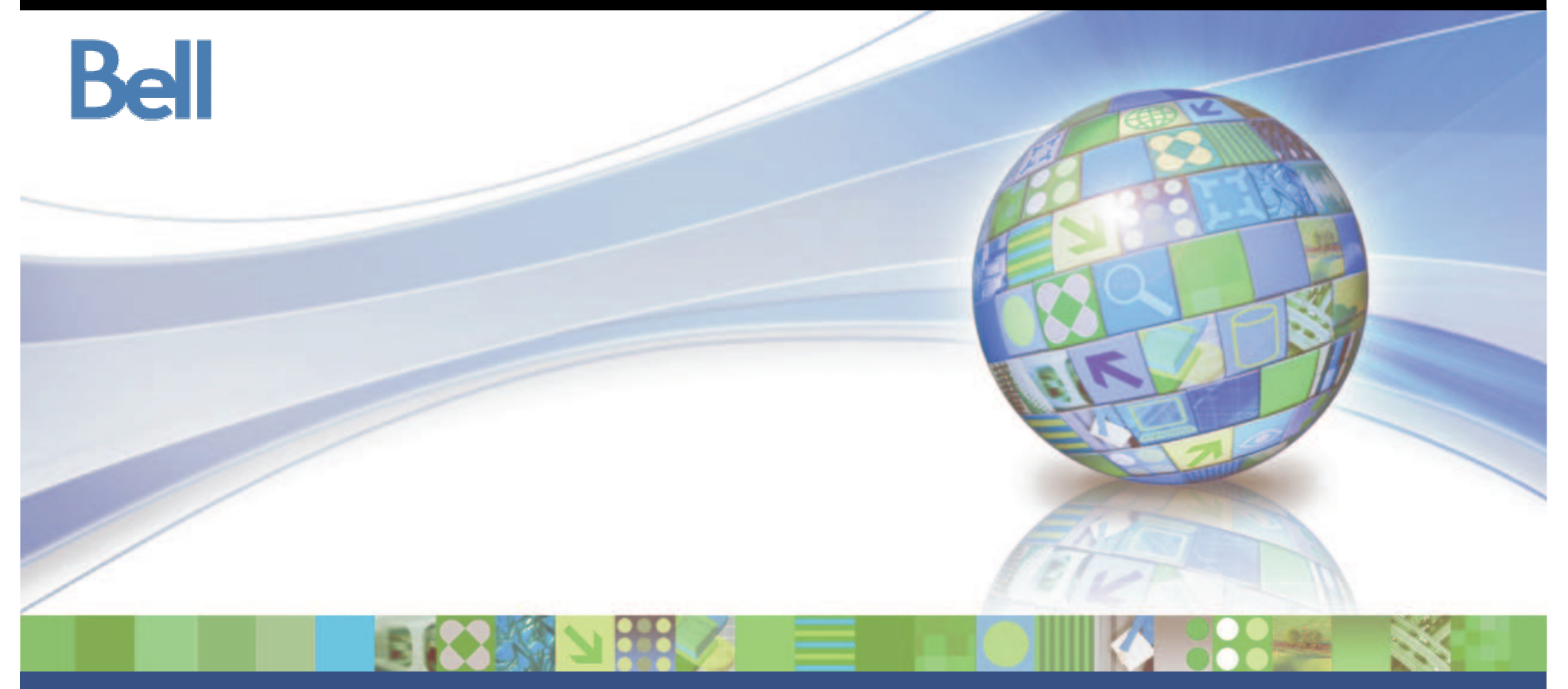

### IBM Optim Data Growth

© 2010 IBM Corporation
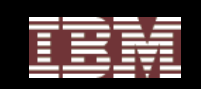

# The Symptoms of Data Growth Problems

- **Applications perform slowly**
	- Service level agreements are being missed
	- Customer satisfaction declining
- **Backups seem to take forever**
- **Batch jobs run into working hours**
- **Increased infrastructure & storage costs**
	- "Every time I turn around, we are buying more storage"
- **Data Retention Compliance**

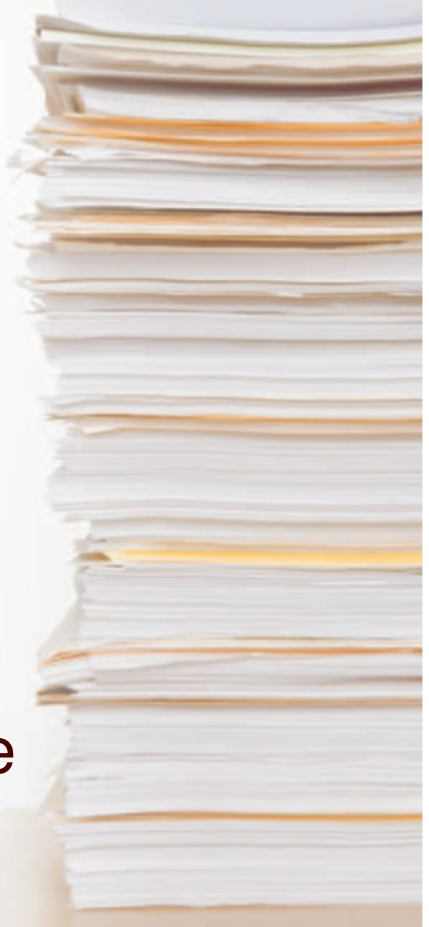

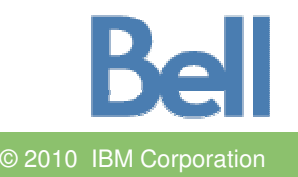

73

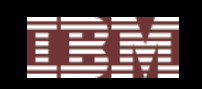

### Hardware is Not the Answer

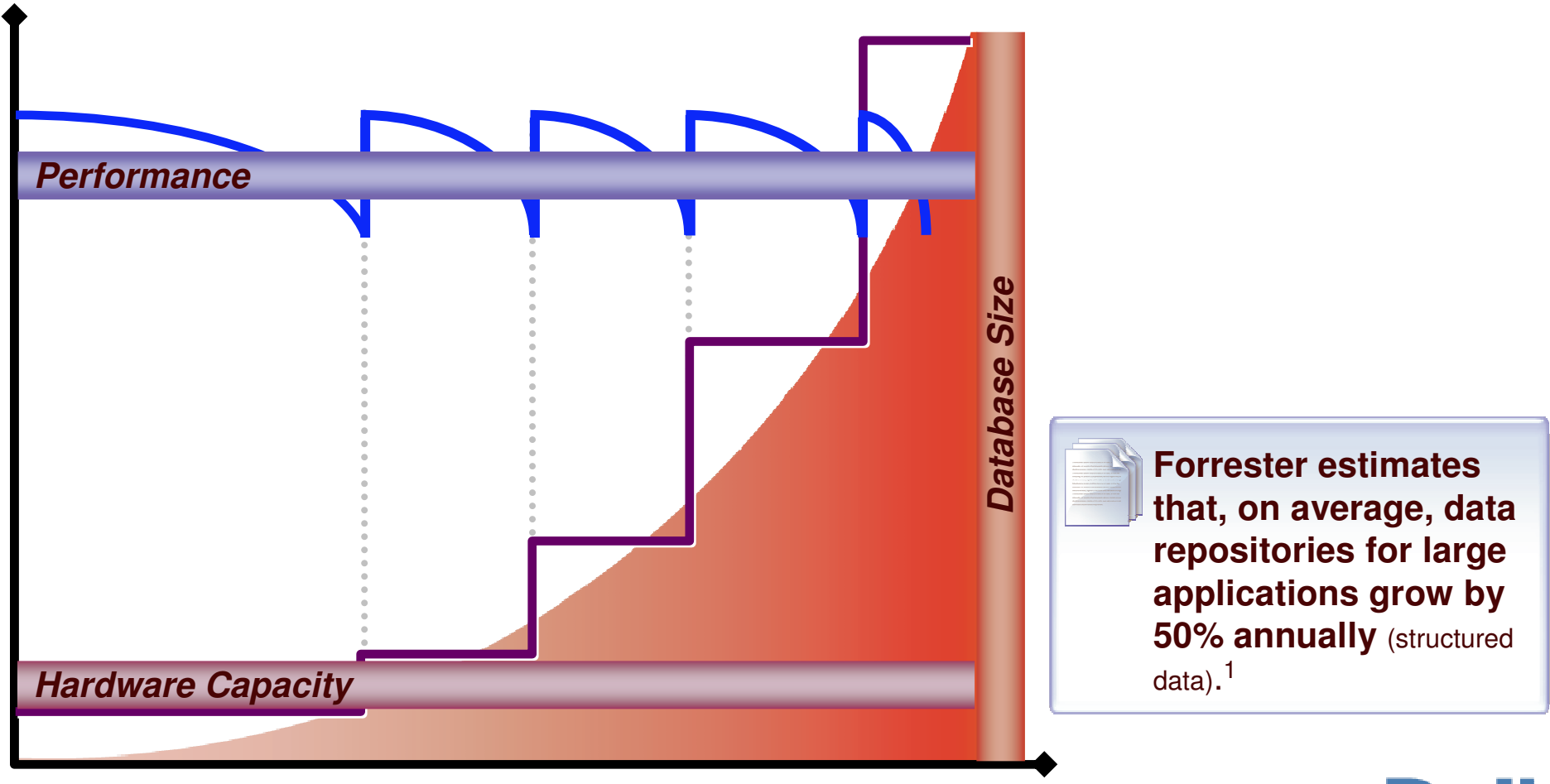

1 Source: Noel Yuhanna, Forrester Research, Database Archiving Remains An Important Part Of Enterprise DBMS Strategy, Q3 2007

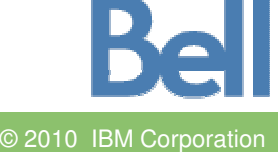

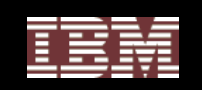

### What are the Benefits of Data Archiving?

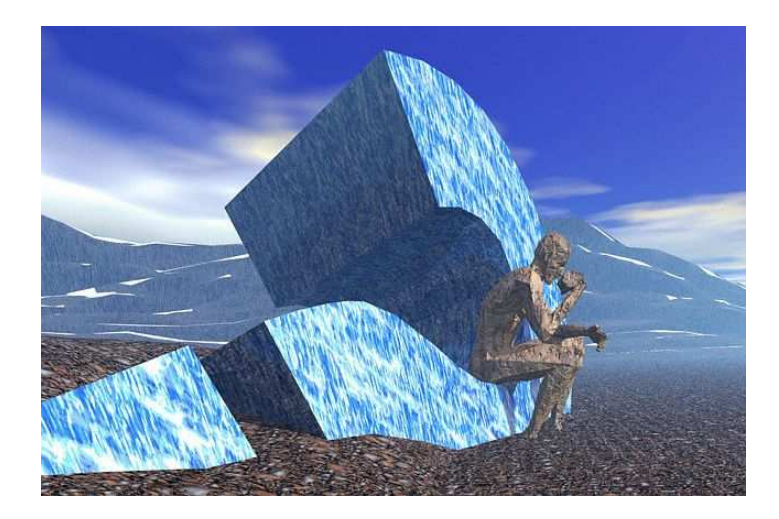

# **1) Control Costs**

- **2) Improve Performance**
- **3) Mitigate Risks**

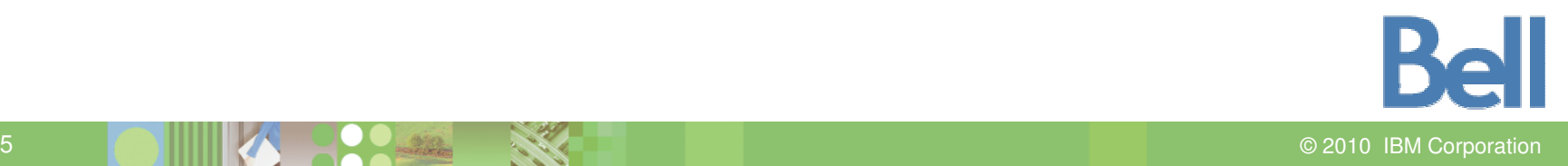

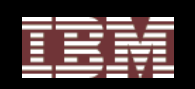

### Active Archiving Defined

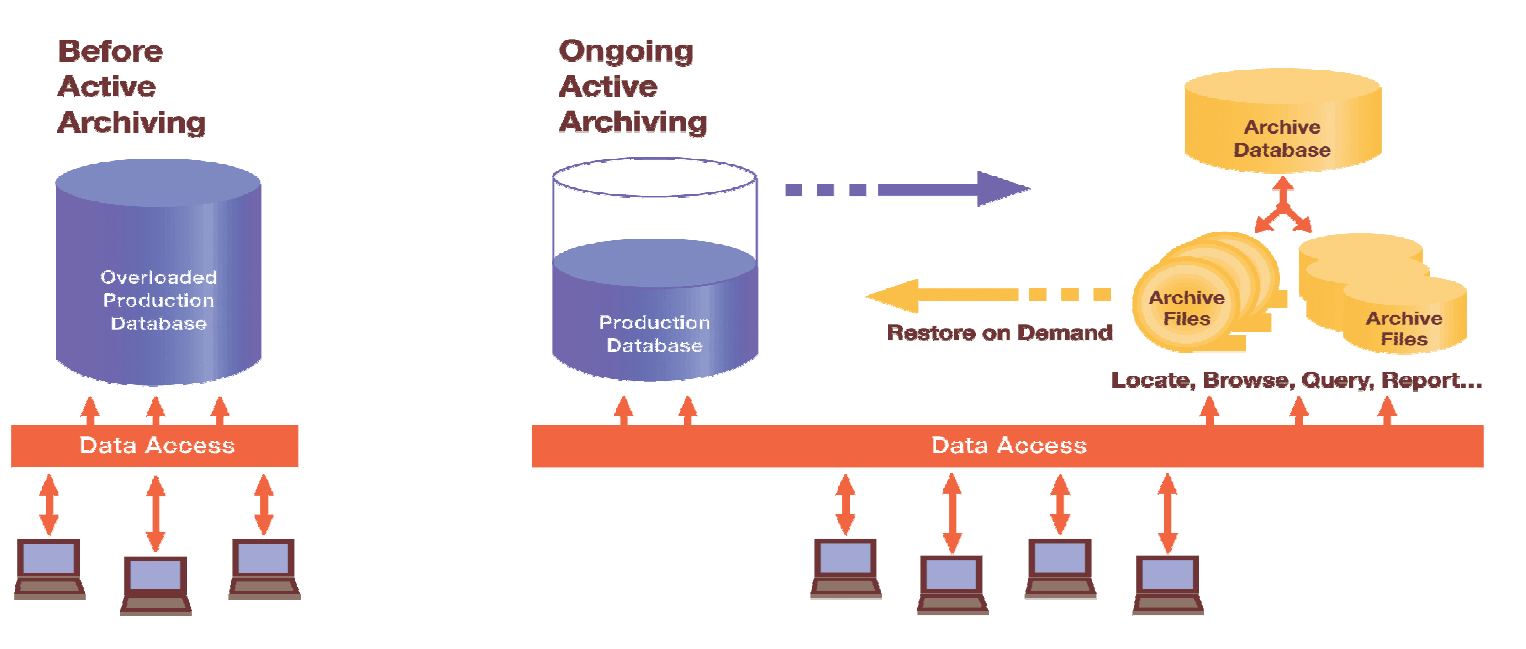

- $\bullet$  **Reduce the amount of data in the application database by:**
	- •Separating infrequently accessed data from transactional data
	- •Preserve metadata and relationships of archived data outside db
	- Archive relational subsets vs. entire files
- **Enable easy user access to archived information**
	- View, research and restore as needed
- **Complementary to Information Life Cycle Management (ILM)**

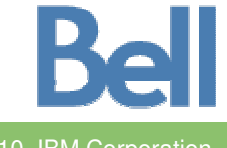

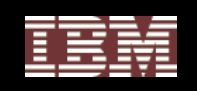

# Optim Data Growth Solution: Archiving

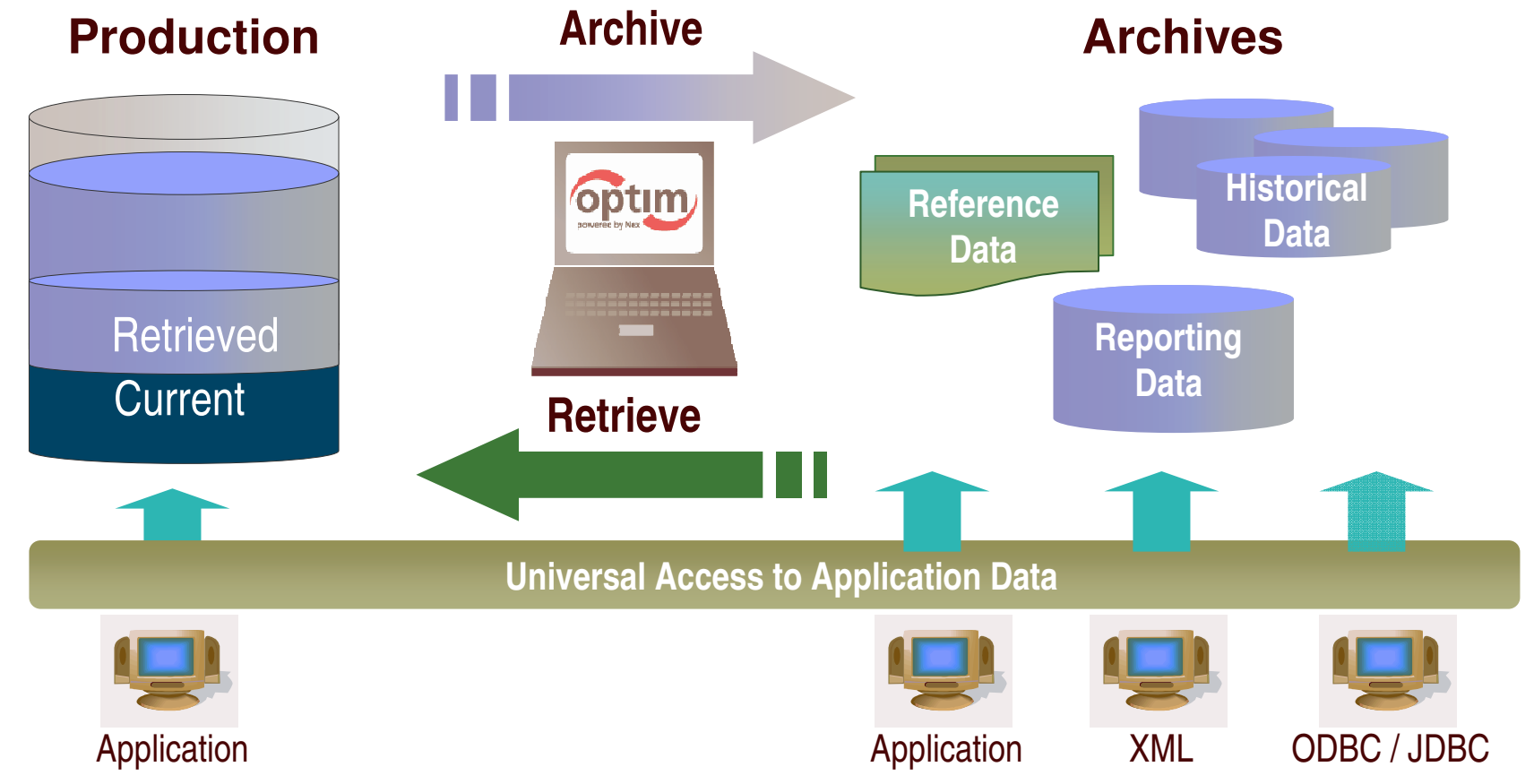

- • **Complete Business Object provides historical reference snapshot of business activity**
- $\bullet$ **Storage device independence enables ILM**
- •**Immutable file format enables data retention compliance**

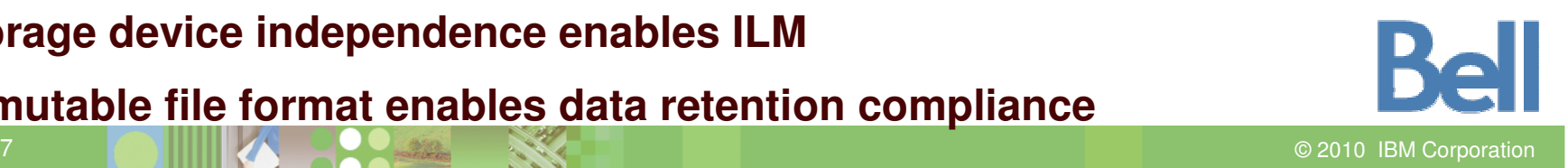

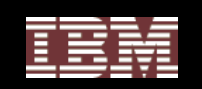

# Steps for Archiving Data

- 1. Identify the data to be archived
- 2. Define the data to be deleted
- 3. Create the archive
- 4. Review the validity of the archive
- 5. Delete the data
- 6. Find Data in the Archives
- 7. Browse, Report or Restore

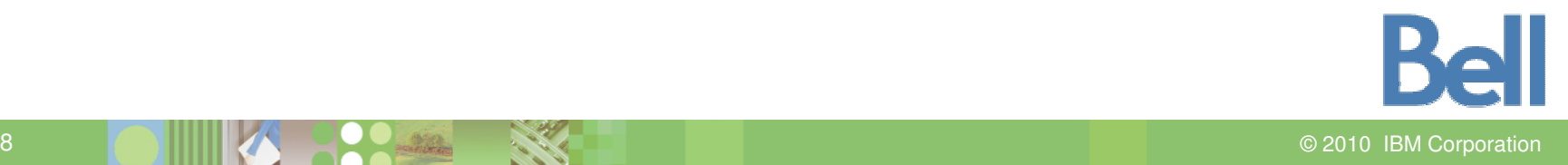

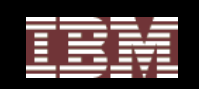

### Identify the data to be archived

### **Access DefinitionDefines a subset of of relational data**

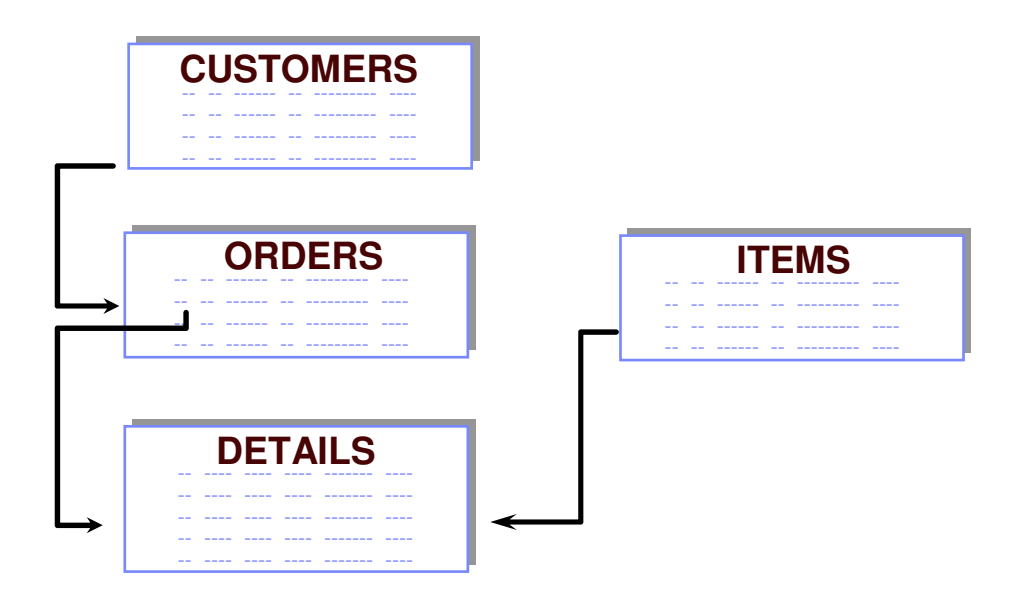

- •**Start table**
- •**Associated data**
- •**Relationships**
- •**Extraction rules**
- •**Index specifications**
- •**Archive Actions**
- •**Attachments**

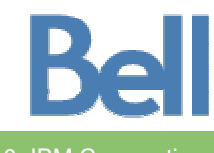

 ©2010 IBM Corporation

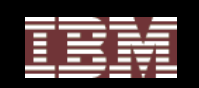

### Define the data to be deleted

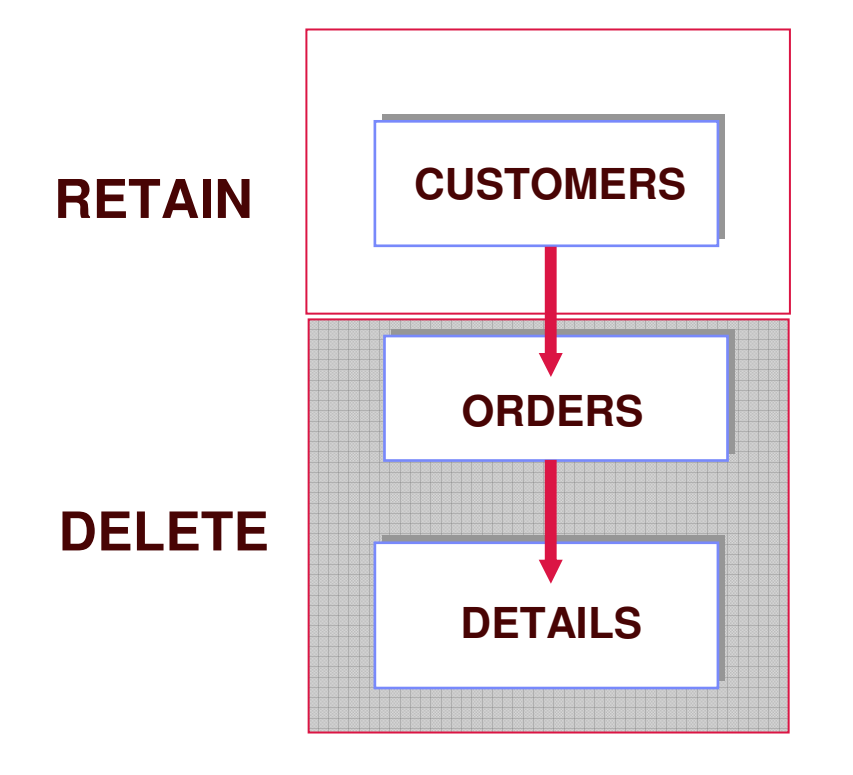

- •Archive all data
- $\bullet$ • Delete orders and details after they are safely archived
- $\bullet$ • Preserve semantic intelligence

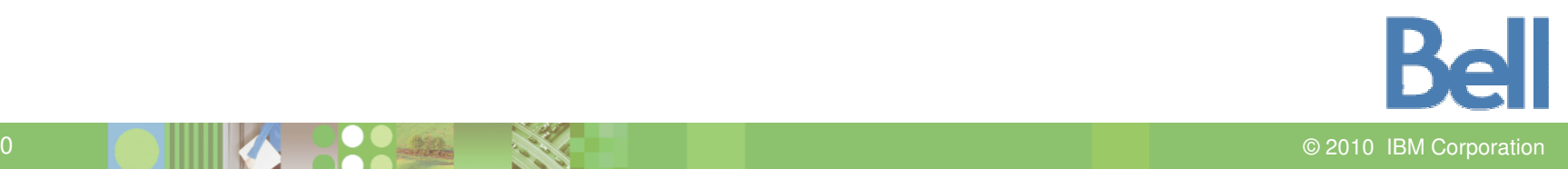

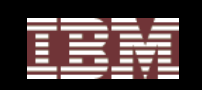

2010 IBM Corporation

### Create the archive

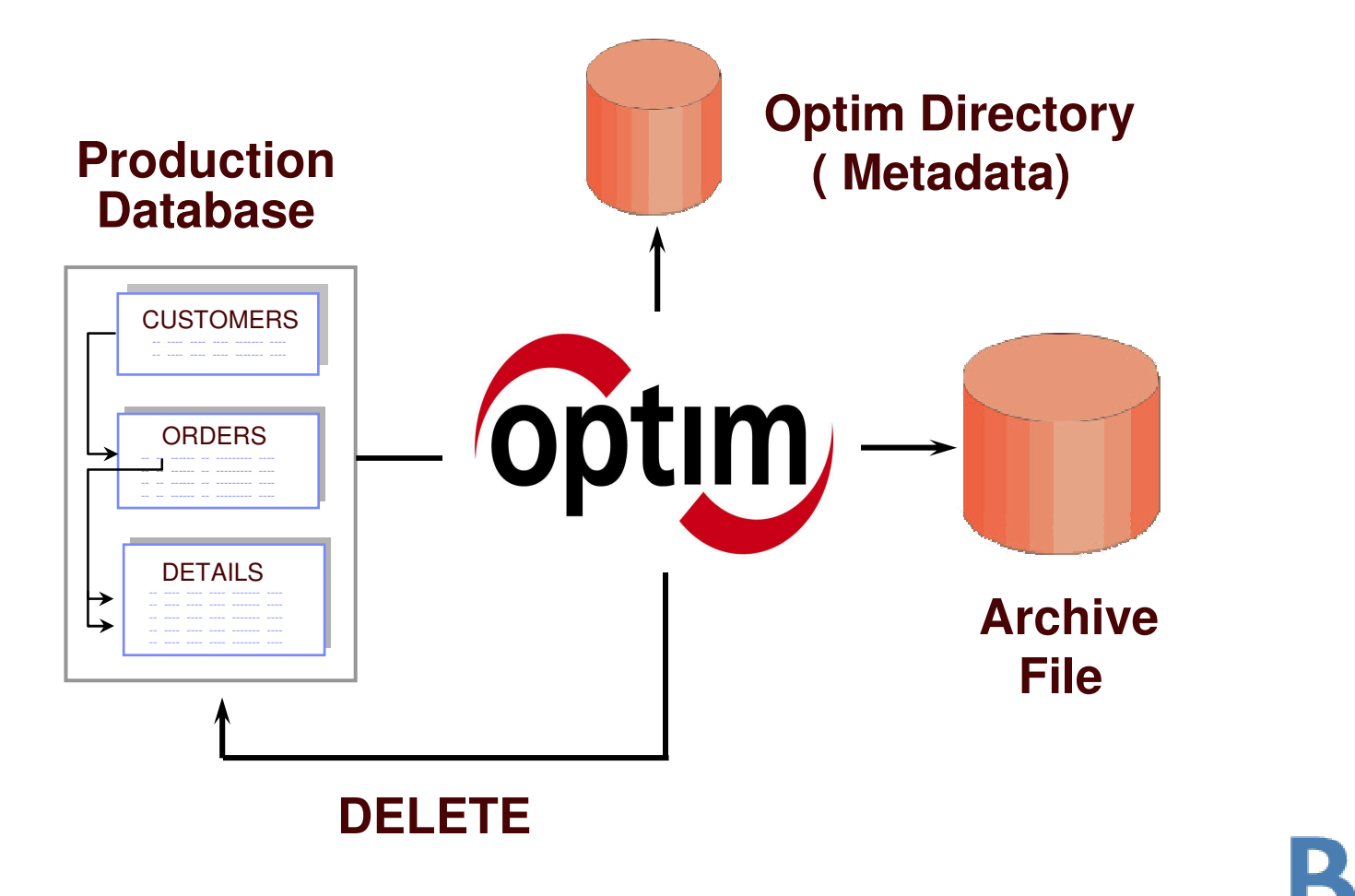

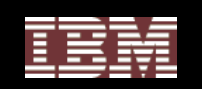

# Archive Options

# • **Optim Archive**

- Compressed (7 25%)
- Indexed for fast retrieval
- Secured including hiding columns
- Flexible access options
- **Databases and Applications Support**
- **Heterogeneous tiered storage support for ILM**
	- Storage area network (SAN), network-attached storage (NAS), content-addressed storage (CAS), tape, optical
	- HP, IBM, EMC, NetApp, StorageTek

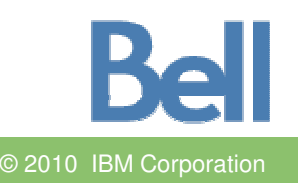

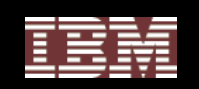

# Repository-Managed Archiving

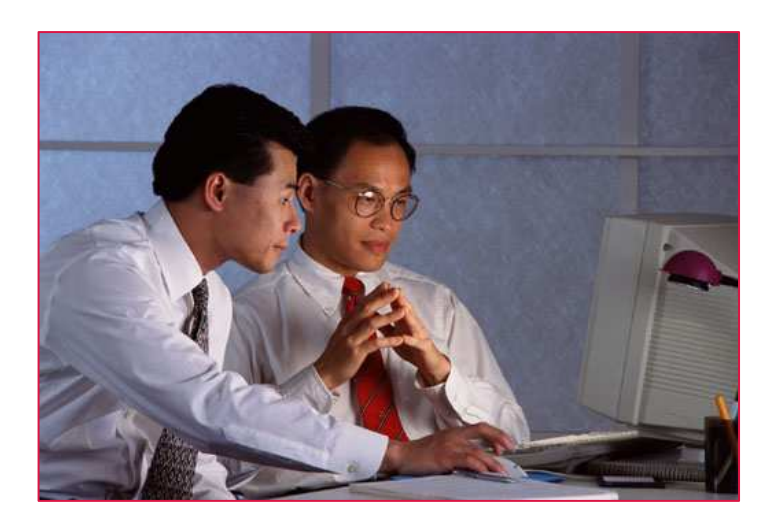

- **Maintain a record of all archive activities**
- **Actively manage archives**
- $\bullet$ **Optimize access to archives**
- $\bullet$ **Manage metadata**

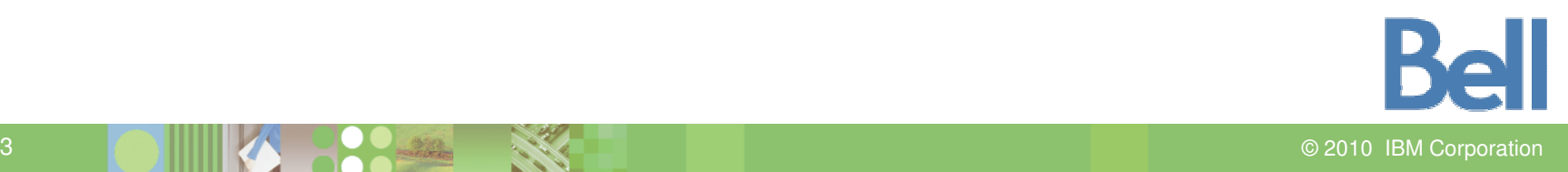

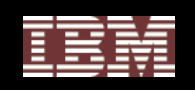

# **Optim Security**

#### *Optim* **provides three types of security. For each Optim Directory, you may establish any or all of the following types of security.**

### • **Archive File Security**

Archive File Security allows you to control access to data in Archive Files. For example, you might use Archive File Security to prevent any access to data in <sup>a</sup> specific table or column for most users while granting access to members of selected roles for the same data.

#### • **Functional Security**

As the most general level of PST Security, Functional Security allows you to control user access to the interface for functions provided by Optim.

#### • **Object Security**

Object Security allows you to control access to specific objects in the PST Directory.

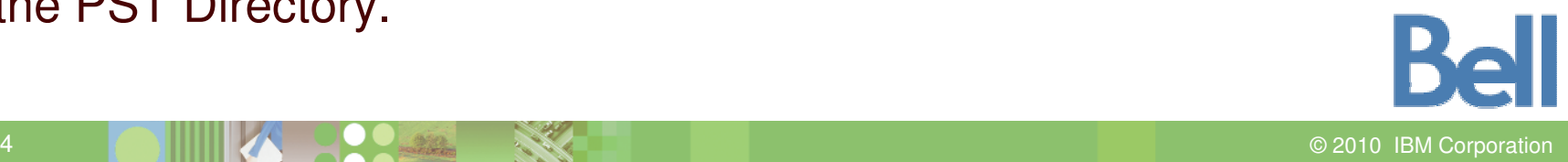

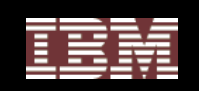

### Archive File Security

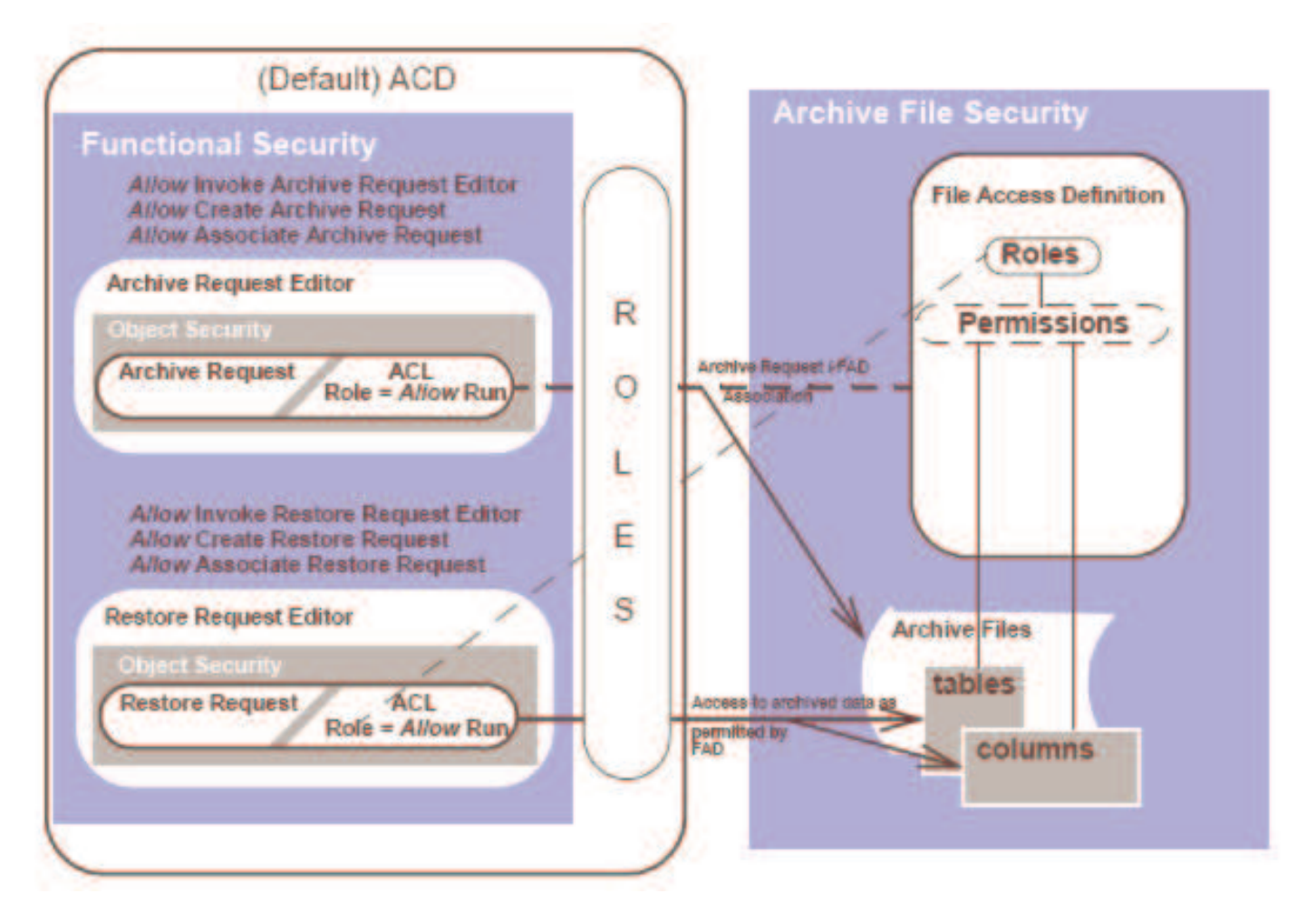

**Bell**  ©2010 IBM Corporation

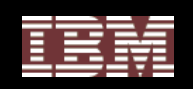

### Researching the Archives

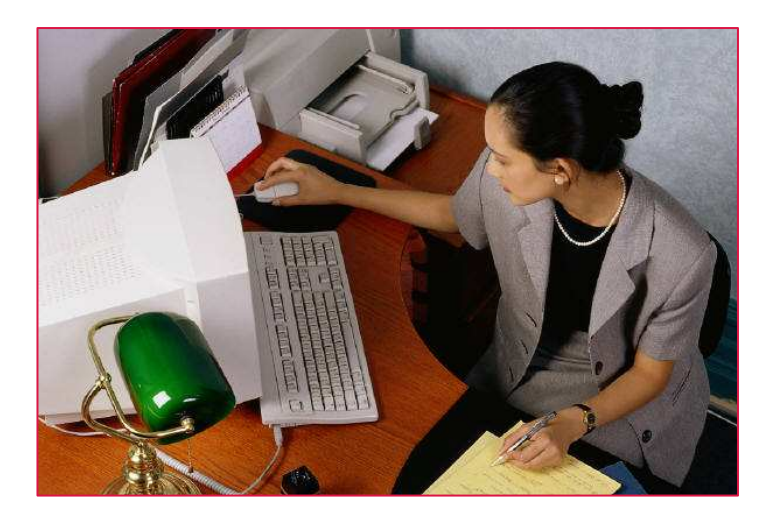

**Restore archived data only when you need to** Direct access to archived data:

- •**User maintainable indexes**
- •**Global searches**
- •**Simple or complex criteria**
- •**Intelligent browse**

Restore Archived data

- •**• Selective Restore**
- $\bullet$ **Full Restore**

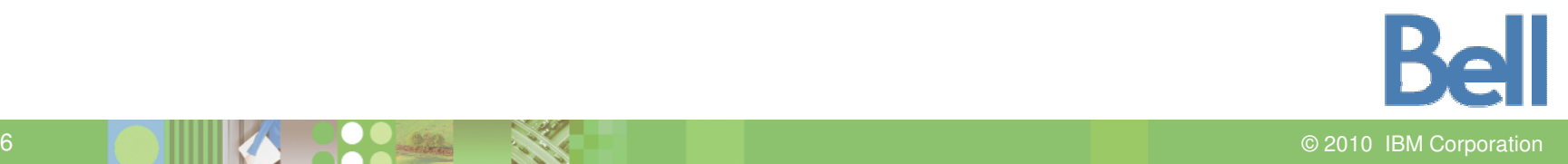

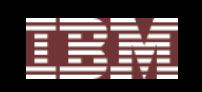

# Option 1: Browsing the Archive Files

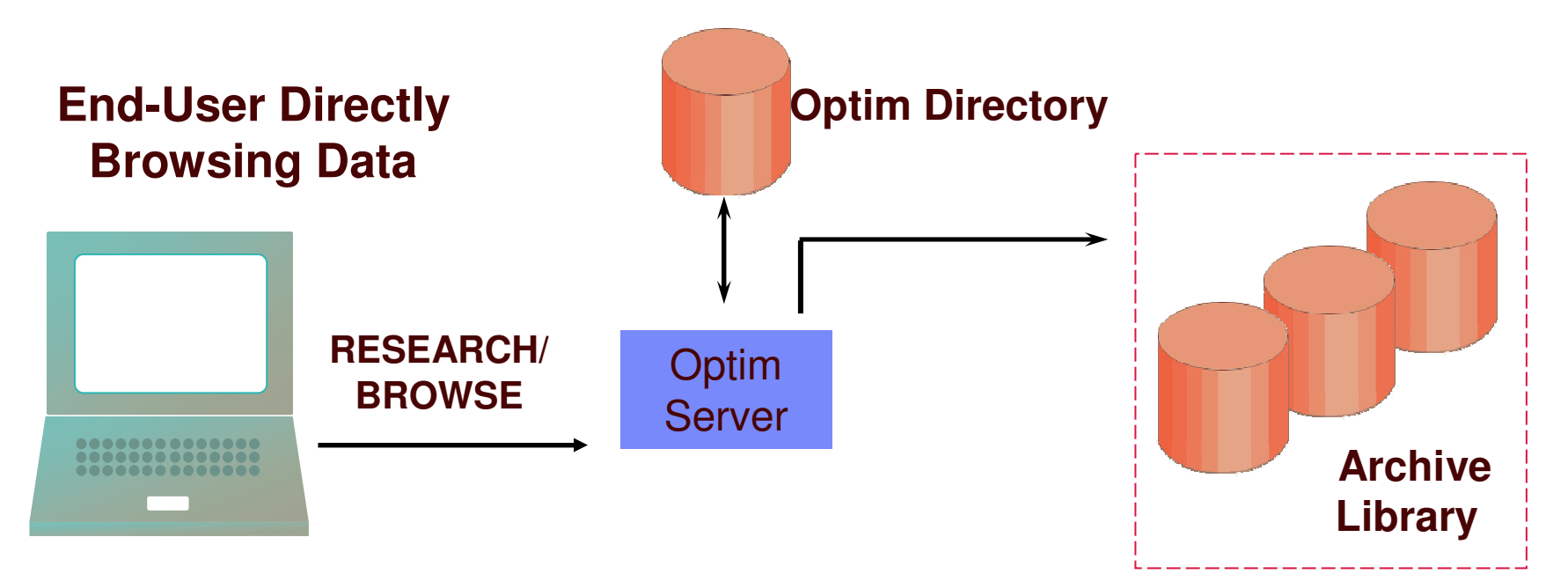

**Option 1: Use the Optim Relational Browse facility**

- **Full table or apply Find criteria**
- **JOIN to view related archive data**
- **Create hardcopy reports**

2010 IBM Corporation

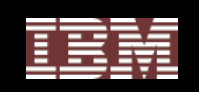

# Option 2: Accessing the Archive Database

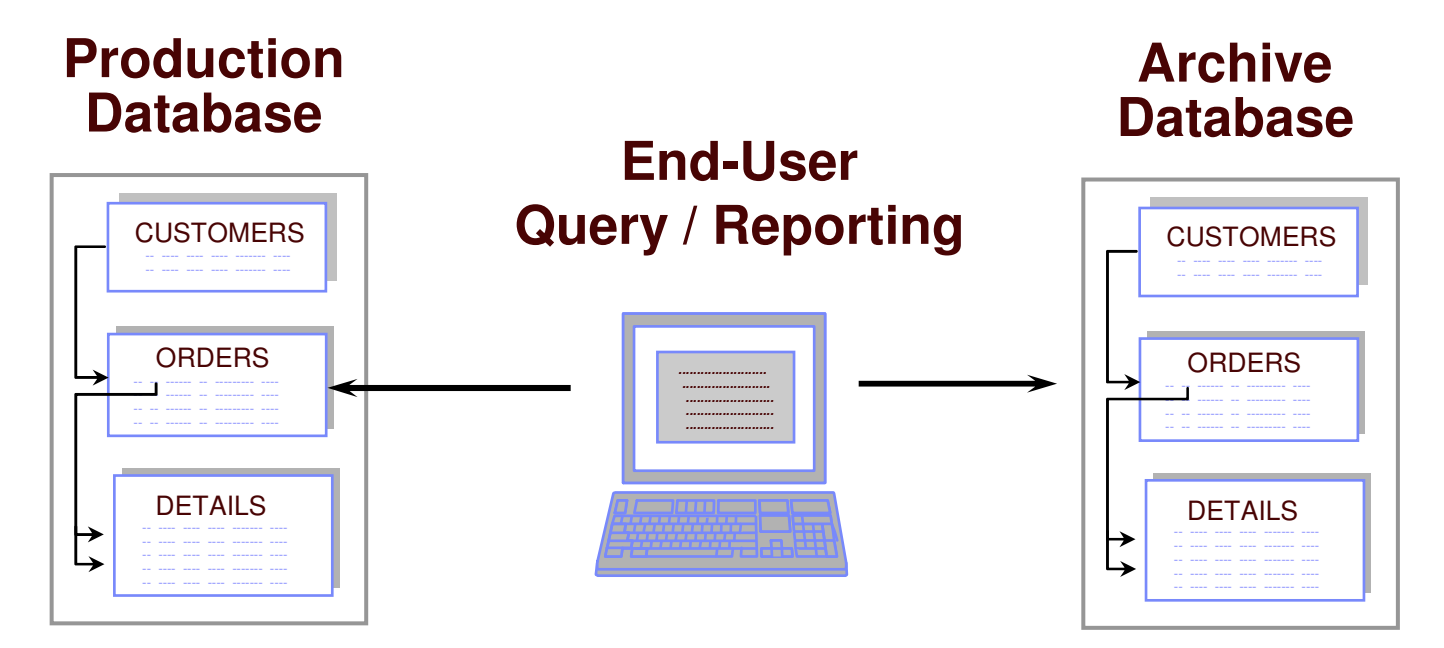

- **Minor or no changes to Application Code**
	- •**Application can point to one or both databases**
- **Must LOAD, INSERT or RESTORE from the Archive File**
- •**Archive File Reporting requires Open Data Manager (ODM) (Option 3)**

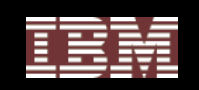

## Selectively Restoring Archived Data

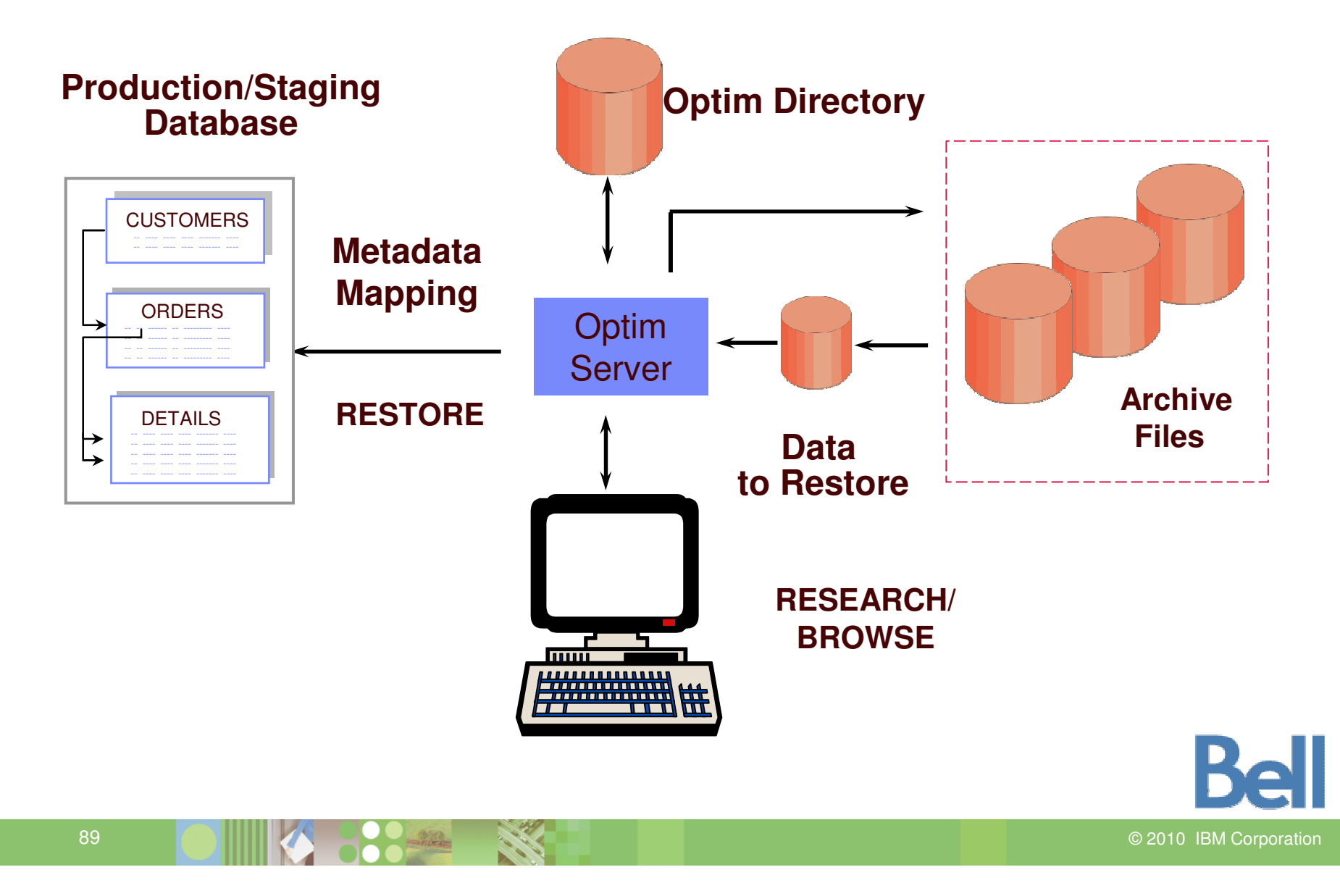

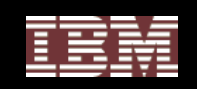

### Conceptual Data Growth Architecture

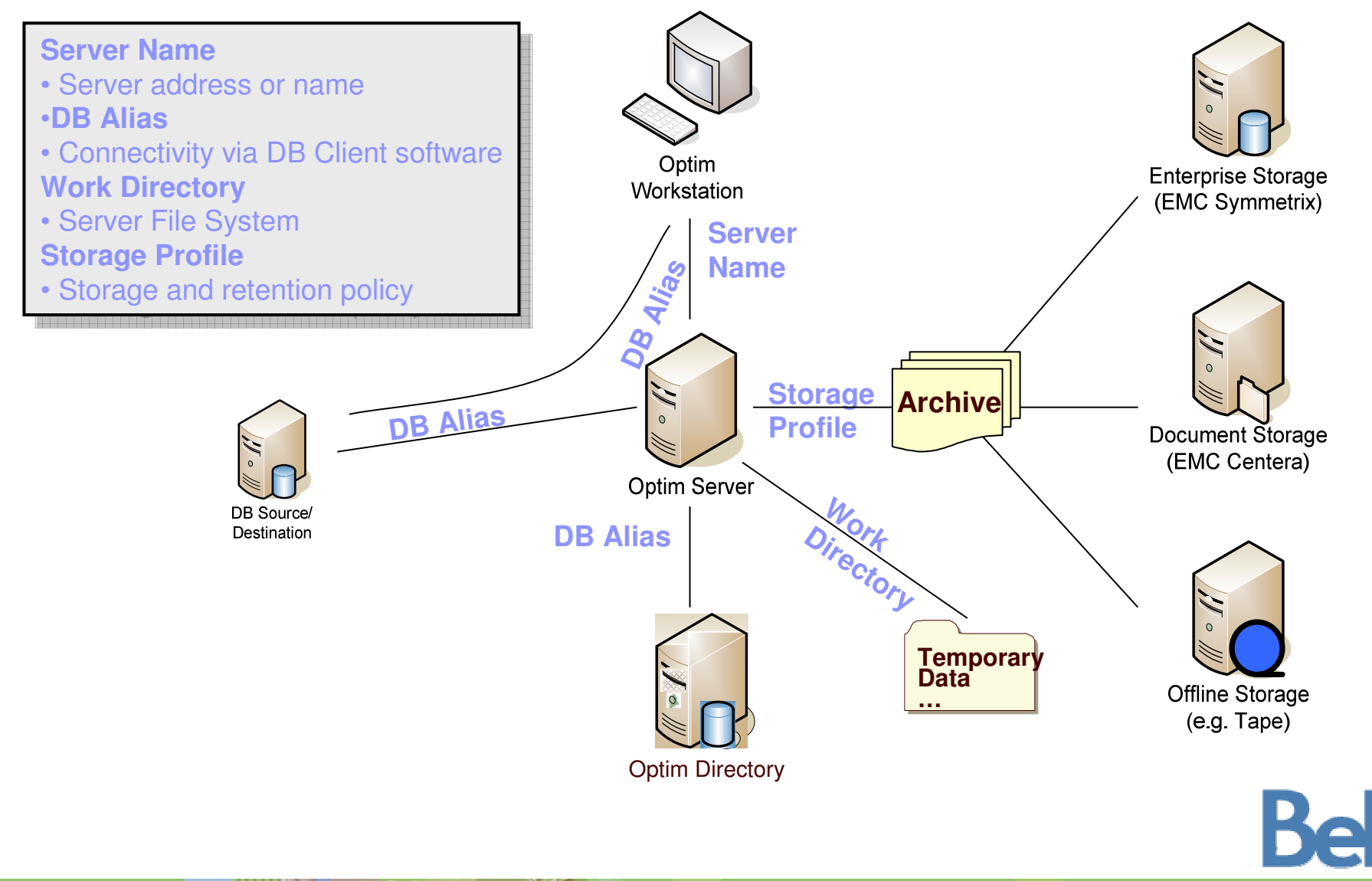

 ©2010 IBM Corporation

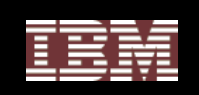

### Reduce Costs with Archiving

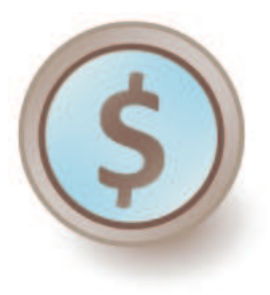

## **1. Storage**

- Production level data is typically one of the most expensive storage platforms
- Migrate and store data according to its evolving business value (ILM)
- Use tiered storage strategies to your advantage to maximize cost efficiencies
- Utilize the storage you already have (including tape!)

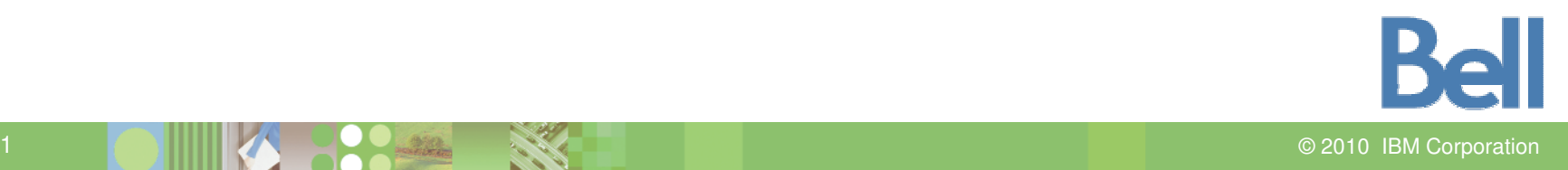

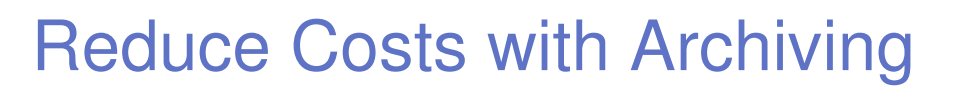

### **2. Administrative costs of data management**

- Software license fees
- Hardware costs
- Labor to manage data growth
	- •• Database Admin (DBA)
	- System Admin
	- Storage Admin

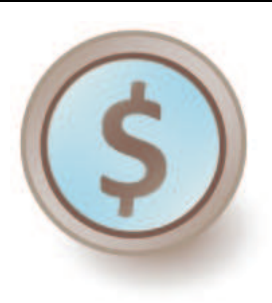

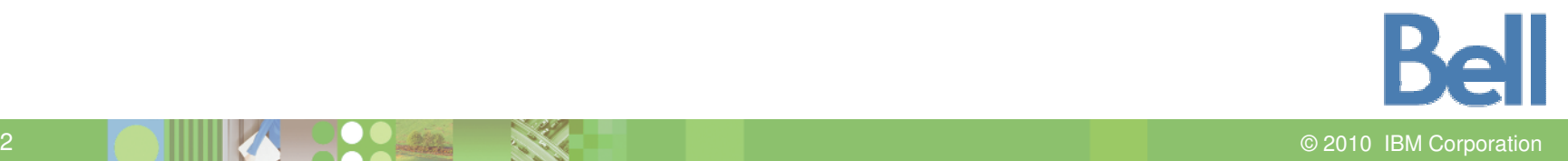

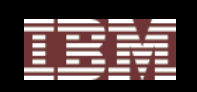

# Reduce Costs with Archiving

### **3. Upgrades and Migrations**

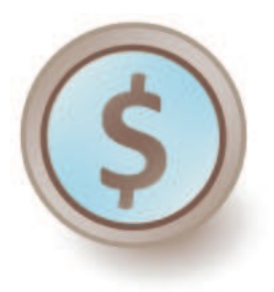

- Important for packaged applications space (Siebel, PeopleSoft Enterprise, Oracle E-Business, JD Edwards EnterpriseOne)
- Reduce time allocated for database conversion
- Reduce downtime during transition
	- One recent client stated 1 hour downtime = US\$5M
- Deploy new version quickly
	- •• Revenue recognition
	- •Competitive Advantage

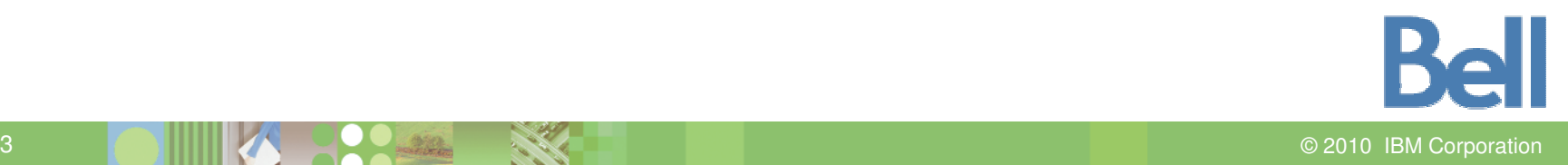

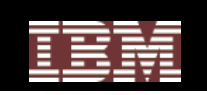

# Reduce Costs with Archiving

#### **4. Application Decommissioning/Consolidation**

• Archiving allows you to move only the data needed, but maintain access

to the original data in its business-object form without the original application.

You can then:

- Retire an application
- $\bullet$ Consolidate redundant systems into <sup>a</sup> single "enterprise standard"
- $\bullet$ Migrate portfolio to lower-cost platform
- Consolidate and eliminate unsupported databases and versions
- •**Benefits** 
	- Reduce IT infrastructure costs (hardware, software, labor costs)
	- •• Reduce infrastructure complexity (eliminate confusion)
	- Reclaim assets

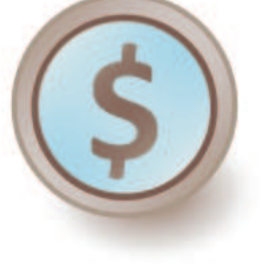

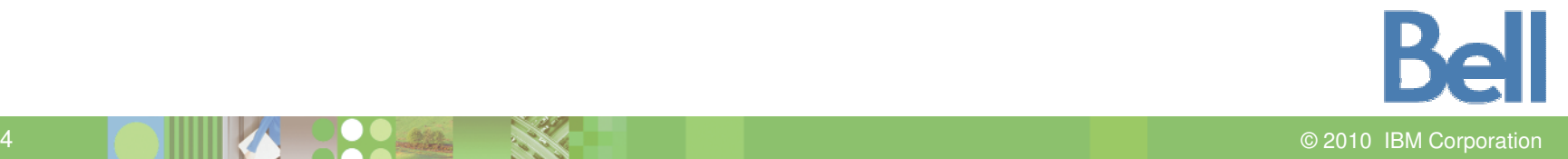

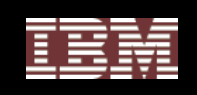

# Additional Benefits of Archiving for Applications

### • **Improved Availability**

- No downtime caused by batch process overruns
- Uptime during crunch time
- Meet service level agreements
- **Speeding Backup and Recovery**
	- Bring up important/recent data first
	- Bring up older/reference data as conditions permit
- **Improved Application Performance**
	- One of the most understated benefits to archiving
	- Longest and most lasting benefit

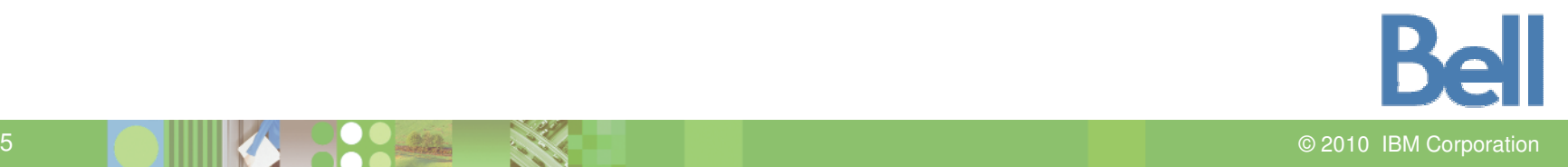

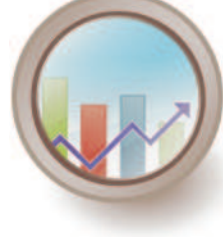

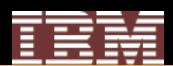

# Before You Archive

- **Identify business parameters that will drive the archive**
- **Establish service levels for archive access by functional users**
- **Appropriate storage medium for archive data**
	- (Archive files, Archive DB, external storage)
- **Determine the appropriate archive access interface**
	- (ODBC/JDBC, Reporting tools)

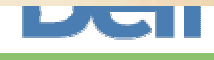

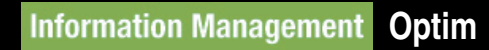

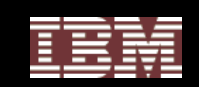

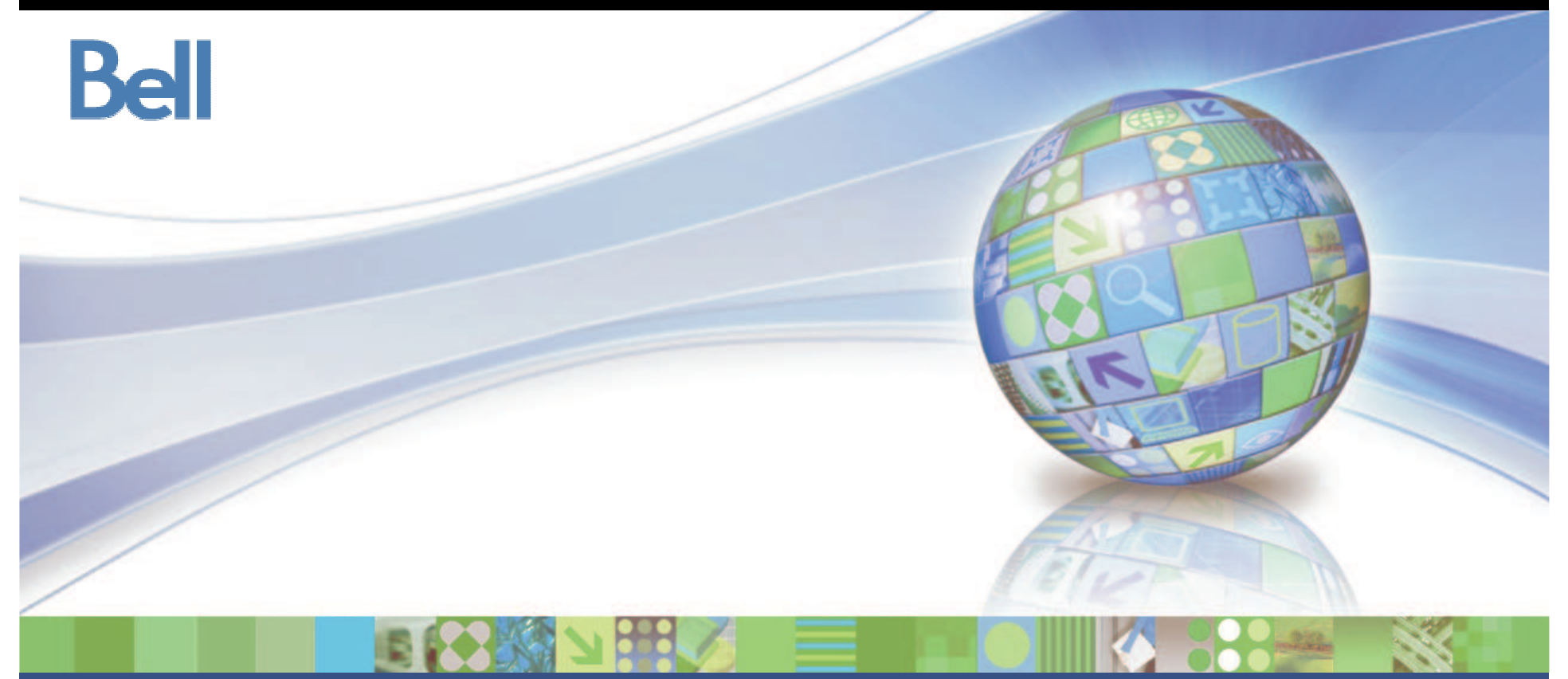

# Optim Archive and Restore Lab

© 2010 IBM Corporation

**Information Management Optim** 

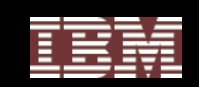

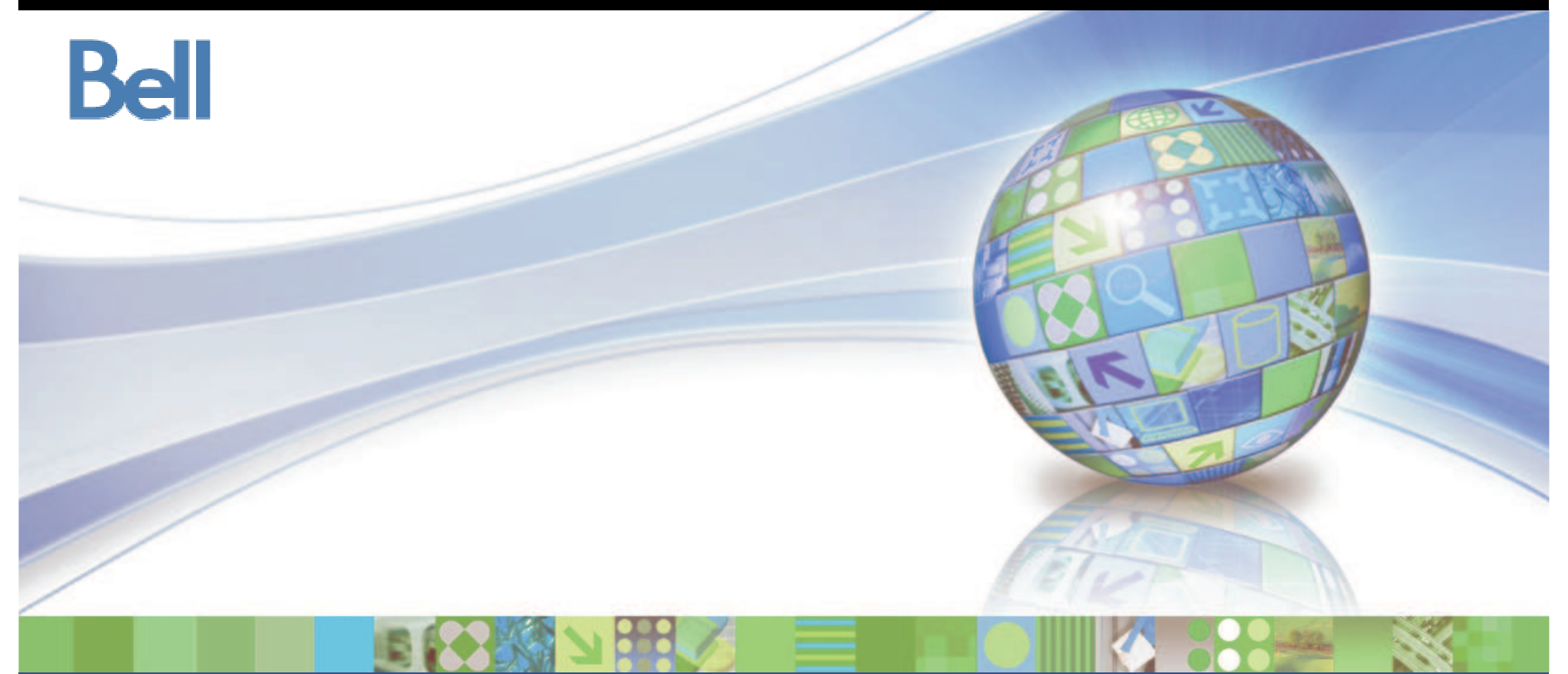

IBM Optim Information Life Cycle Management (ILM): Working with Archive files

© 2010 IBM Corporation

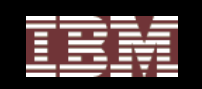

# ILM Review

# **Information Life Cycle Management (ILM)**

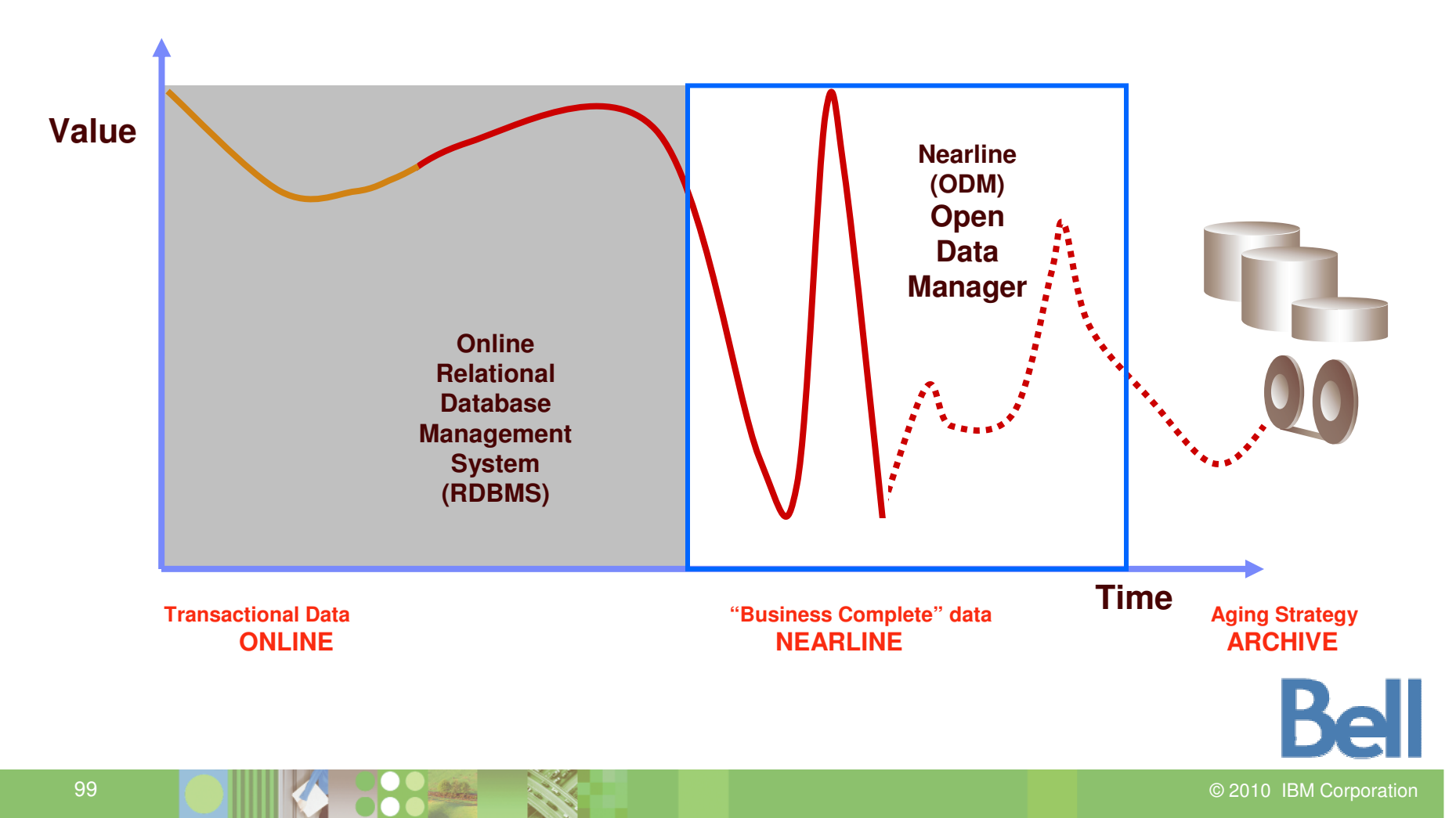

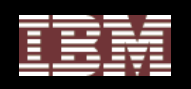

#### Information Life Cycle Management – Data Retention Strategy

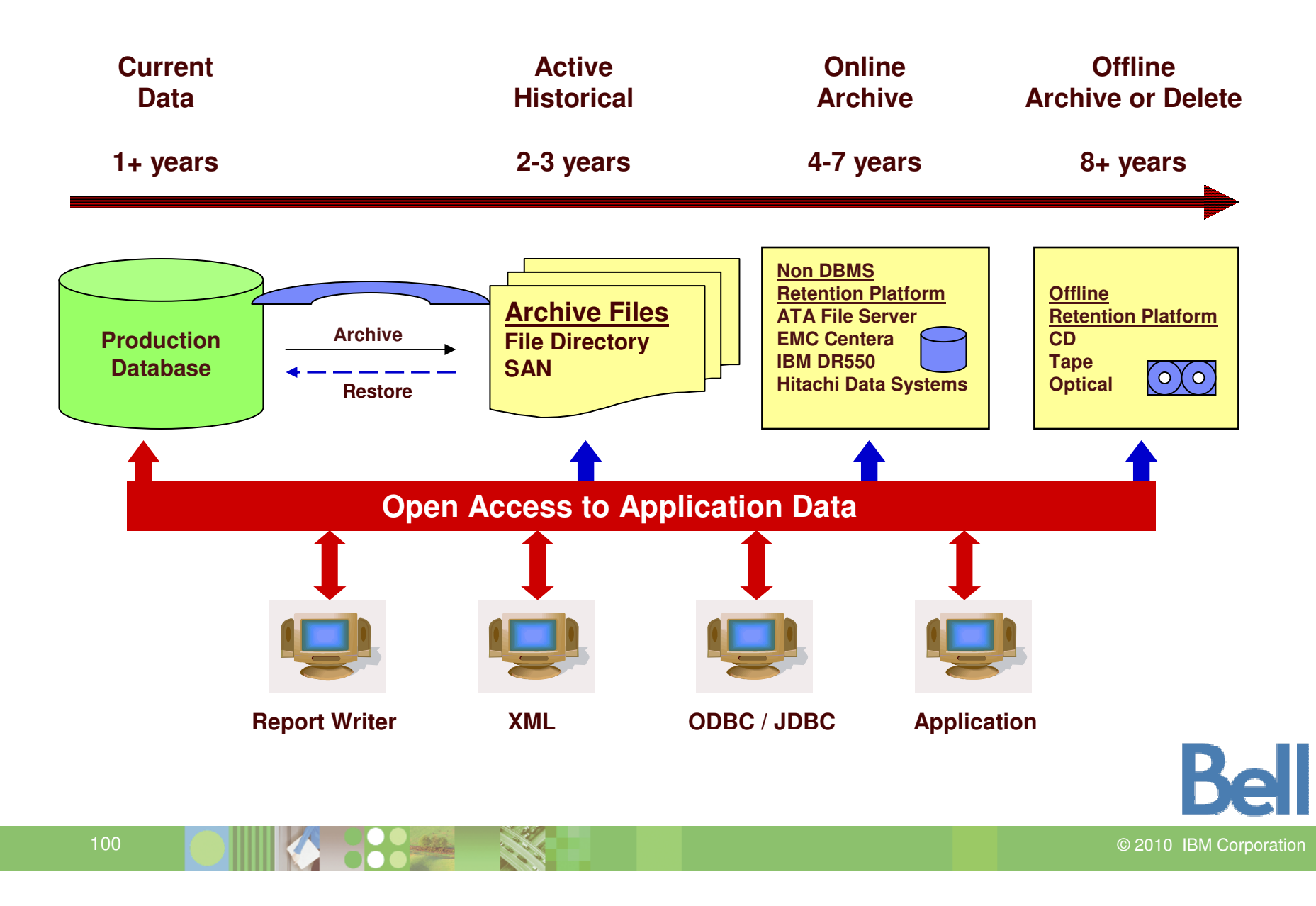

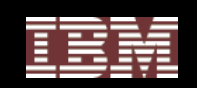

# One Example of an ILM Infrastructure

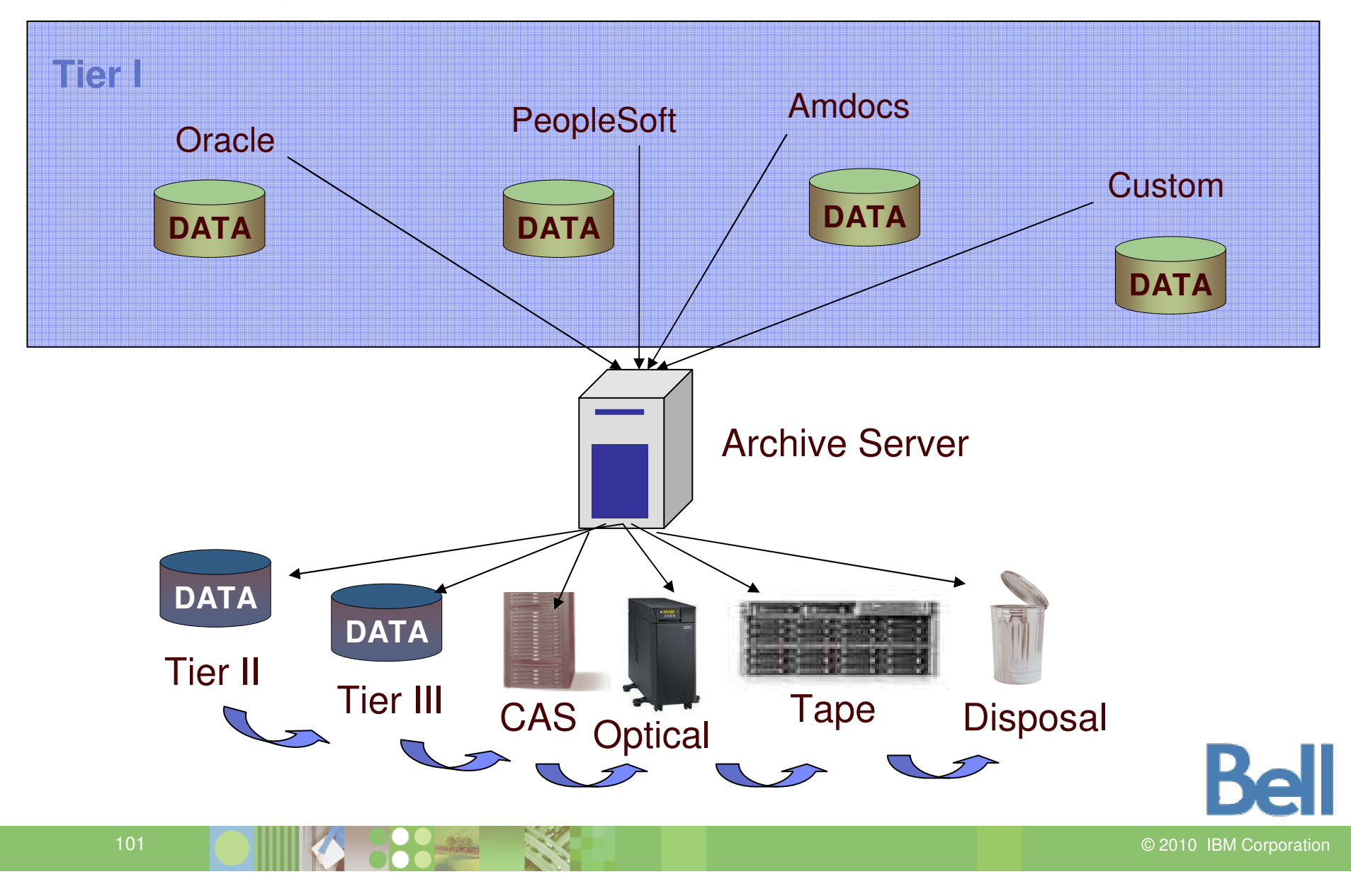

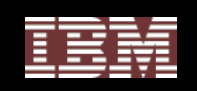

## Universal Access to Archived Data

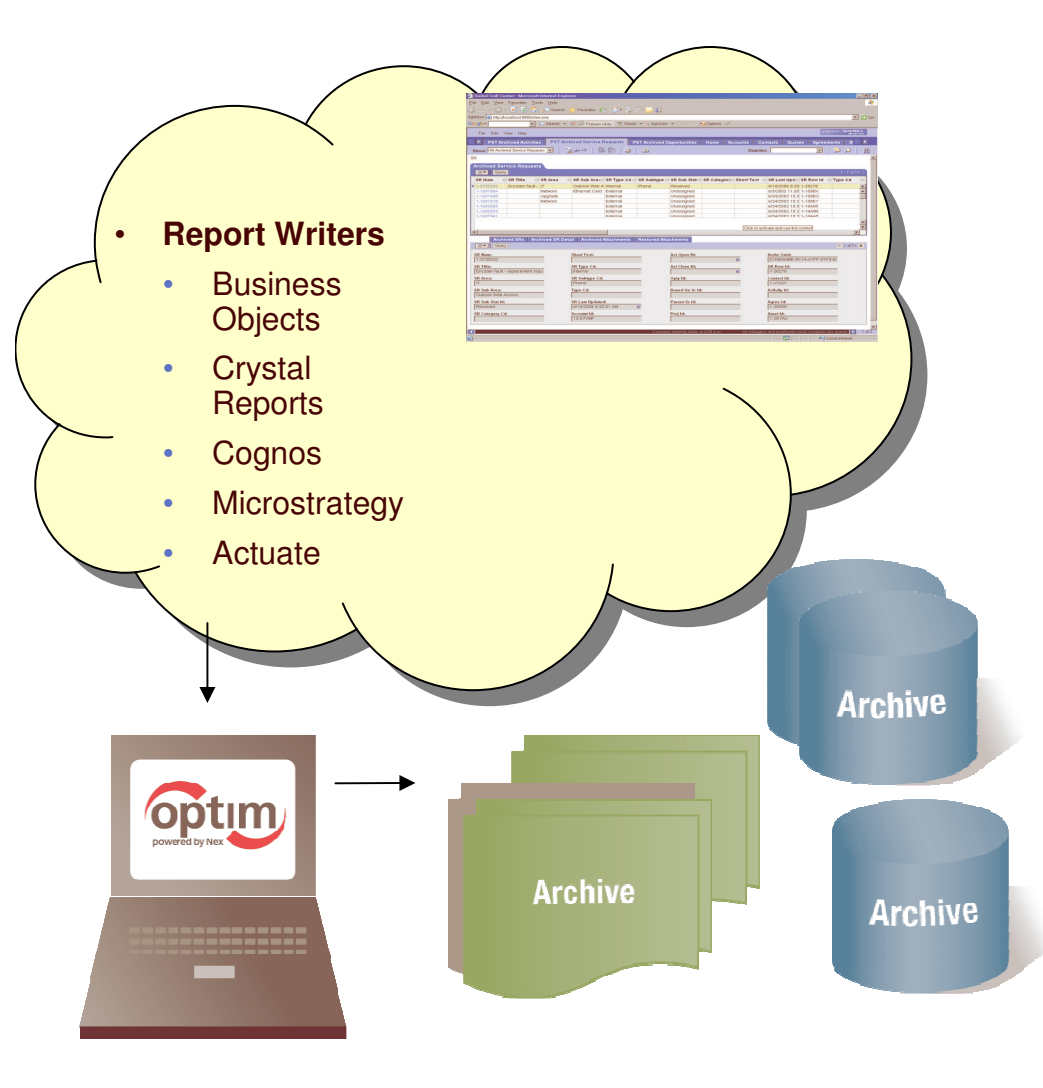

- $\bullet$  **Native application access**
	- Familiar screens andprocesses
- **Application independent access**
	- • Industry standard methods: SQL, ODBC/JDBC, XML
	- Portals
	- • Report writers: Crystal Reports, Cognos, Business Objects, Discoverer, Actuate
	- $\bullet$  Desktop formats: Excel, CSV, Microsoft® Access
	- •Database formats

2010 IBM Corporation

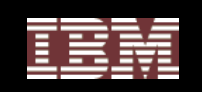

# Applications Accessing the Archive Files

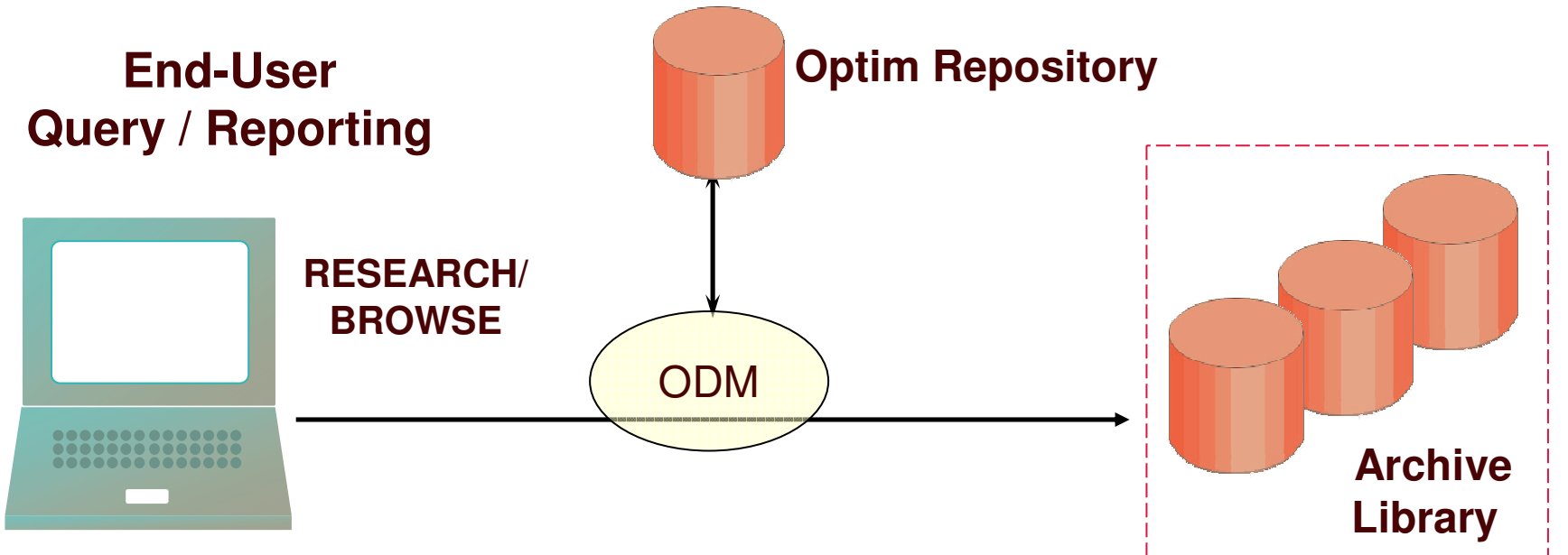

#### **Option 3: Use the Optim ODM Option**

- **Direct Access within Your Application using standard SQL**
- **Defines data-sources for any ODBC or JDBC application**
- **Archive Collections**
- **Joins between multiple data-sources**
	- **archive files and database tables**

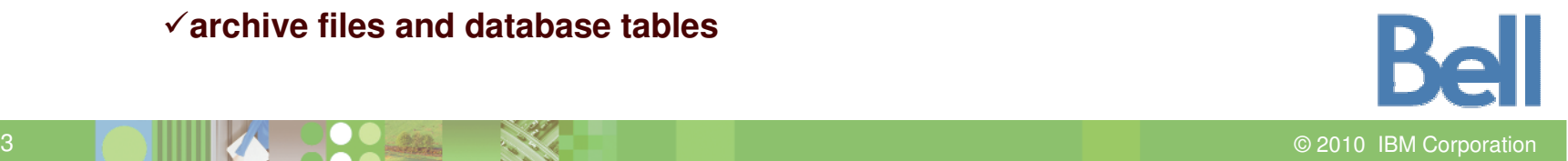

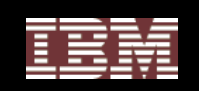

# Open Data Manager (ODM) Concepts

### **What does ODM do?**

- Provide "nearline" access to the Archive repository
	- •• Make it possible to query archived data
	- •Support collections
- Facilitate reporting and usage
	- Standard interfaces
- Increase the value of archived data
- Increase the value of business systems

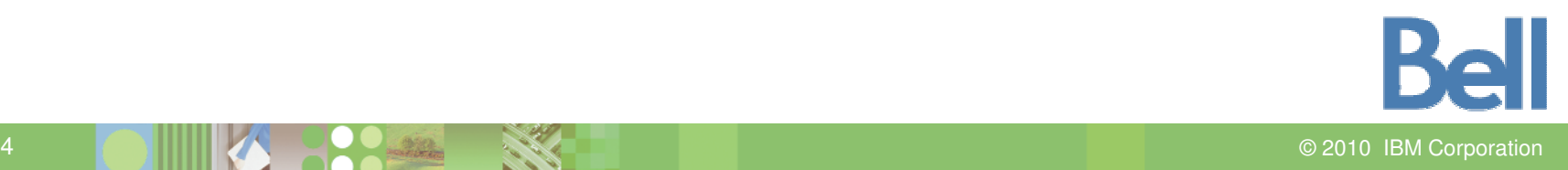

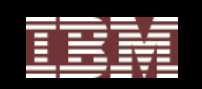

# ODM Concepts

### **But what is ODM, really?**

- Software
	- Attunity Connect
	- Optim "connector"
	- Interfaces and application programming interfaces (APIs) for the real world
- Documentation
- Best Practices
	- Integration
	- Federation
	- Transparency

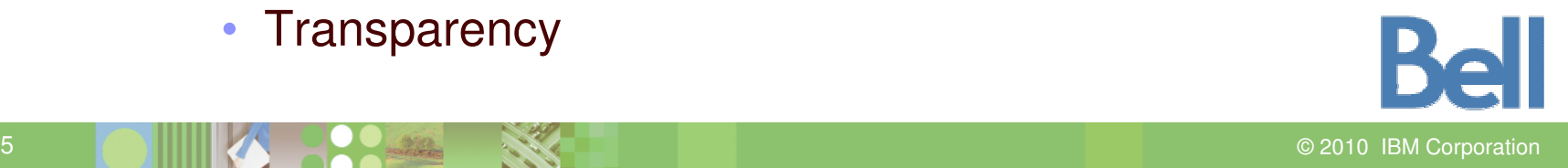

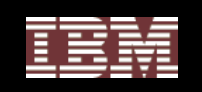

# ODM Integration

- **All ODBC-enabled applications including:**
	- Excel, Business Objects, Crystal, Cognos…
- **All JDBC-enabled applications including:**
	- App servers, Portals
- **Federation with Oracle, IBM DB2, and SQL Server.**
- **Runs everywhere that Optim runs.**
- **Supports automatic Collections**

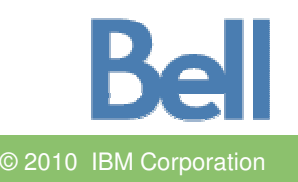

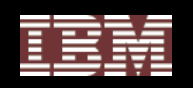

## Archive File Collections

- • **Manage Archive Files as <sup>a</sup> single data source using** Open Data Manager (ODM)**.**
- • **Create an Archive File Collection that logically references data in multiple Archive Files.**
- • **Join tables in separate Archive Files contained in an Archive File Collection.**

#### *Select \* from AF1,AF2,AF3*

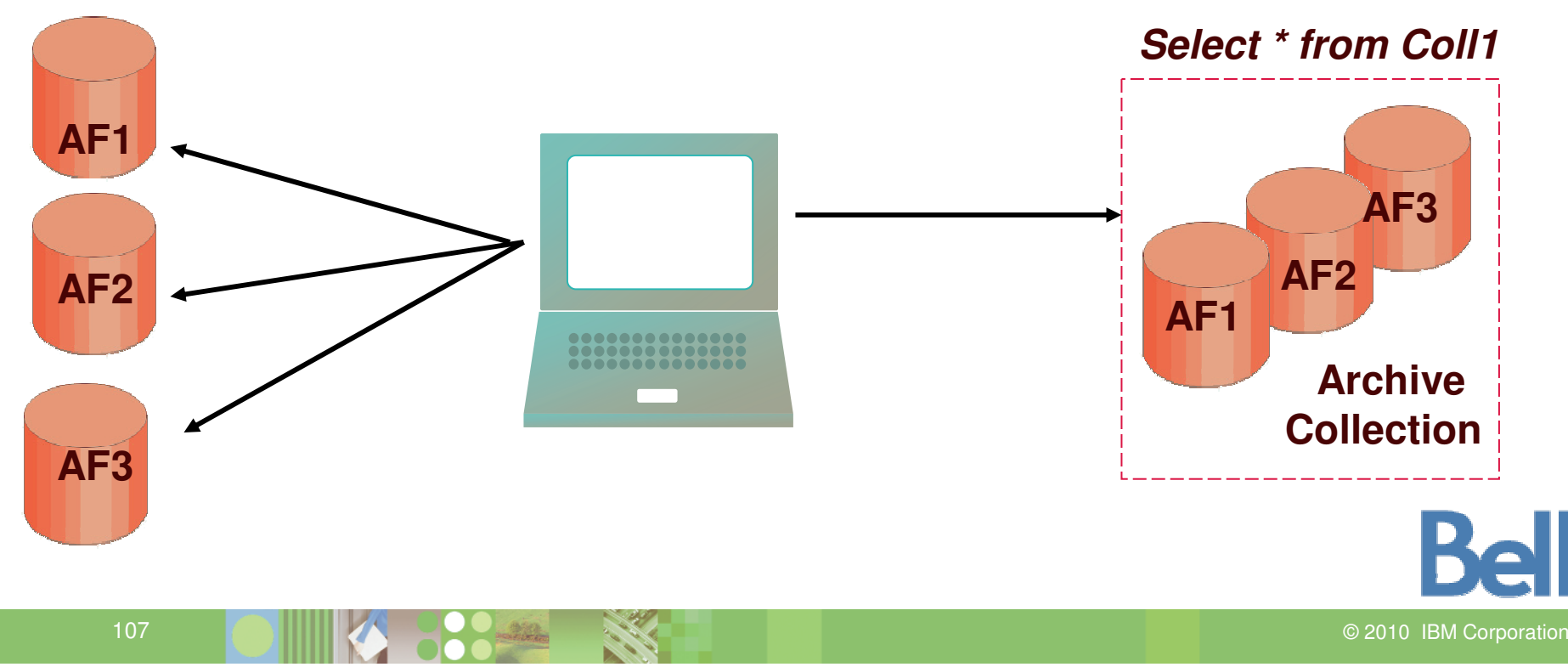

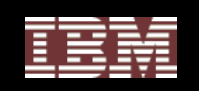

### Application-Independent Access to Archives

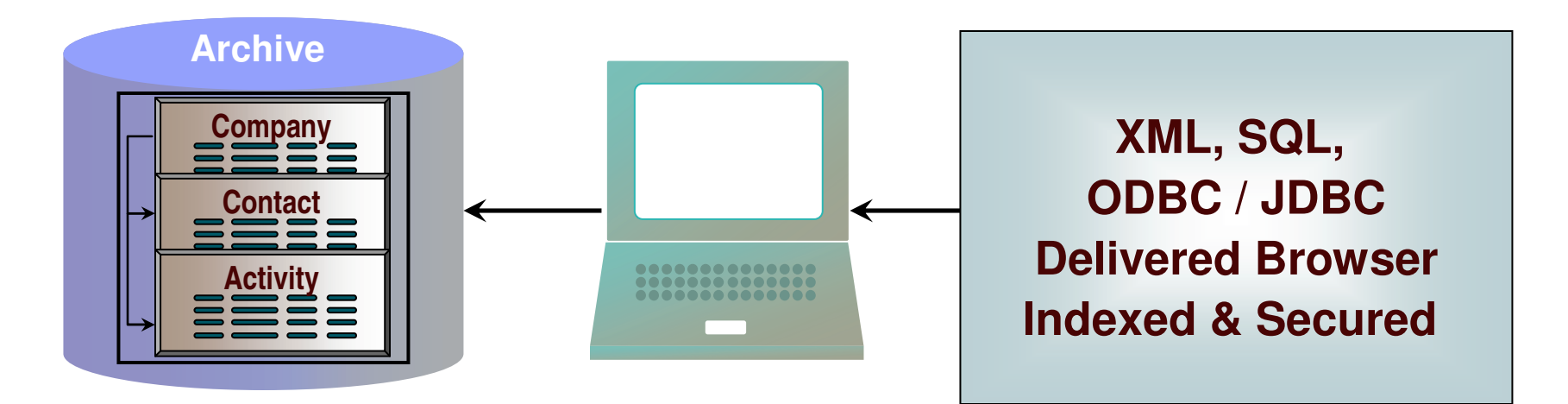

- • Application not required
	- • Enables decommissioning of obsolete or redundant applications and versions
	- $\bullet$ • No reliance on application vendor
- •• Online transaction processing (OLTP) not required
	- •Offline access available
	- $\bullet$ Archive access does not impair production processing

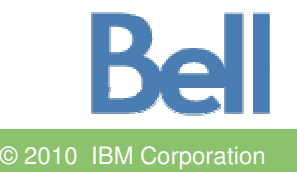
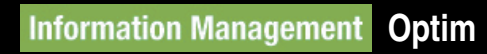

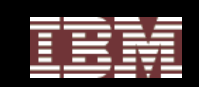

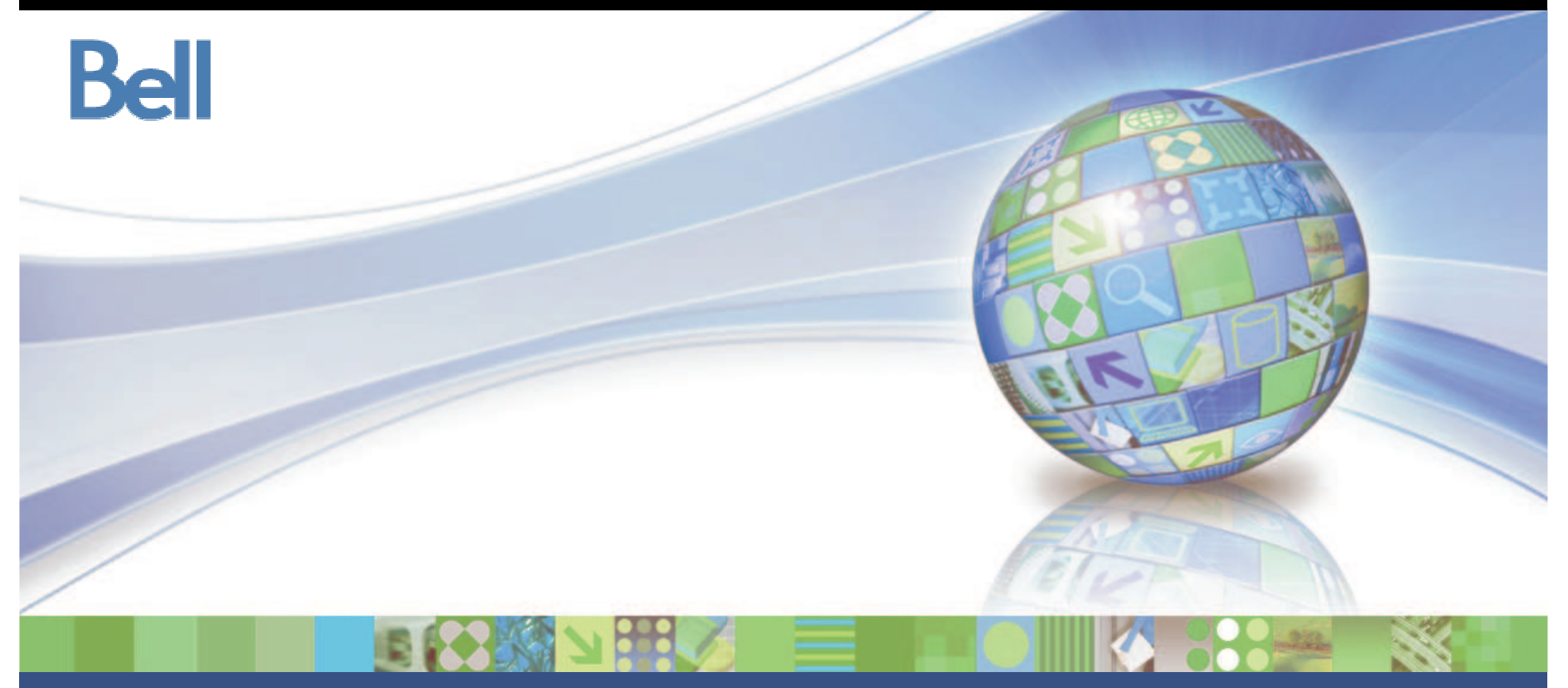

## **Optim ILM Lab**

© 2010 IBM Corporation

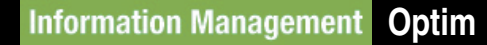

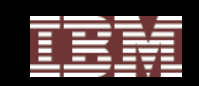

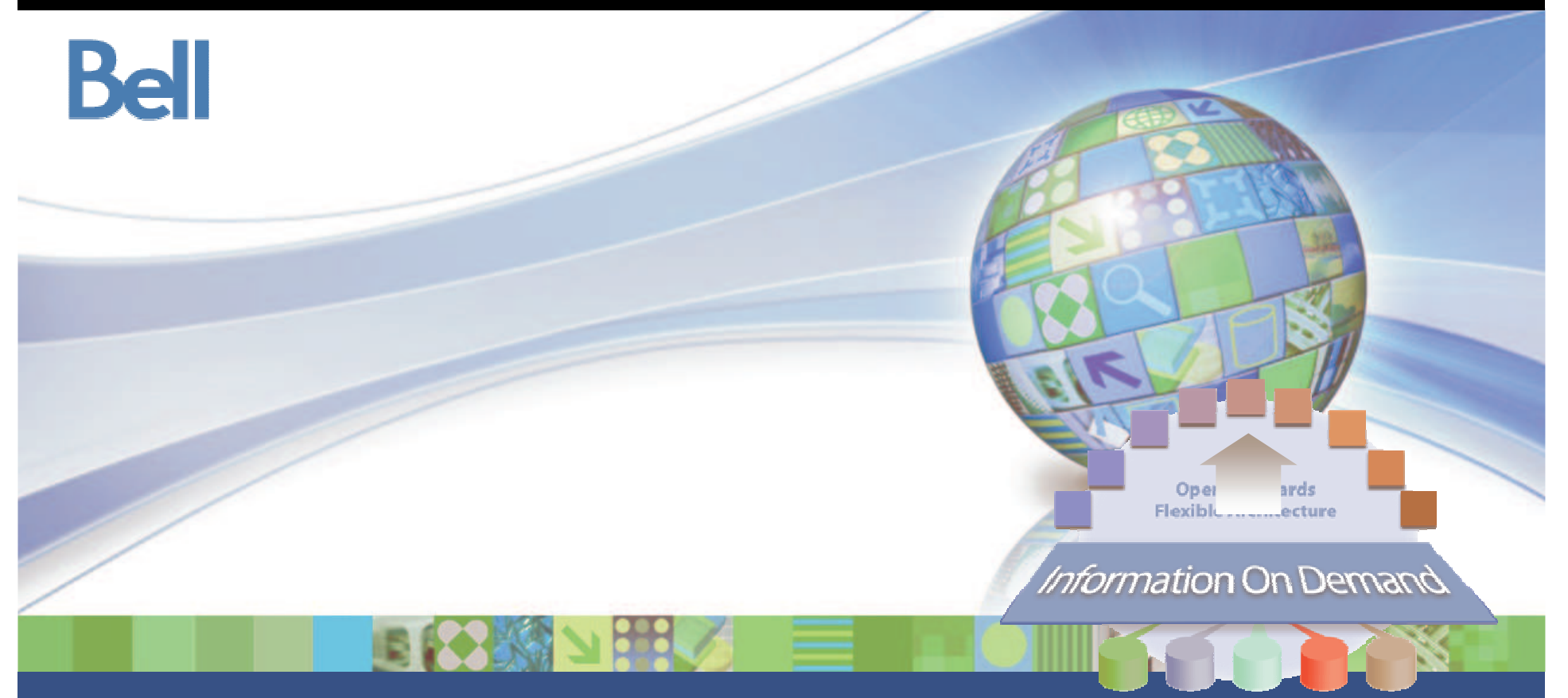

#### *Building IBM Optim Archiving Solutions Using IBM InfoSphere Discovery*

© 2010 IBM Corporation

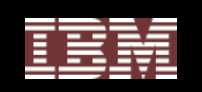

## Agenda

- **Overview of IBM InfoSphere Discovery and InfoSphere Validator products**
- **Overview of how InfoSphere Discovery works with IBM Optim technology**
- **Example: using InfoSphere Discovery to jump start an Optim solution**

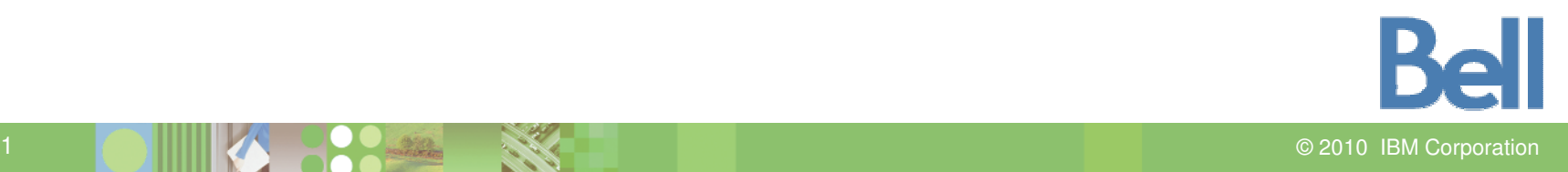

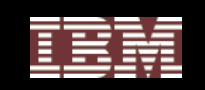

### Overview of InfoSphere Discovery and InfoSphere Validator

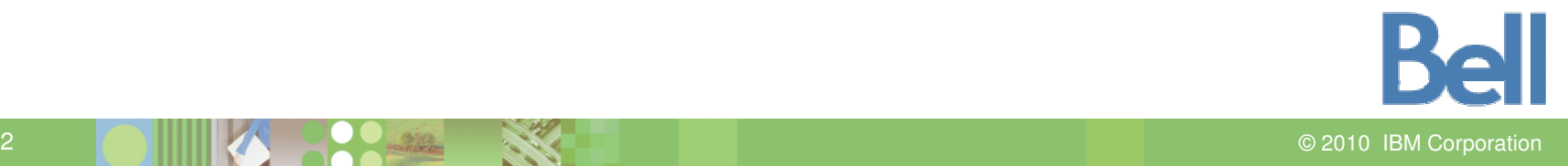

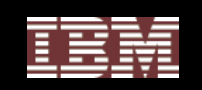

### You Can't Manage What you don't understand!

- **Distributed Data Situation:**
	- $\bullet$ **•** Grows exponentially
	- $\bullet$ Increasingly distributed
	- •Poorly understood
- **Problems:**
	- • Poor understanding <sup>=</sup> Poor IT Agility
	- • Poor understanding <sup>=</sup> Poor Data Governance
	- • Poor understanding <sup>=</sup> Bad data <sup>=</sup>Bad business decisions

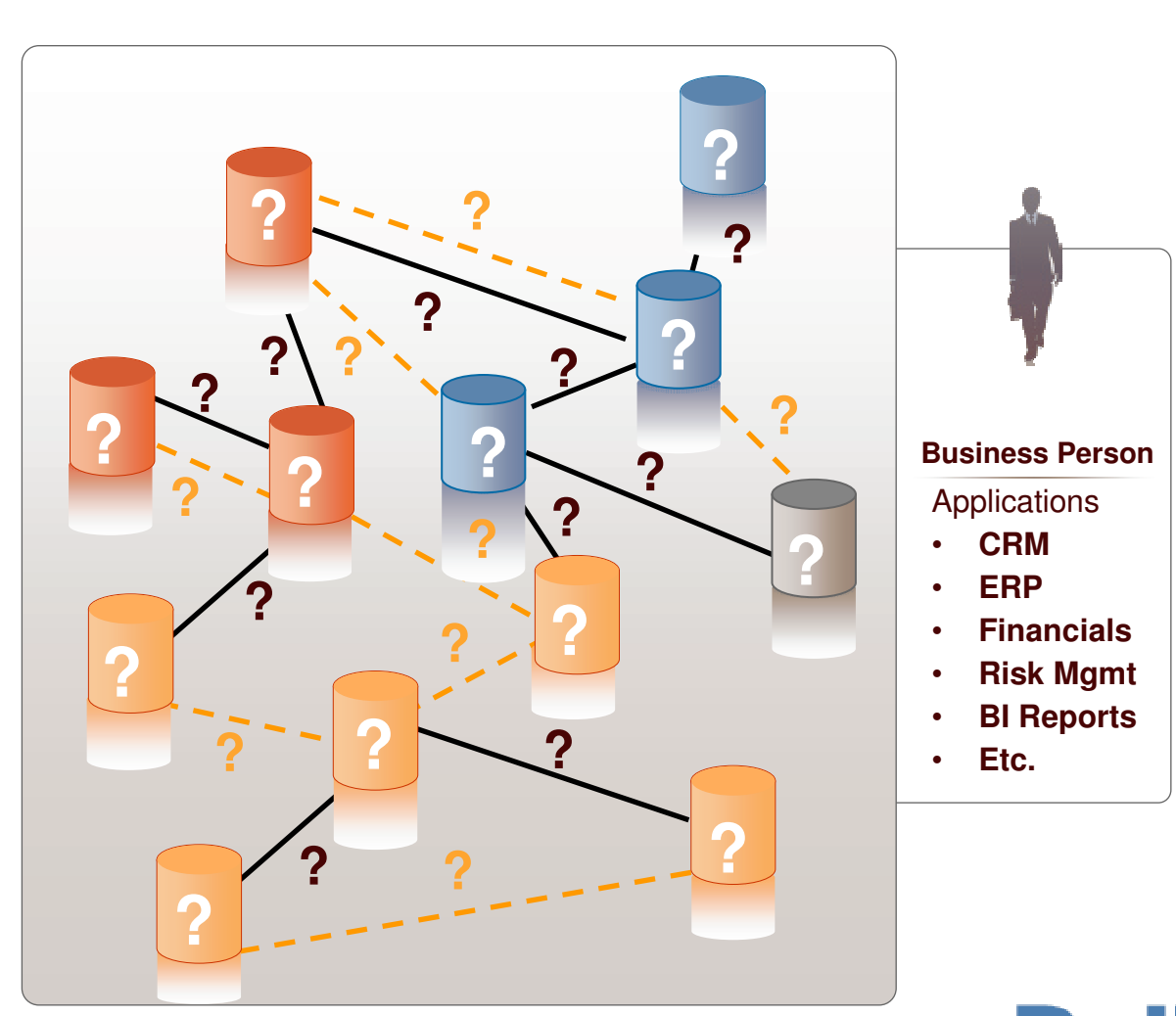

#### **Distributed Data Landscape**

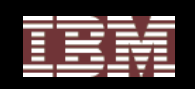

#### Automate Discovery and Accelerate Information Understanding

- **Significant Acceleration of Information Agenda projects**
	- Data Growth Management
	- Test Data Management
	- Sensitive Data De-identification
	- • Application/Data Consolidation, Migration & Retirement
	- • Master Data Management and Data **Warehousing**

#### $\bullet$ **Why is this Different?**

- Data-based discovery
- Automate discovery of business entities, cross-source business rules & transformation logic
- Evaluate multiple data sources simultaneously
- Identify & remediate cross-system rules and inconsistencies

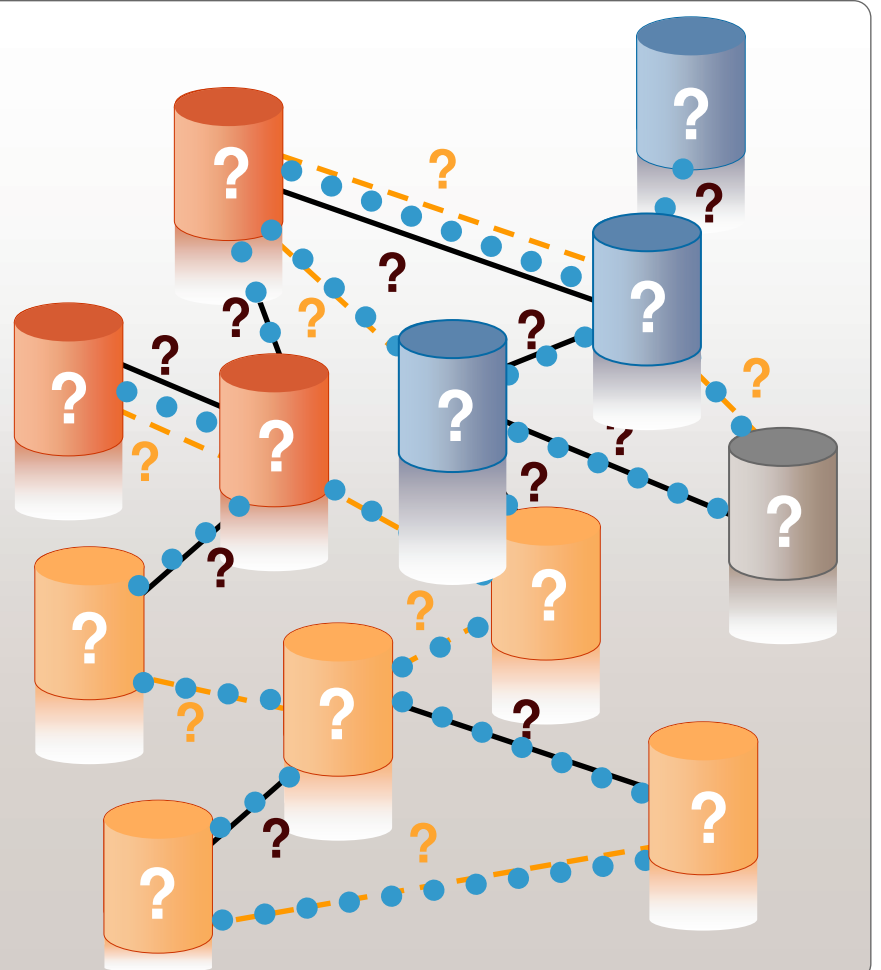

2010 IBM Corporation

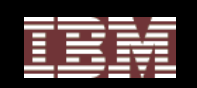

### Discover, Audit, Remediate

#### • InfoSphere Discovery

- Basic Discovery:
	- $\bullet$ • Basic profiling plus automated primary-foreign key, business entity & cross-source overlaps discovery
- • Unified Schema Builder:
	- •Prototype empty targets from the combination of many data sources
- Transformation Analyzer:
	- • Discover complex business rules and transformation logic between two data sources
- $\bullet$ InfoSphere Validator
- • Operational platform that provides ongoing audit and remediation of business rules across a distributed data landscape

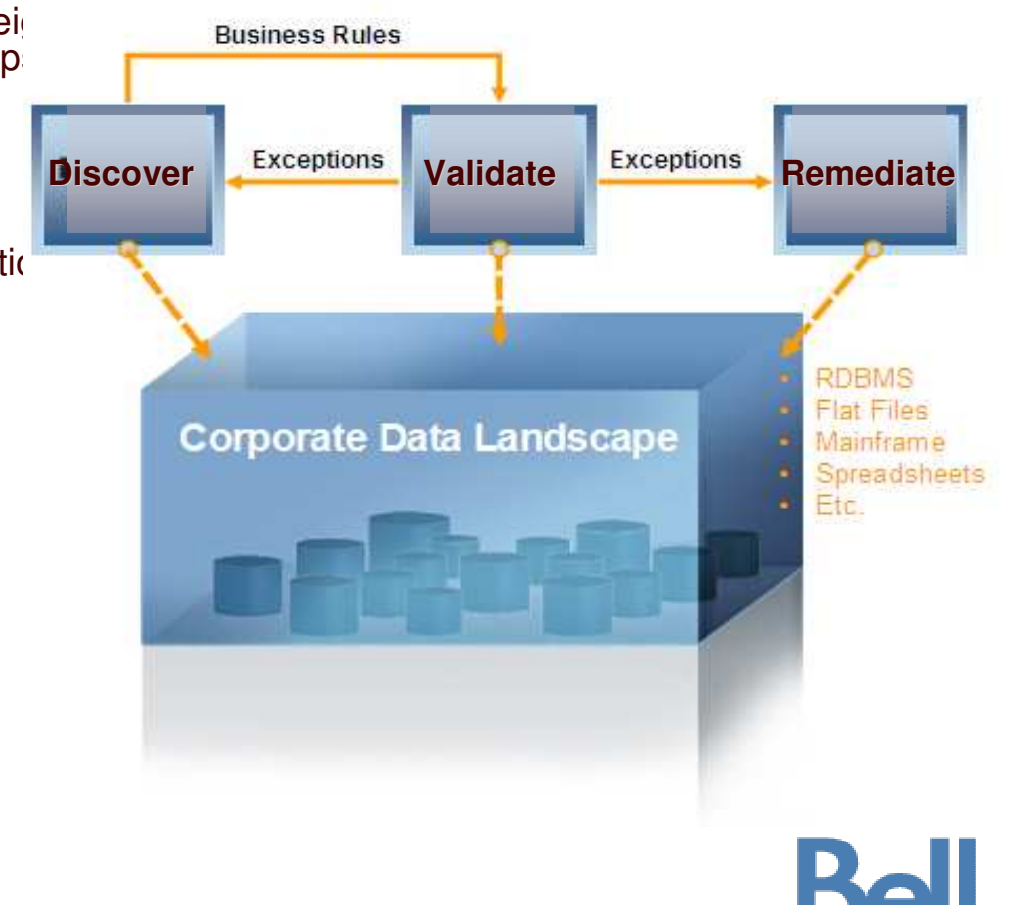

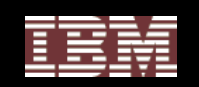

#### Value to Our Customers

- **Accelerate understanding your existing distributed data landscape for:**
	- •• Data Archiving
	- Test Data management
	- •• Sensitive Data
	- • Application/Data Consolidation, Migration and Retirement
	- • Master Data Management and Data Warehousing
- **10x reduction in risk, time and effort for the discovery phase of your project**
	- Automated discovery of business entities, cross-source business rules & anomalies
	- •• Increased repeatability
	- •Verifiable results

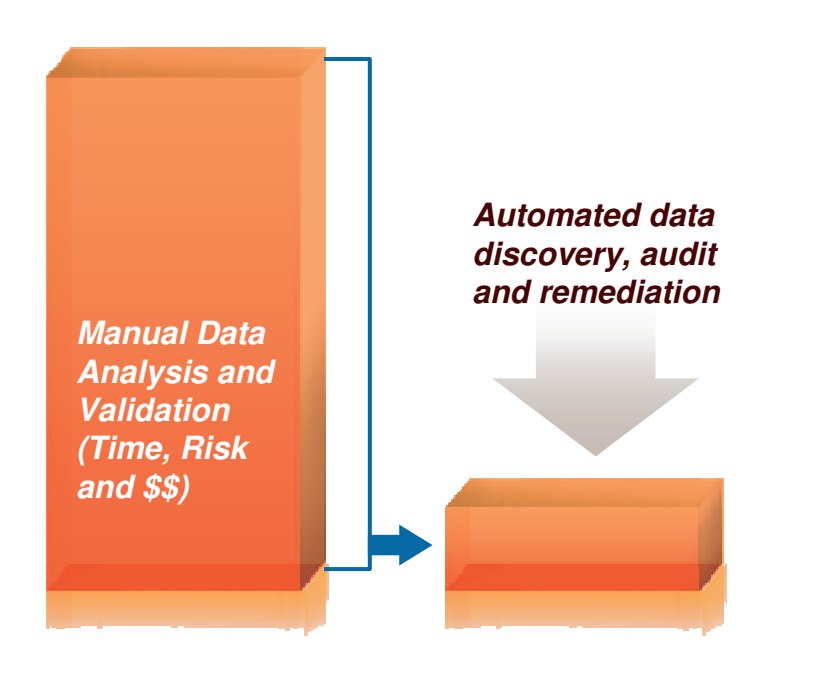

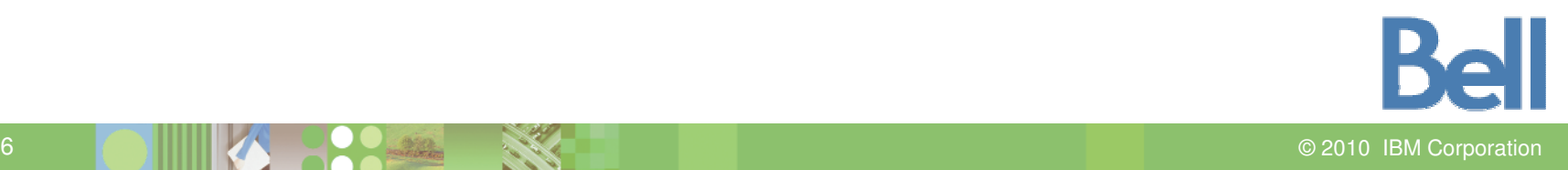

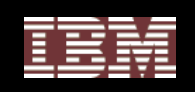

## InfoSphere Discovery Basic Discovery

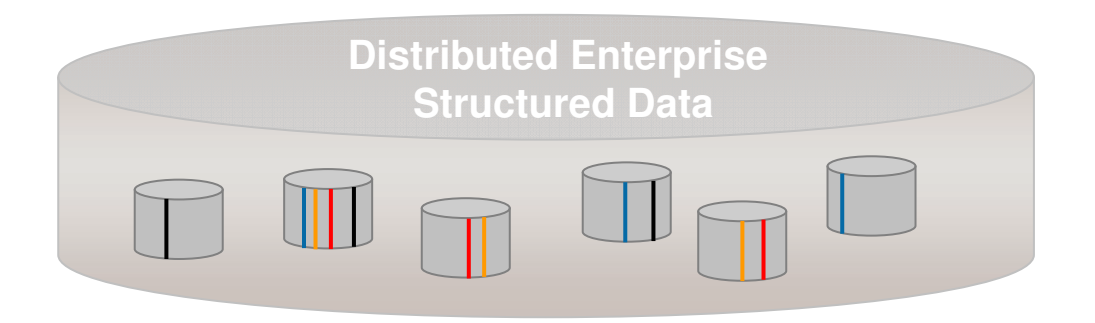

#### **What is unique?**

Only solution on the market that **automatically** discovers primary foreign keys, business entities, and performs cross-source analysis

- Basic Discovery:
	- •• Data profiling and crosssystem overlap analysis
	- Automated PF (Primary-Foreign) Key and Business Object discovery
	- • Extremely easy to install and use
- $\bullet$  Applicability
	- •• Data Archiving
	- •Test Data Management
	- •• Sensitive Data Discovery
	- • Application retirement Analyzer)
	- •• MDM (Master Data Management)
	- •• Data Quality

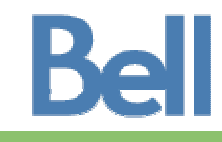

Z KALENDARI INDOLESI ILI DENGAN KELAHATAN DENGAN KELAHATAN DENGAN KELAHATAN DENGAN KELAHATAN DENGAN KELAHATAN 2010 IBM Corporation

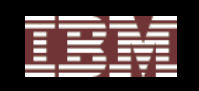

### InfoSphere Discovery - Unified Schema Builder

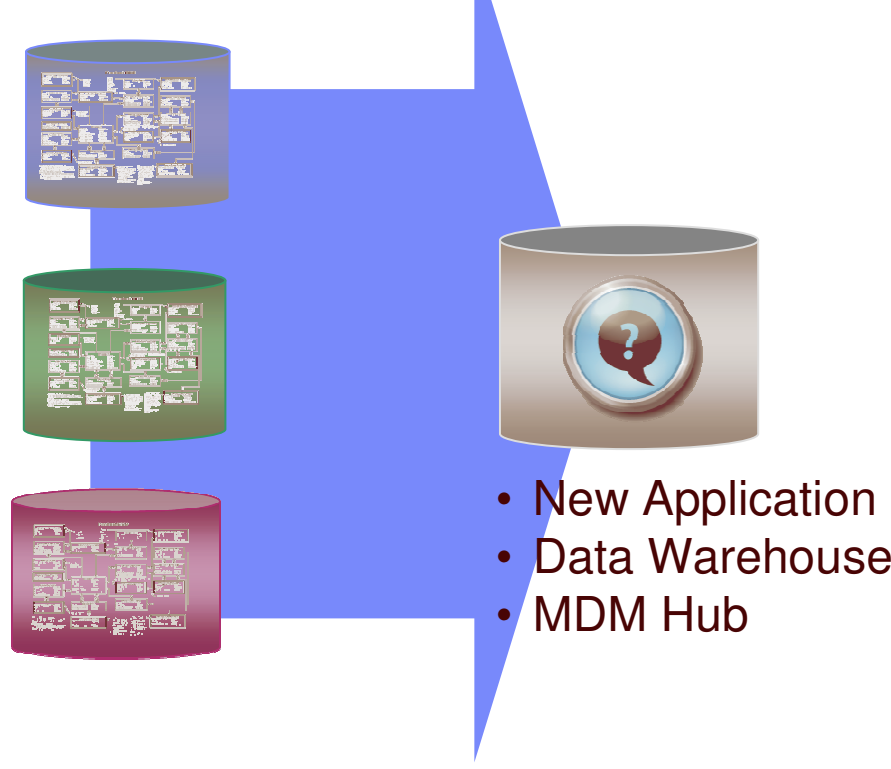

#### **What is unique?**

Prototypes empty targets from existing source data (MDM – Master Data Management, EDW – Enterprise Data Warehouse, data migration)

- • **Unified Schema Builder:**
	- • Data analyst workbench for data consolidation projects
		- •• Profile data sources
		- •• Perform overlap analysis
		- •Unified data models
		- $\bullet$ Unified data profiles
		- •Analyze Matching keys
		- • Propose conflict resolution precedence
	- • Cross source trouble-shooting workbench
- • **Applicability**
	- • Application/Data Consolidation, Migration & Retirement

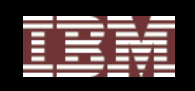

## InfoSphere Discovery Transformation Analyzer

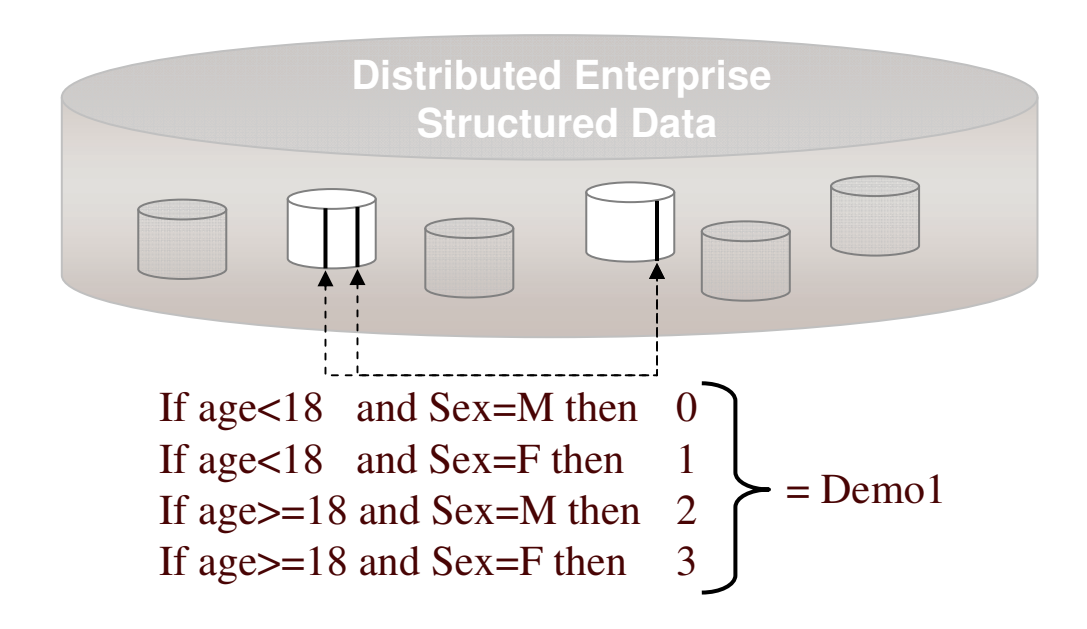

#### **What is unique?**

Discovers <u>cross-system</u> business rules, transformations and data exceptions by examining data values

- Transformation Analyzer:
	- Automates discovery of:
		- cross-system business rules andtransformations
		- data inconsistencies
	- Detailed data mapping between 2 data sources
	- •Discrepancy discovery
	- • Cross source troubleshooting workbench
- Applicability
	- Application decommissioning and retirement
	- Accurate archiving of packages applications.
	- •• ETL (Extract, Transform, Load) migration
	- •• Metadata repository

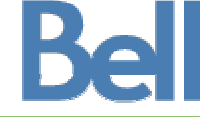

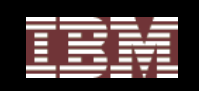

## InfoSphere Validator

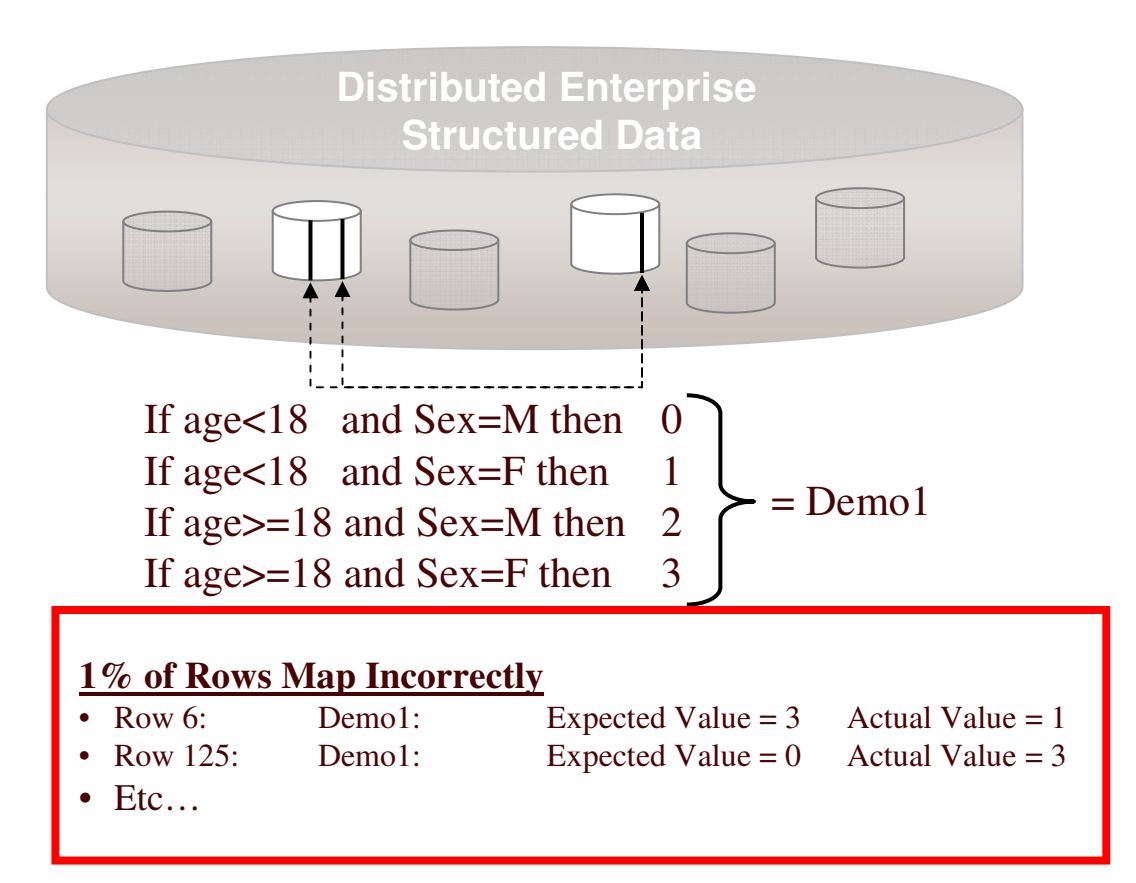

**What is unique?**

120

Complete remediation environment for establishing ongoing data audit and governance

- InfoSphere Validator:
	- • Operational platform that provides ongoing audit and remediation of singlesource and cross-source business, metadata and data
	- • Business user interface for data remediation

#### • Applicability

- Validate that data migrated from legacy applications to new application is equivalent before retiring legacy application
- •• Sensitive data monitoring

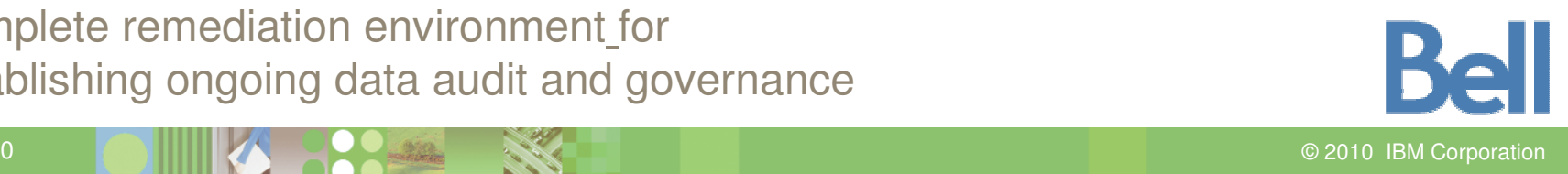

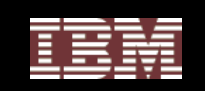

## How does InfoSphere Discovery work together with Optim Technology?

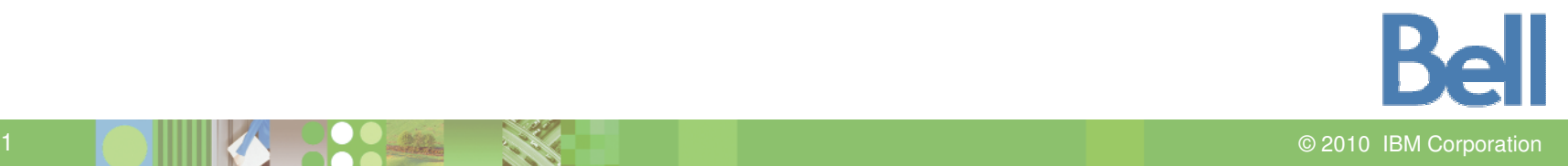

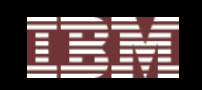

#### How does this relate to Optim?

- •Data Growth Management
- •Test Data Management
- Sensitive Data De-identification

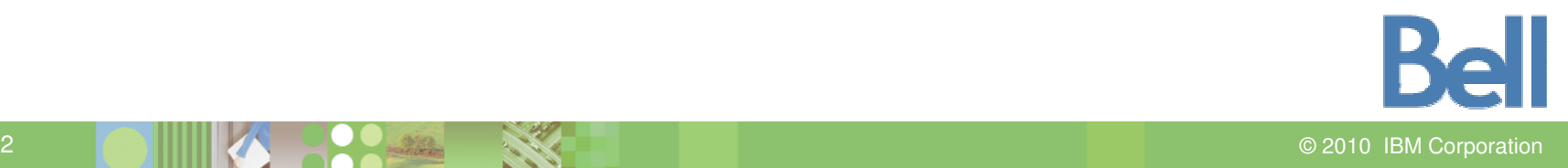

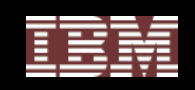

### EDM Solution Requirements – The Four Pillars

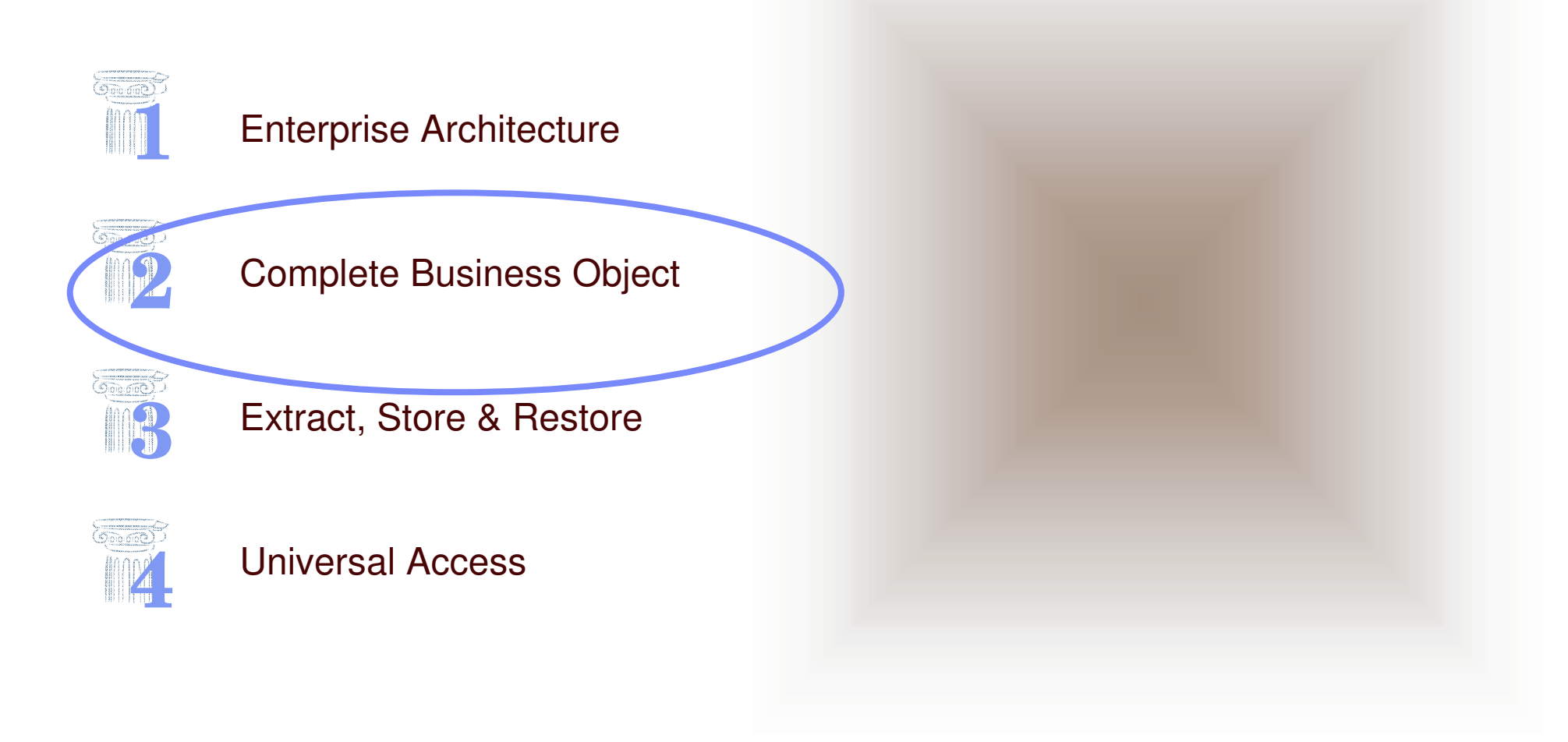

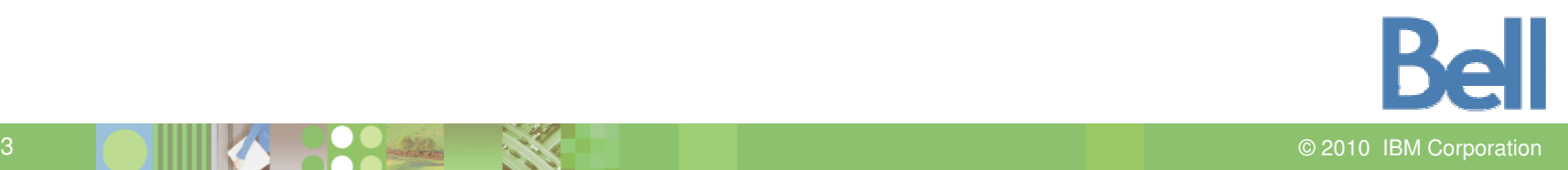

**Information Management Optim** 

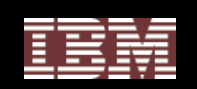

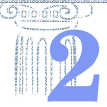

## Complete Business Object

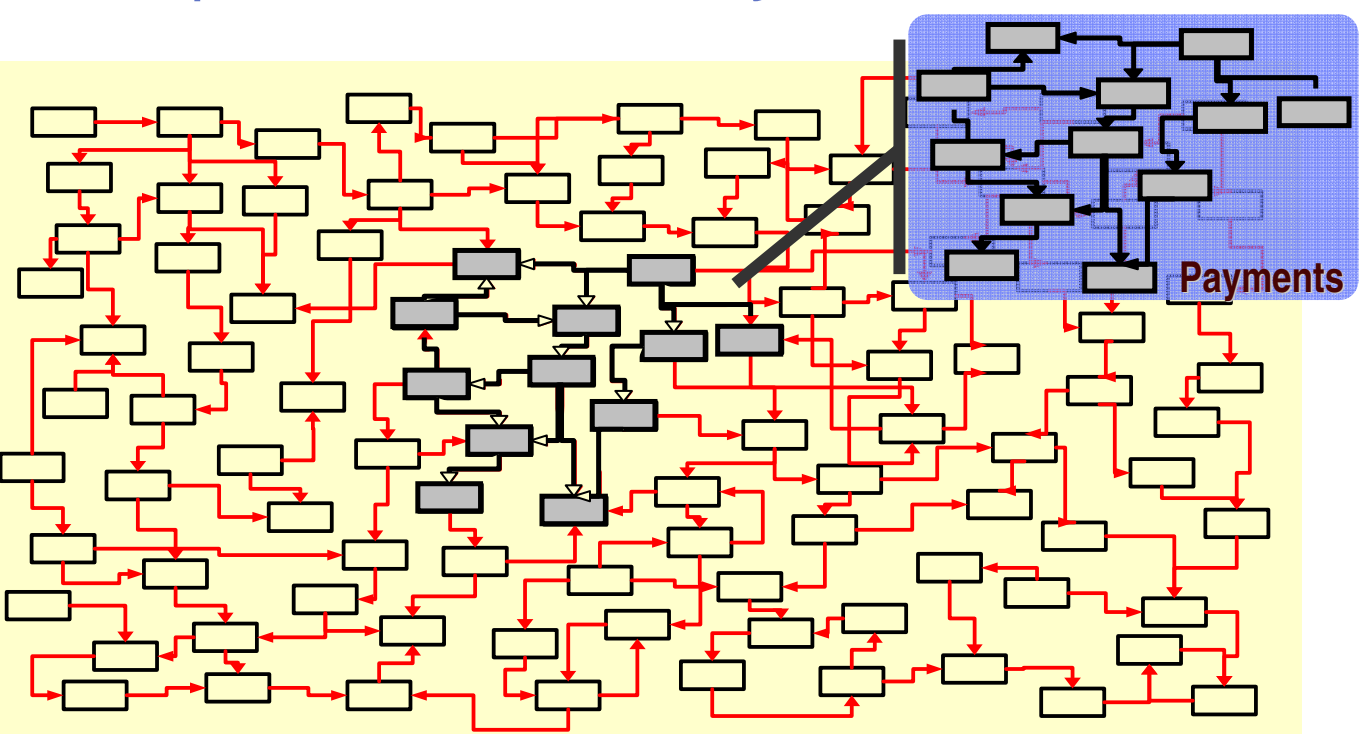

- $\bullet$  **Represents application data record – payment, invoice, customer**
	- • Referentially-intact subset of data across related tables and applications; includes metadata
- •**Provides "historical reference snapshot" of business activity**
- $\bullet$ **Federated extract support across enterprise data stores**

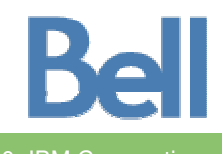

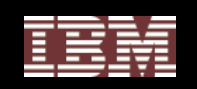

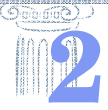

#### Complete Business Object: The Challenge

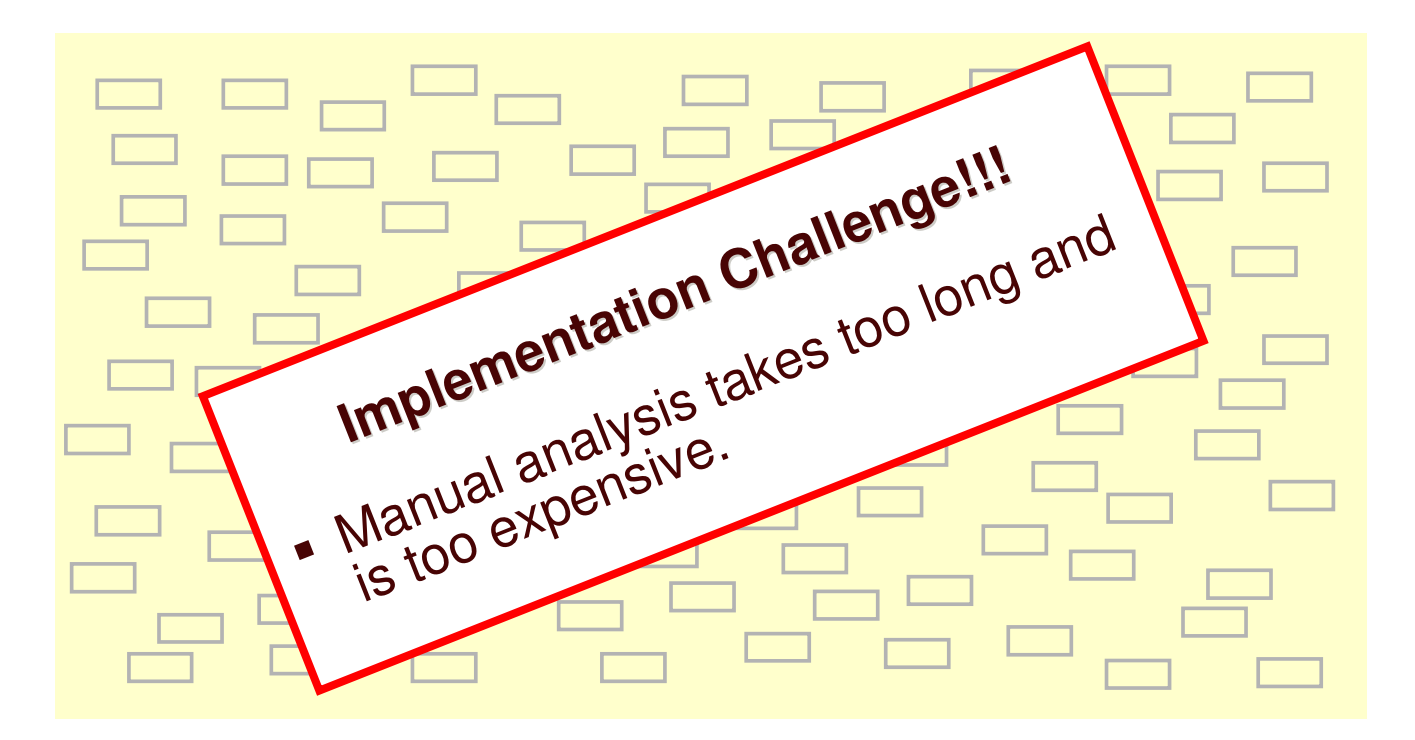

- **Where are they?**
- **What are they?**
- **How do I find them?**

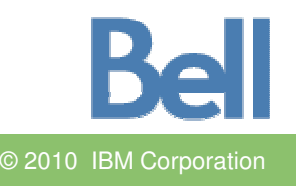

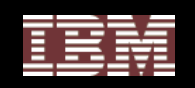

#### Complete Business Object: Automated Discovery Solution

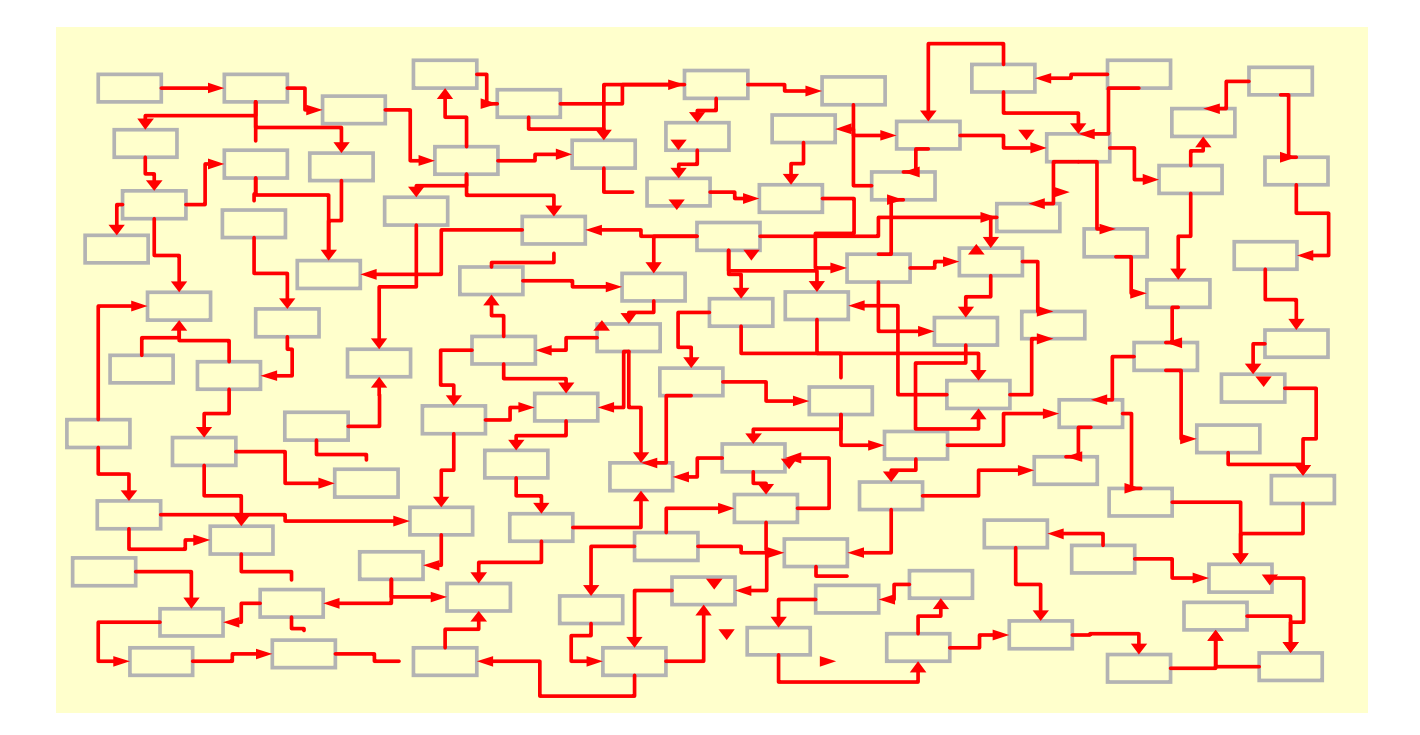

• **Automated discovery of Primary Foreign Keys**

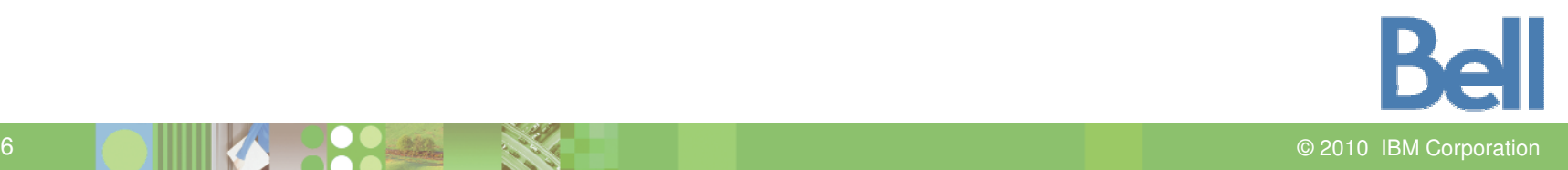

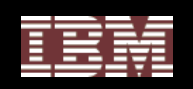

#### Complete Business Object: Automated Discovery Solution

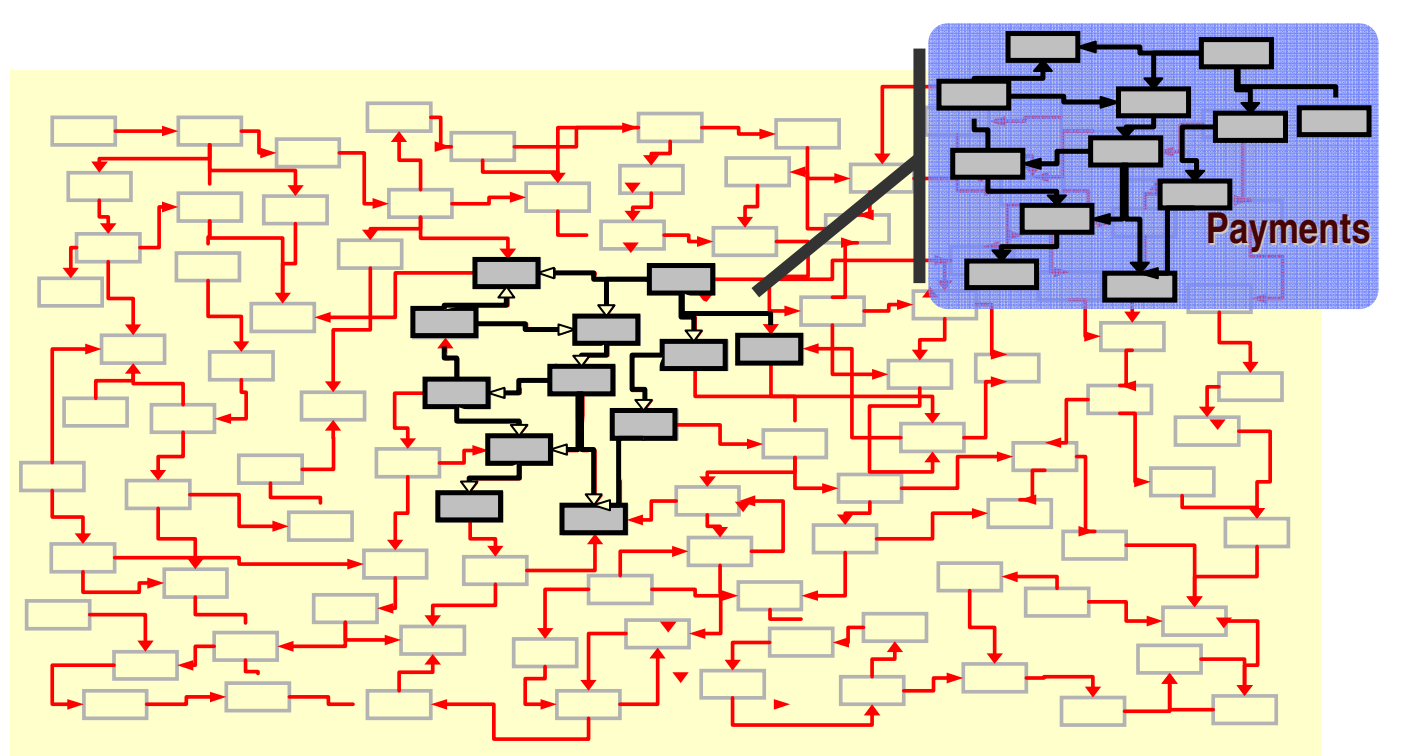

- **Automated grouping of tables into business entities**
	- Optim will automatically generate service definition/requests based on these entities.

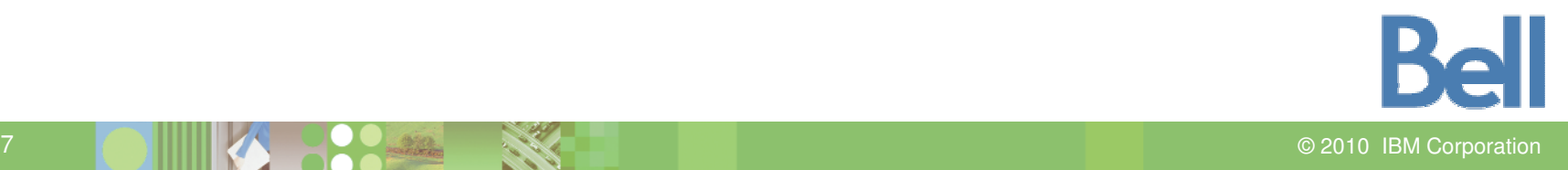

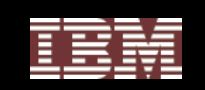

#### Example: Using InfoSphere Discovery to Perform Complete Business Object Discovery For Archiving

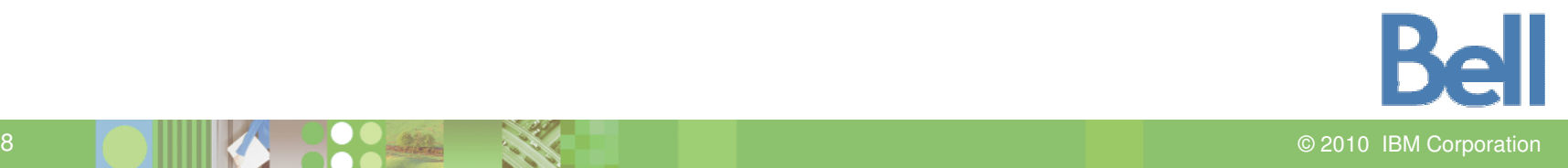

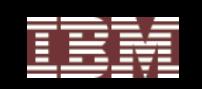

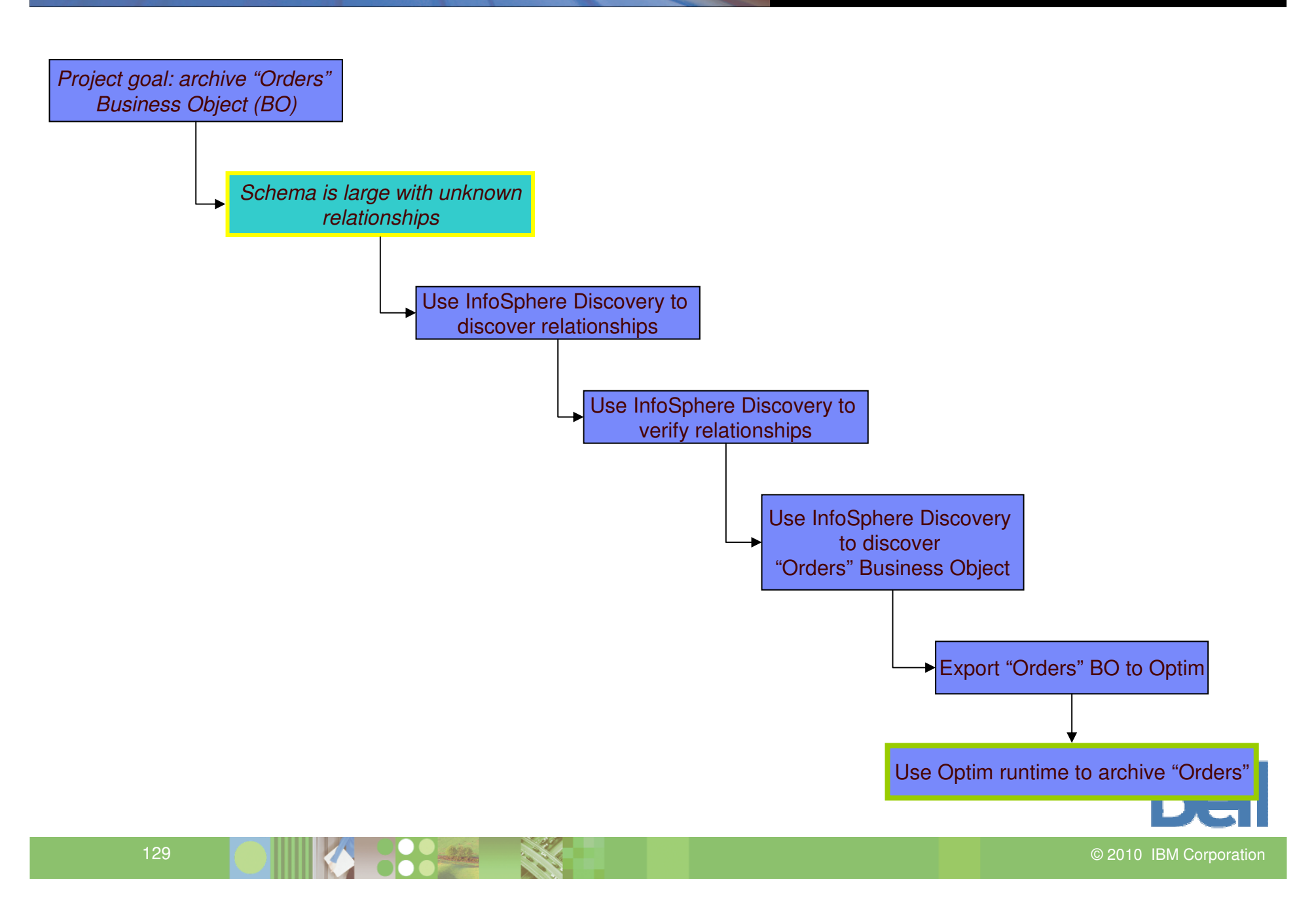

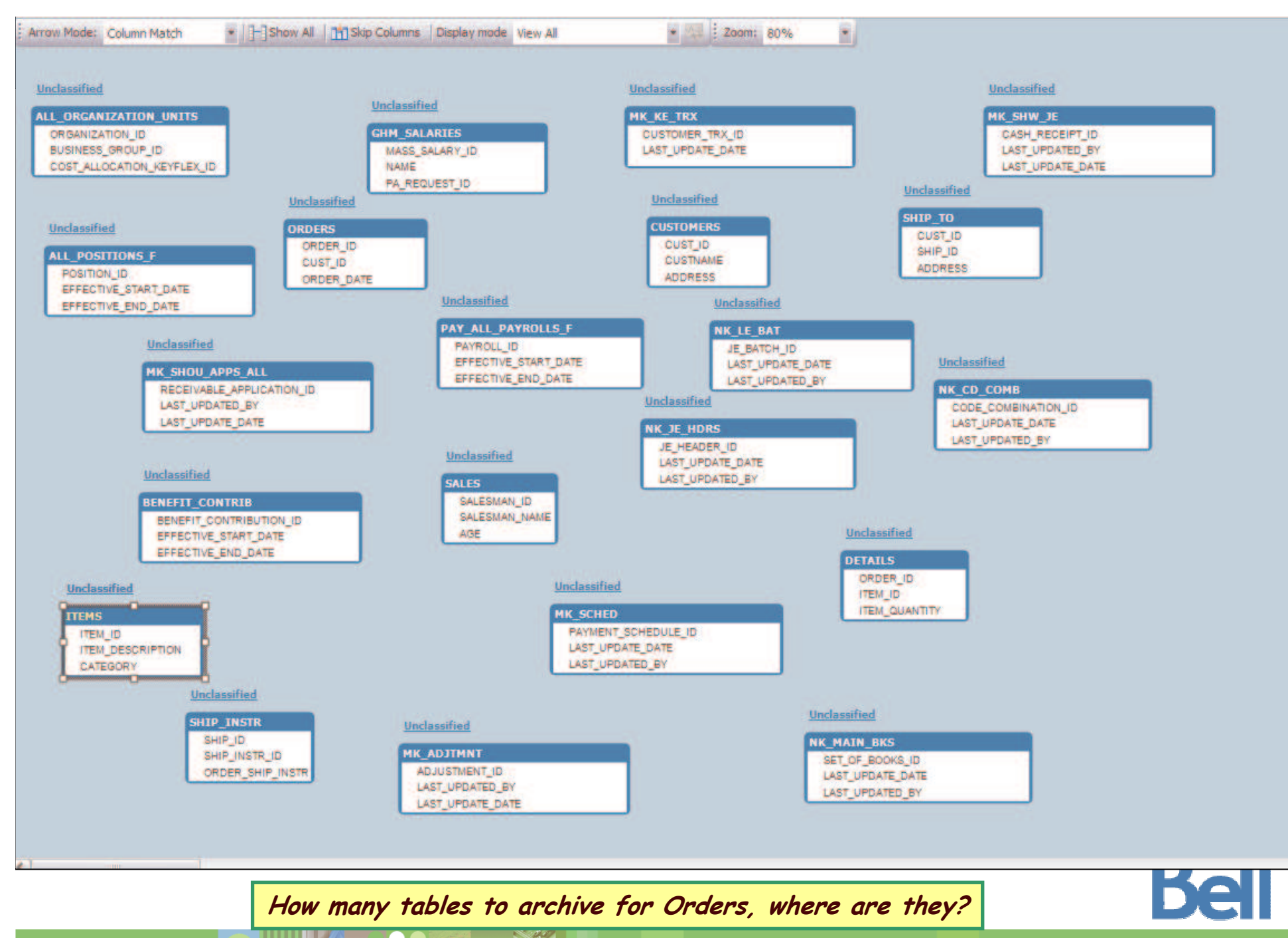

 ©2010 IBM Corporation

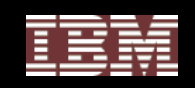

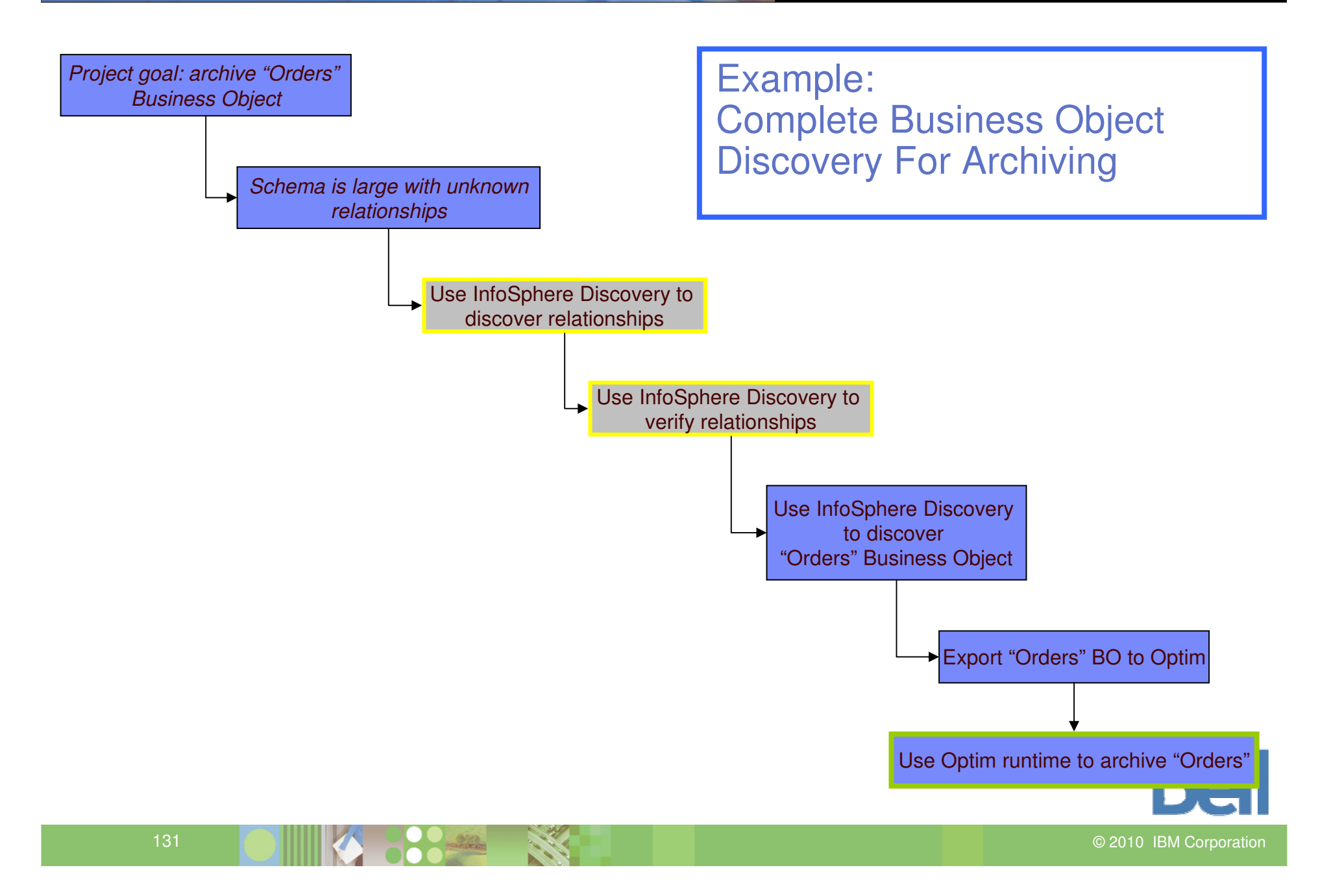

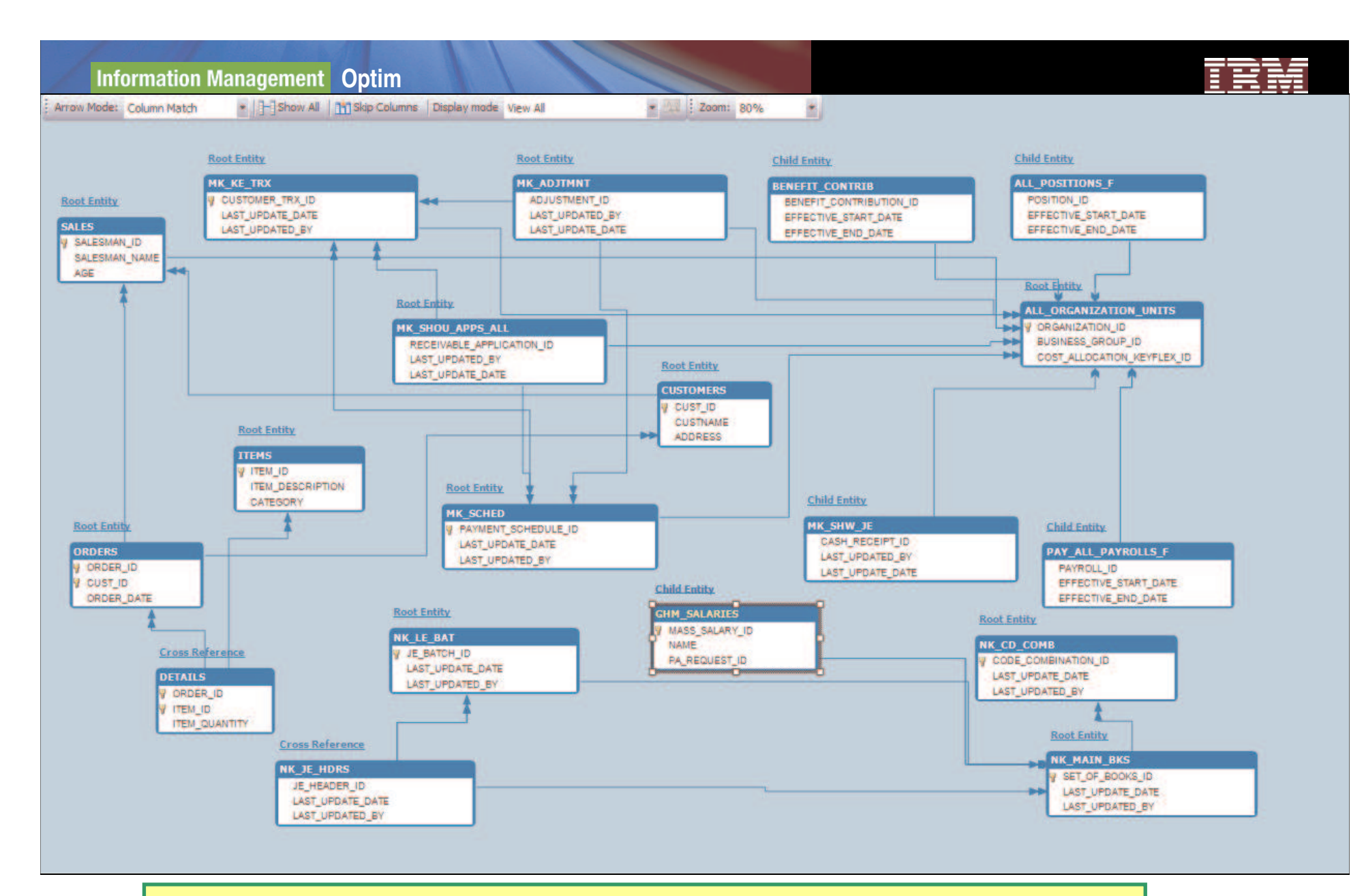

After PFkey discovery...still a lot to work with. Use zoom-and-focus features to review and confirm relationships around Orders table

2 FUNDING COMPONENT COMPONENT PRODUCTION OF PRODUCTION OF PRODUCTION OF PRODUCTION OF PRODUCTION OF PRODUCTION

2010 IBM Corporation

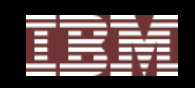

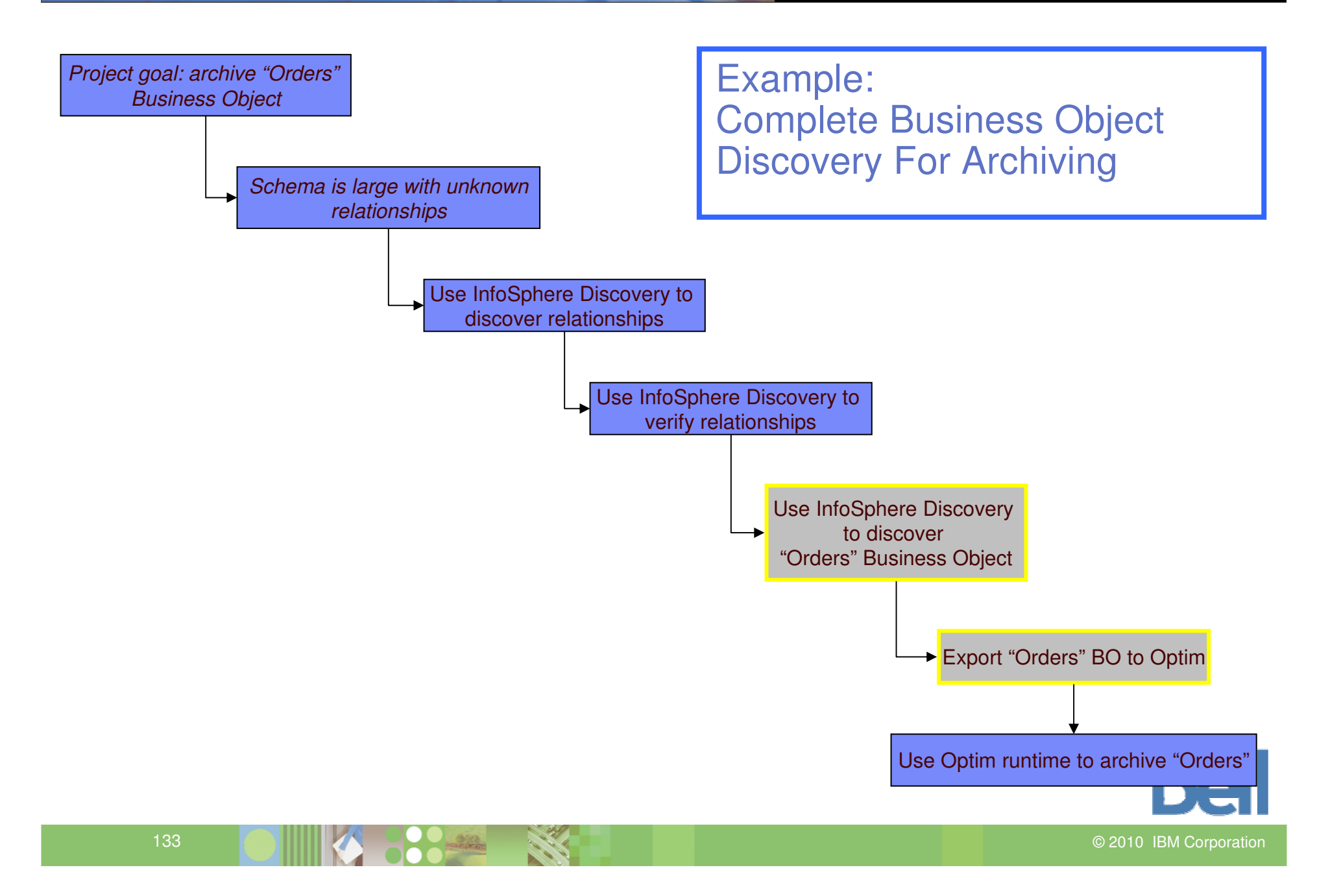

#### **Information Management Optim**

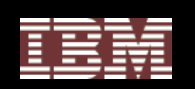

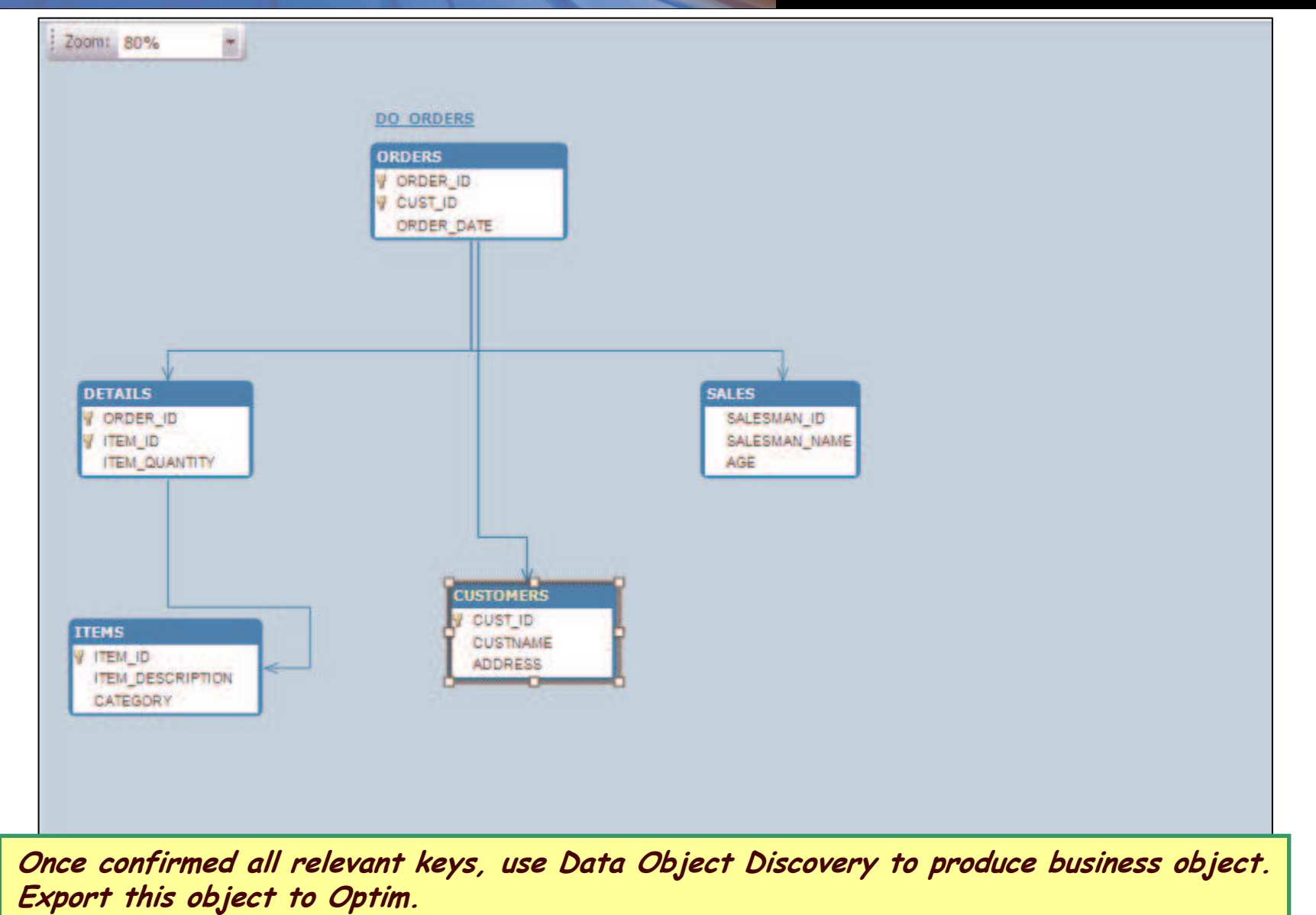

en de la component de la component de la component de la component de la component de la component de la compo 2010 IBM Corporation

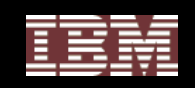

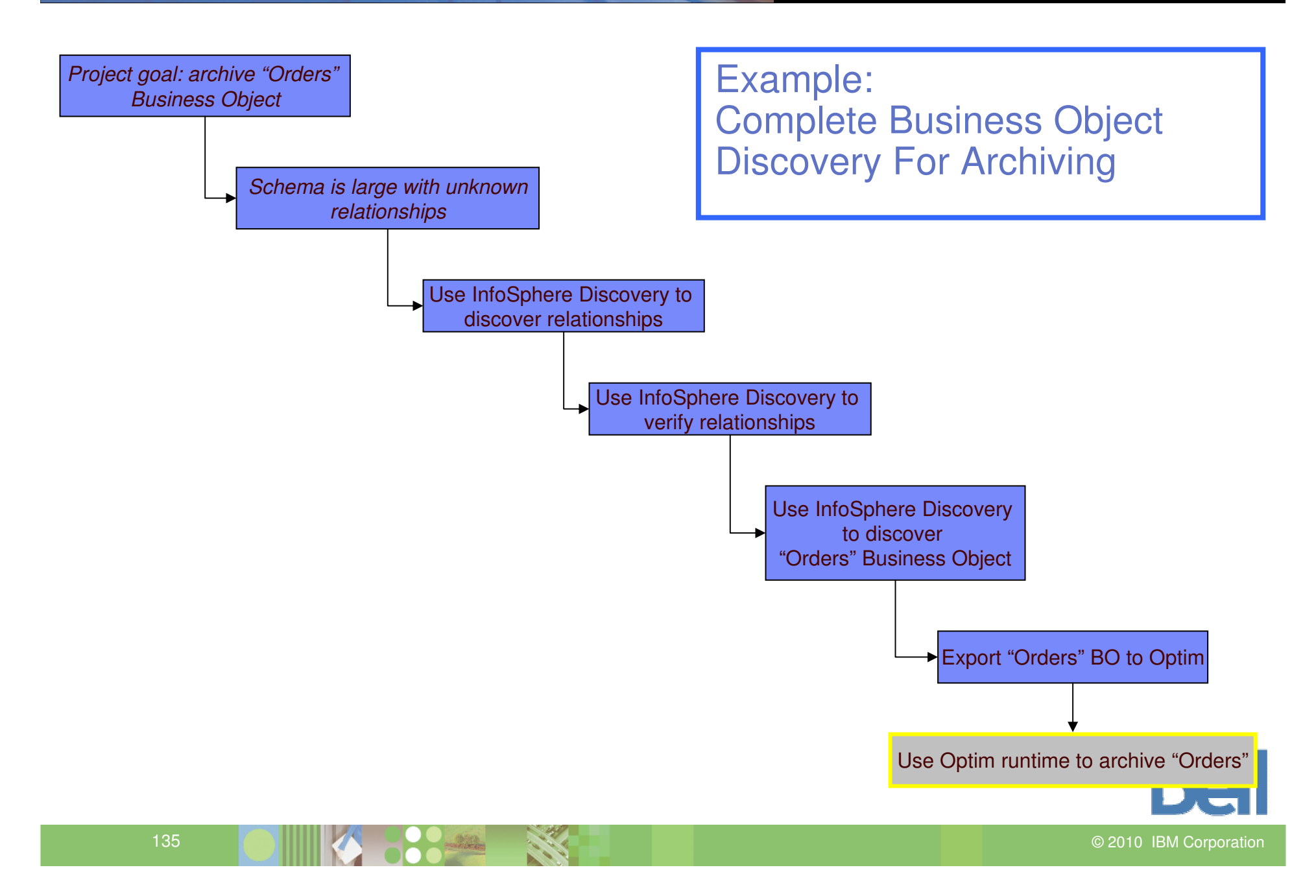

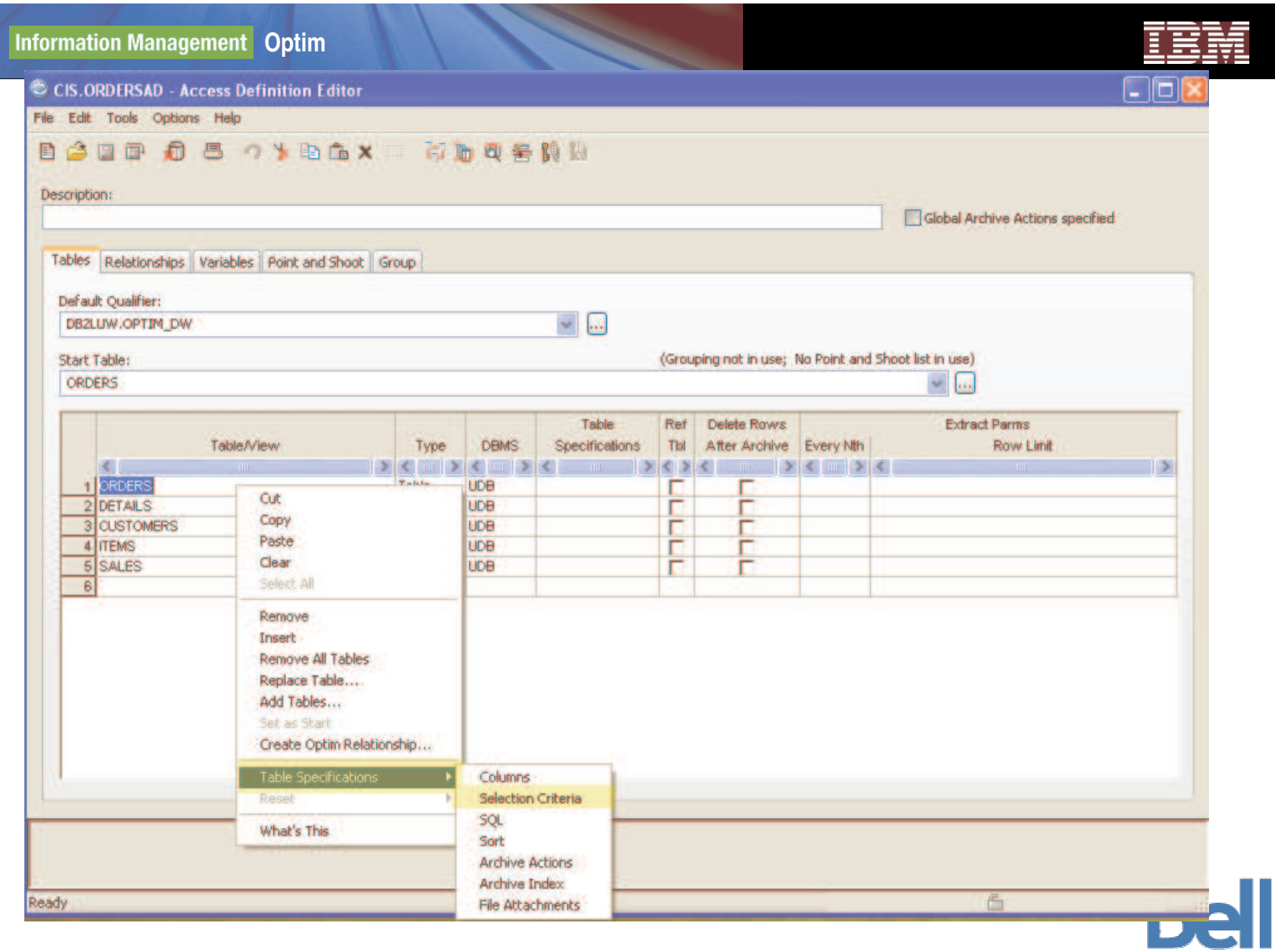

136

2010 IBM Corporation

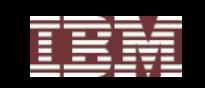

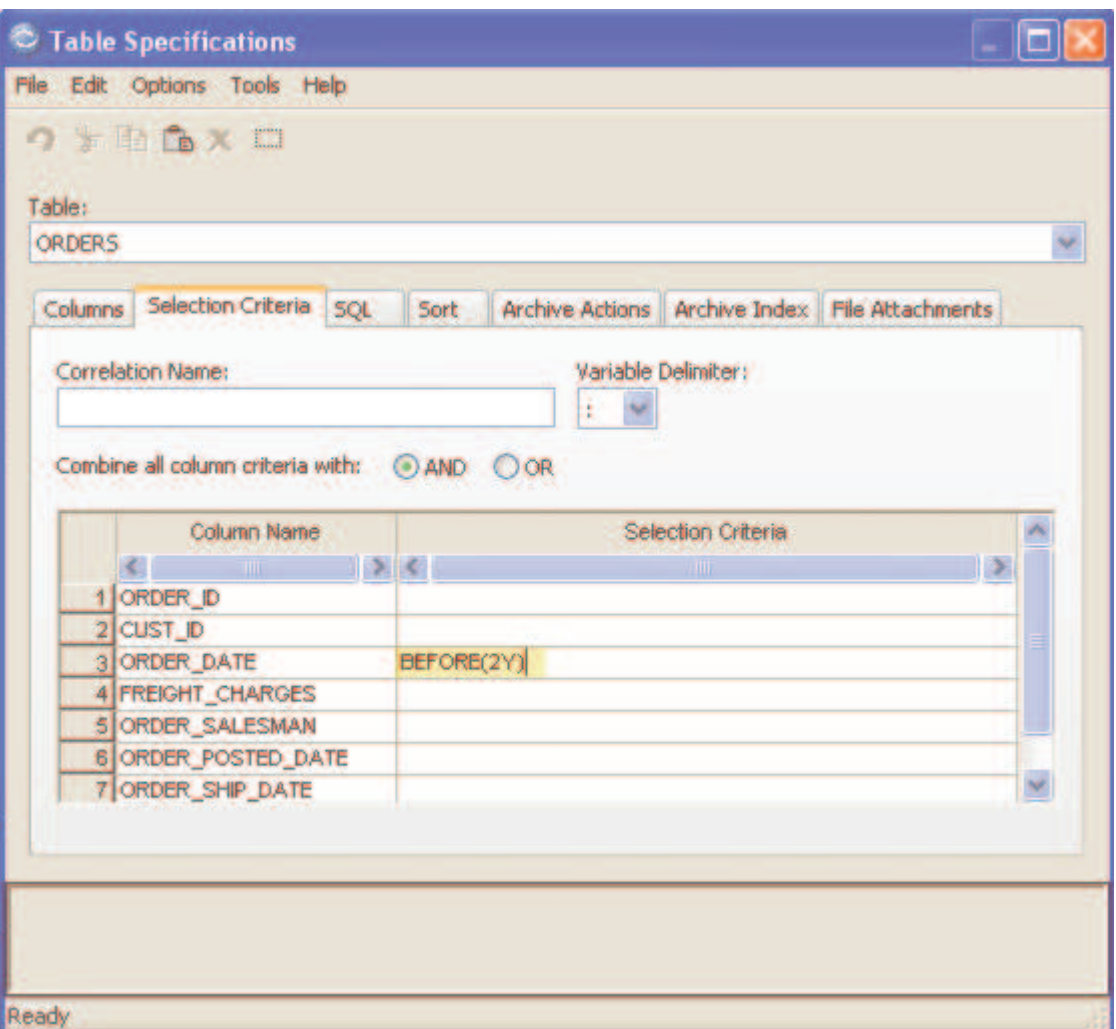

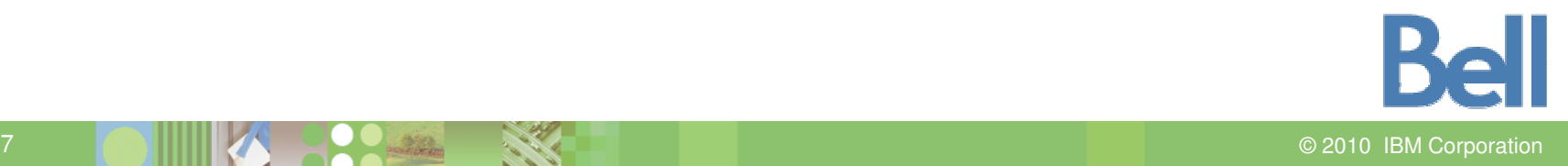

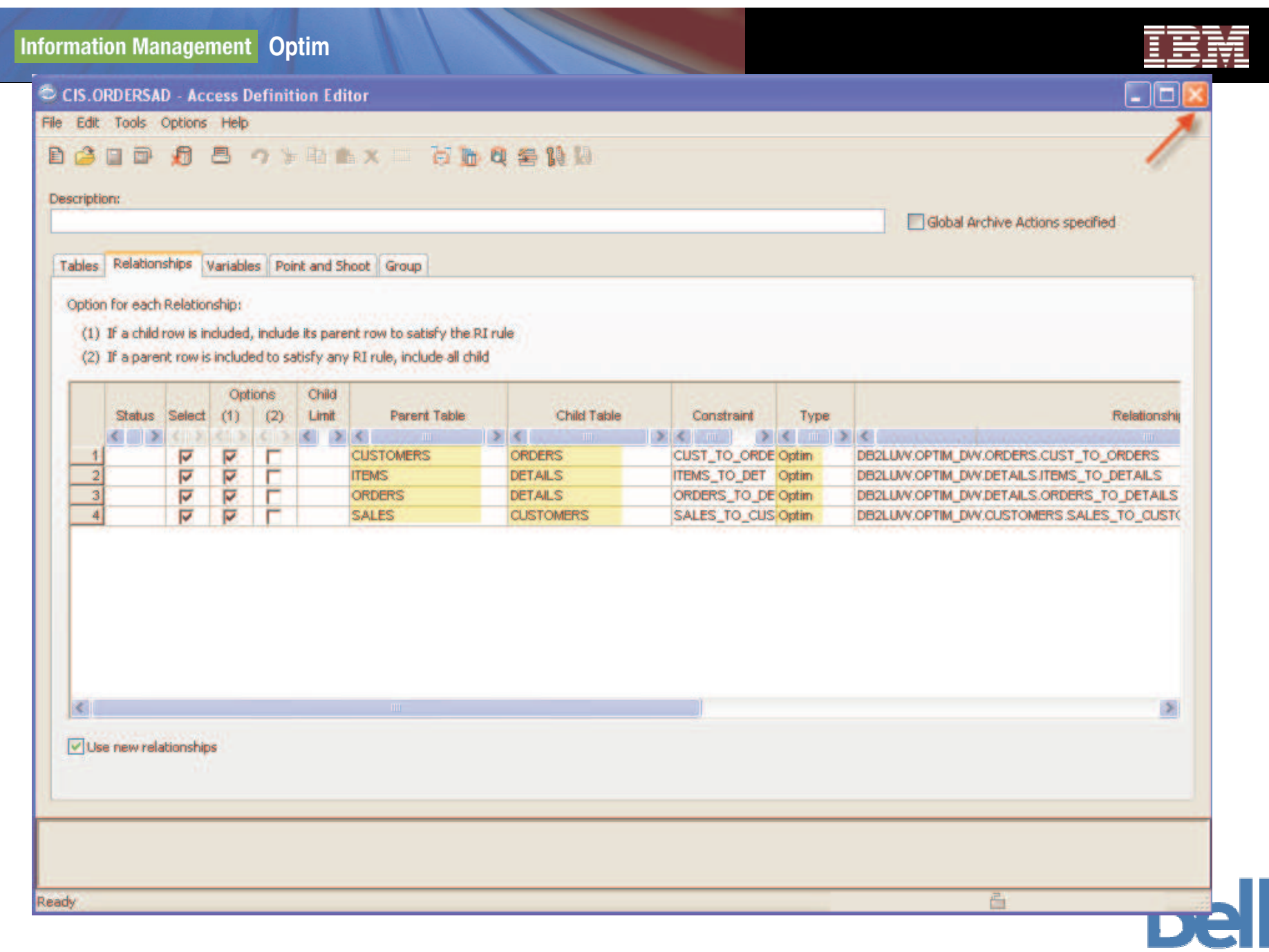

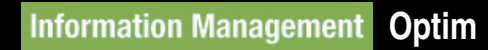

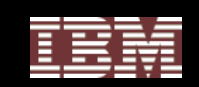

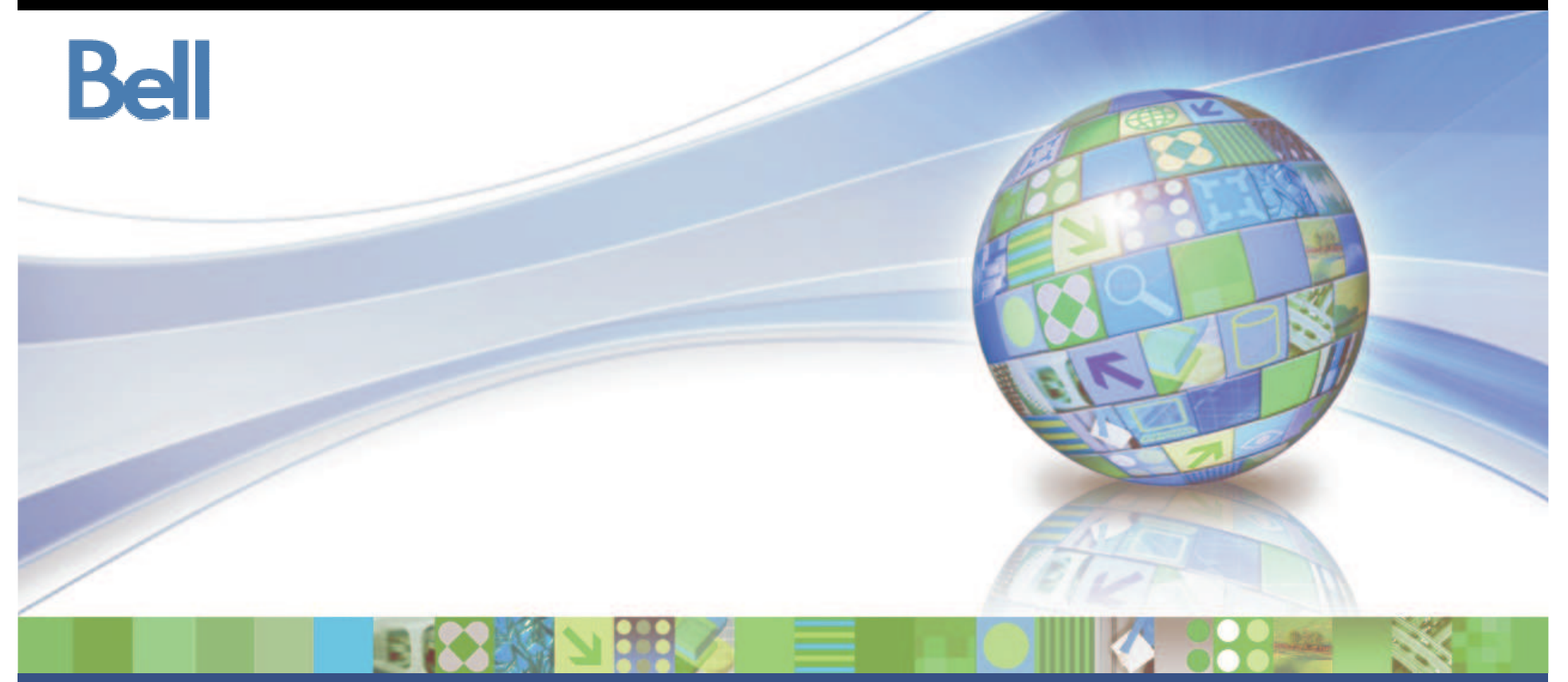

## InfoSphere Discovery Lab

© 2010 IBM Corporation

**Information Management Optim** 

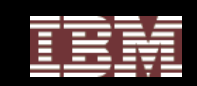

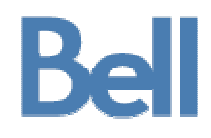

# **Additional Resources**

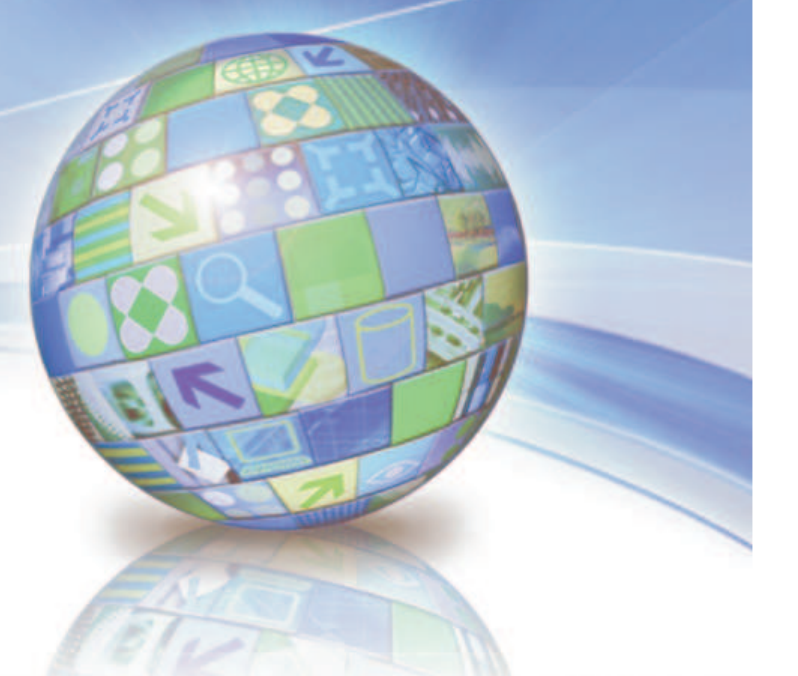

© 2010 IBM Corporation

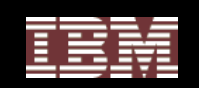

## Education Options

#### •**IBM Optim**

- Optim Data Growth for Open Systems
	- • http://www-304.ibm.com/jct03001c/services/learning/ites.wss/us/en?pageType=course\_description&courseCode= DT200

#### • Optim Data Privacy for Open Systems

•http://www-

304.ibm.com/jct03001c/services/learning/ites.wss/us/en?pageType=course\_description&courseCode= DT210

#### $\bullet$ Optim Test Data Management for Open Systems

• http://www-304.ibm.com/jct03001c/services/learning/ites.wss/us/en?pageType=course\_description&courseCode= DT220

#### •**IBM Federation Server**

- Federation Server Fundamentals
	- • http://www-304.ibm.com/jct03001c/services/learning/ites.wss/us/en?pageType=course\_description&courseCode= DX900

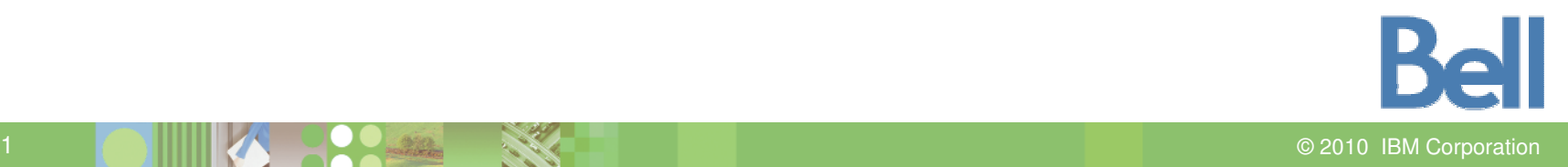

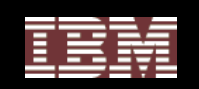

## IBM Federation Server Links

#### • **IBM Federation Server Documentation**

- • **http://www-1.ibm.com/support/docview.wss?rs=845&uid=swg27011375**
	- Configuration Guide for Federated Data Sources • SC19-1034-01
	- Installation Guide for Windows, Linux, Unix
		- GC19-1017-01
	- Administration Guide for Federated Systems
		- SC19-1020-01

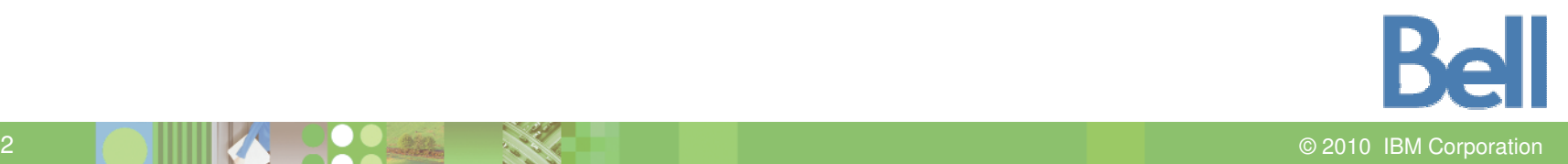

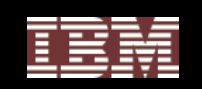

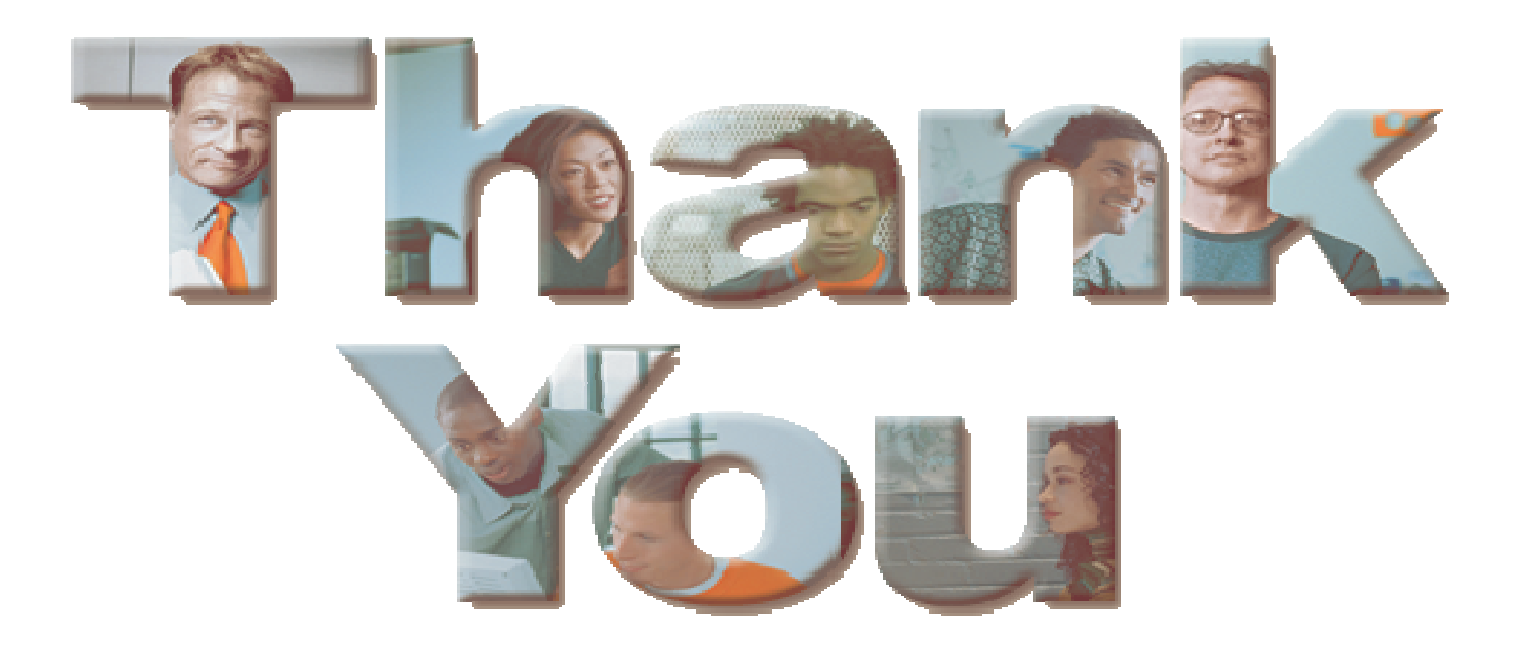

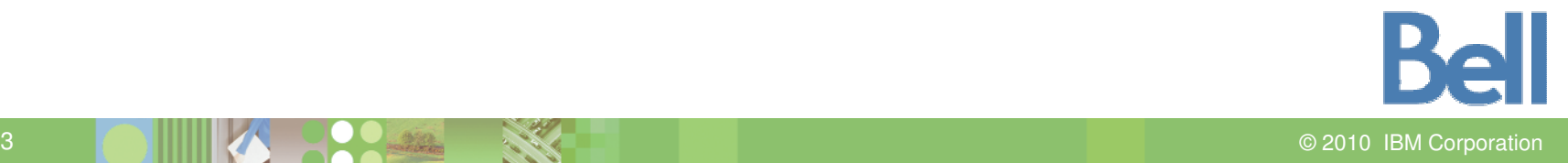